### *How to... for Internal ReWriters using Nero 6.6*

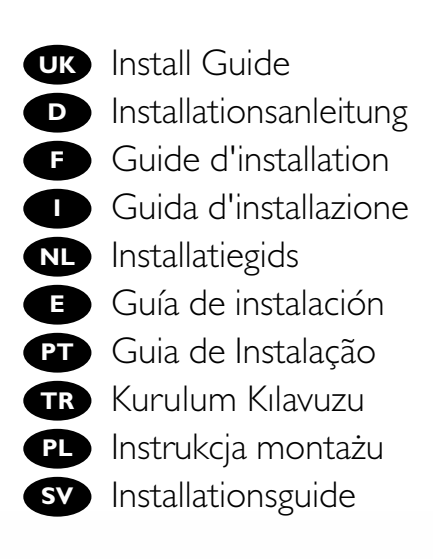

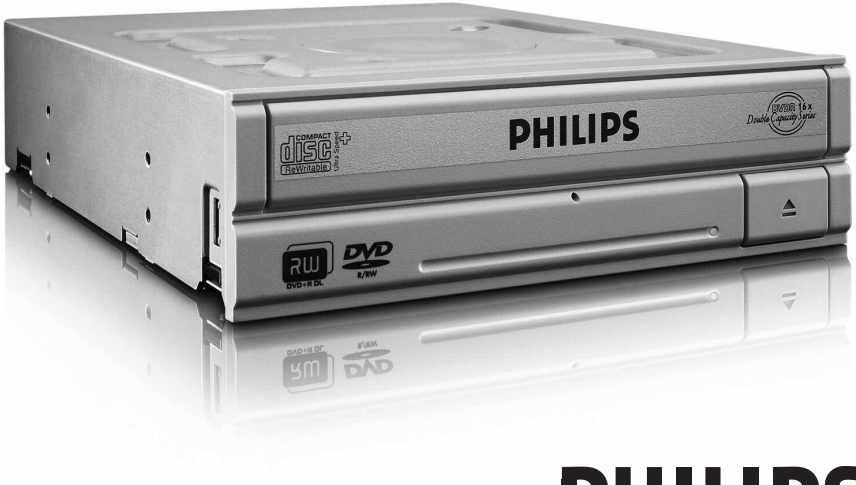

## **PHILIPS**

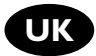

### **Contents UK**

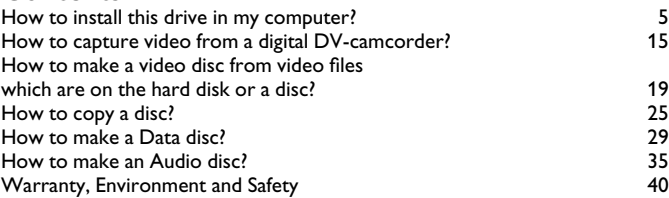

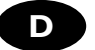

### **Inhalt**

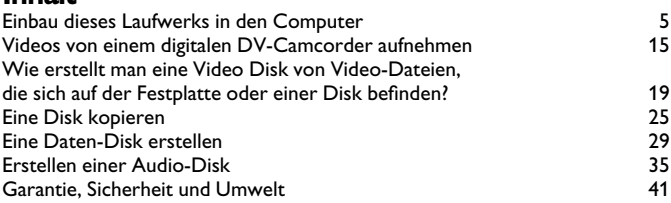

**F**

### **Table des matières**

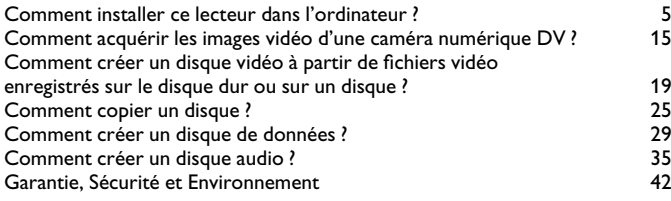

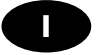

### **Indice**

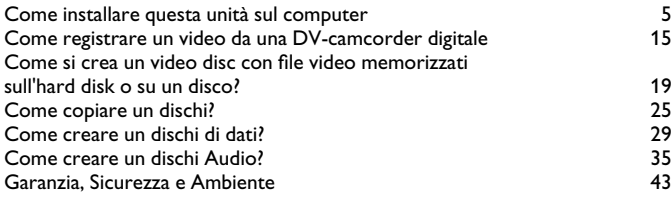

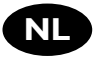

### **Inhoud**

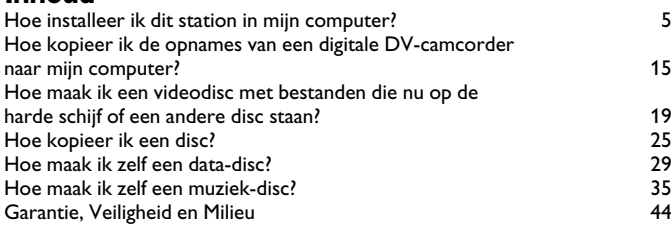

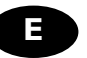

### **Índice**

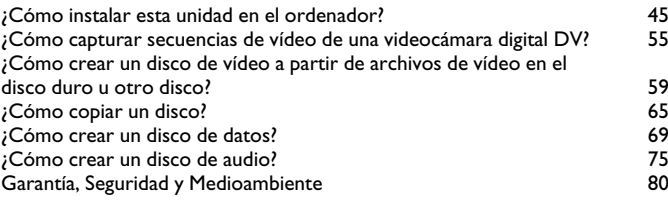

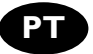

### **Índice**

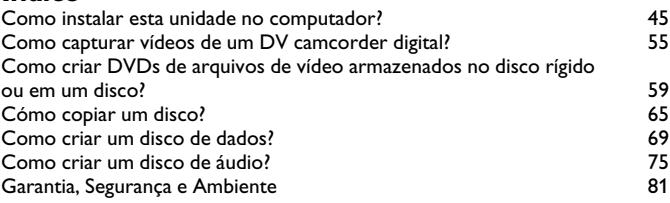

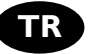

### **İçindekiler**

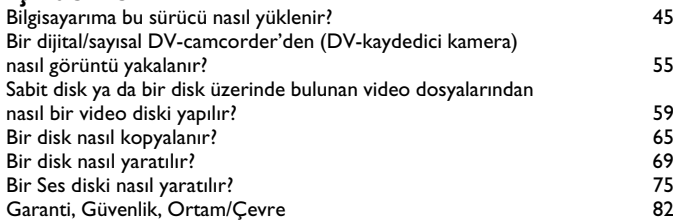

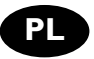

### **Spis treści**

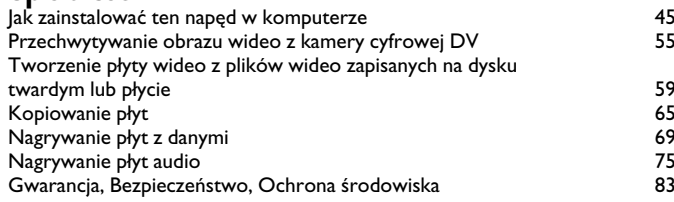

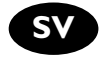

### **Innehåll**

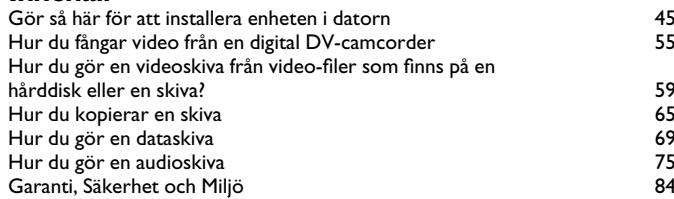

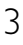

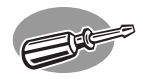

## **How to install this drive in my computer?**

**Einbau dieses Laufwerks in den Computer Comment installer ce lecteur dans l'ordinateur ? Come installare questa unità sul computer Hoe installeer ik dit station in mijn computer?**

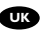

*The next pages show how to install your new DVD-ReWriter in the PC. Since there are many brands and types of PC's available, the next photographs show only examples on how your drive could be installed.* 

*For specific information on your PC, please refer to your PC manual or contact your local dealer.*

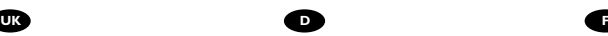

*Auf den nächsten Seiten wird beschrieben, wie Sie Ihren neuen DVD-ReWriter in den PC einbauen können. Da es viele verschiedene PC-Marken und –Typen gibt, zeigen die folgenden Fotos nur Beispiele dafür, wie Ihr Laufwerk eingebaut werden kann. Für spezielle Informationen zu Ihrem PC beachten Sie bitte Ihr PC-Handbuch, oder wenden Sie sich an Ihren Händler vor Ort.*

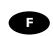

*Les pages qui suivent illustrent la procédure d'installation de votre nouveau DVD-ReWriter dans l'ordinateur. Il existe un grand nombre de marques et de modèles d'ordinateurs. Les photos suivantes ne sont présentées qu'à titre d'illustration de la procédure à suivre pour installer l'appareil. Pour des informations spécifiques sur votre ordinateur, reportez-vous à son mode d'emploi ou contactez votre revendeur.*

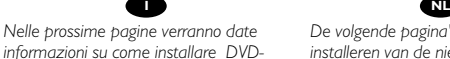

*informazioni su come installare DVD-ReWriter sul PC.* 

*Poiché esistono molte marche e tipi di PC, le prossime foto mostreranno solo esempi di come l'unità possa essere installata.* 

*Per informazioni specifiche sul proprio PC, fare riferimento al manuale PC o rivolgersi al proprio rivenditore locale.*

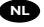

*De volgende pagina's beschrijven het installeren van de nieuwe DVD-ReWriter in uw PC. Omdat er vele soorten en merken computers zijn, zullen de hierna volgende afbeeldingen hoogstwaarschijnlijk niet exact overeenkomen met uw eigen situatie. Ze dienen slechts ter illustratie van het installeren. Raadpleeg voor specifieke informatie*

*over uw eigen computer de handleiding van uw PC, of neem contact op met uw leverancier.*

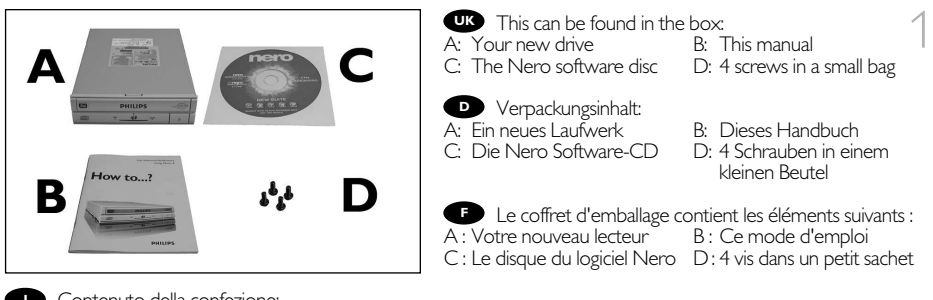

- Contenuto della confezione: **I**
	-
- A: La nuova unità B: Questo manuale
	- D: 4 viti in un sacchetto piccolo
- **NL** Dit zit er in de doos:
- 
- A: Uw nieuwe station B: Deze handleiding<br>C: De software-disk van Nero D: 4 schroeven in ee
	- D: 4 schroeven in een zakje

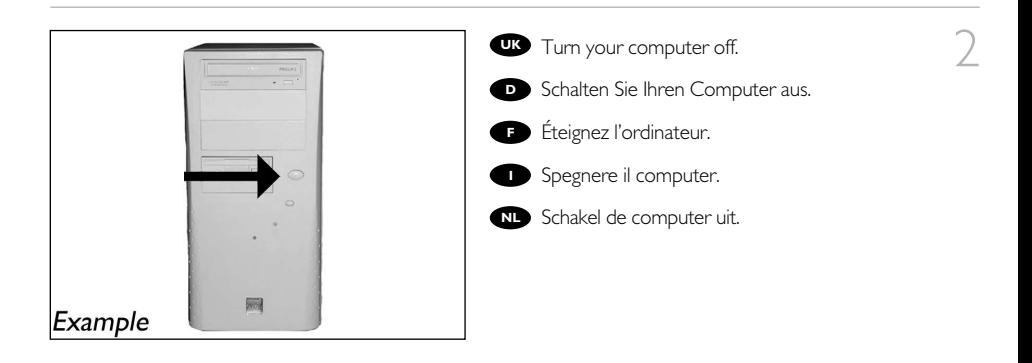

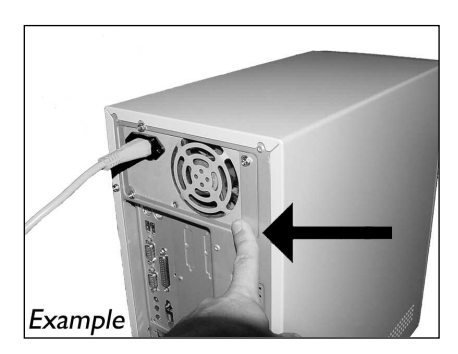

Touch a unpainted metal part (eg. your **UK** heating or an unpainted part of your computer case) to avoid any damage to your computer by electrostatic discharge.

3

**B** Berühren Sie ein unbemaltes Metallteil (z.B. Ihre Heizung oder ein nicht bemaltes Teil Ihres Computergehäuses), um zu vermeiden, dass Ihr Computer durch elektrische Entladung beschädigt wird.

**F** Touchez une partie métallique non peinte (p. ex. le radiateur ou une partie nue du capot de votre ordinateur) pour éviter tout risque de décharge électrostatique qu endommagerait l'ordinateur.

Toccare una parte di metallo non verniciata (ad es. il riscaldamento o una parte non verniciata del **I** telaio del computer) per evitare di danneggiare il computer con scariche elettrostatiche.

Om uw te computer beschermen tegen elektrostatische ontladingen, moet u altijd eerst een **NL**ongeverfd metalen deel aanraken (bijv. een verwarmingsbuis of het computerframe) om uzelf te ontladen.

6

- **UK** Disconnect the power cable from the PC.
- Ziehen Sie das Netzkabel vom Computer ab. **D**
- Débranchez le câble d'alimentation de l'ordinateur. **F**
- **Disconnettere il cavo di alimentazione dal PC.**
- Trek de netstekker uit de PC. **NL**

5

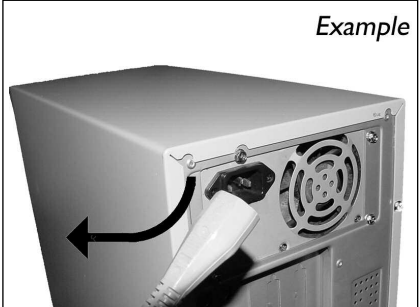

**UK** Open your computer. You may have to unleash screws which are mostly located at the back of your computer. **➤**See your computer manual for more details

**D** Offnen Sie Ihren Computer. Eventuell müssen Sie hierzu Schrauben herausdrehen, die sich meistens an der Rückseite Ihres Computers befinden. **➤**Weitere Informationen hierzu finden Sie in Ihrem Computerhandbuch.

Ouvrez l'ordinateur. Pour cela, il peut être nécessaire **F** de desserrer une ou plusieurs vis à l'arrière de l'ordinateur. **➤**Pour plus de détail, reportez-vous au mode d'emploi de l'ordinateur.

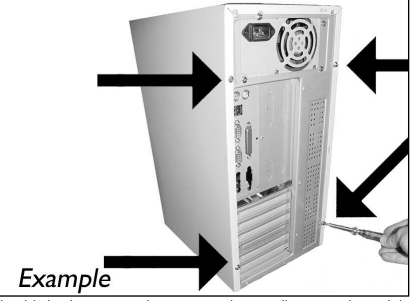

Aprire il computer. È possibile che si dovranno svitare delle viti che in genere si trovano sul pannello posteriore del **I** computer. **➤**Per ulteriori informazioni fare riferimento al manuale del computer.

**Maak uw computer open. Meestal moet u de schroeven aan de achterkant van uw computer losschroeven. ➤**Raadpleeg de handleiding van uw PC voor details over het openen van de PC

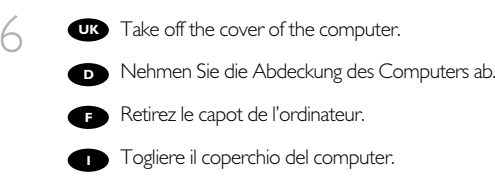

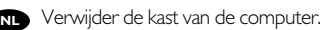

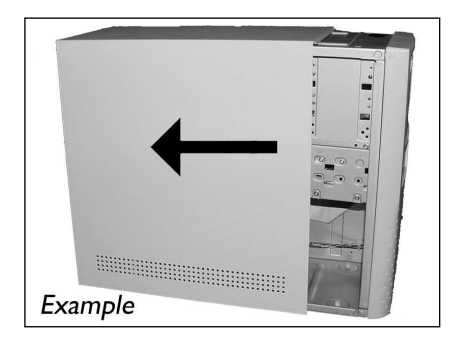

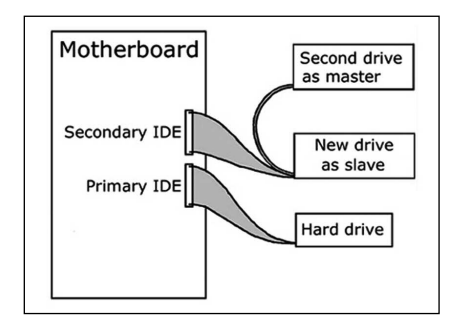

**If** you replace a drive, take it out and check which setting it has ("Master" or "Slave", see also 7 **UK** step 11). Remember this setting and go to step 10.

Wenn Sie ein Laufwerk ersetzen, bauen Sie **D** es aus und überprüfen Sie seine Einstellung ("Master" oder "Slave", siehe auch Schritt 11). Merken Sie sich diese Einstellung und gehen Sie zu Schritt 10.

Si vous remplacez un lecteur, sortez-le et **F** vérifiez ses réglages ("Maître" ("Master") ou "Esclave" ("Slave"), voir aussi l'étape 11). Notez ces réglages et passez à l'étape 10.

In caso di sostituzione di un'unità, estrarla e verificarne le impostazioni ("Master" o "Slave", vedere **I** anche il punto 11). Annotare l'impostazione e andare al punto 10.

Als u een station gaat vervangen moet u hem verwijderen en kijken welke instelling het had ("Master" **NL**of "Slave", zie ook stap 11). Onthoud deze instelling en ga naar stap 10.

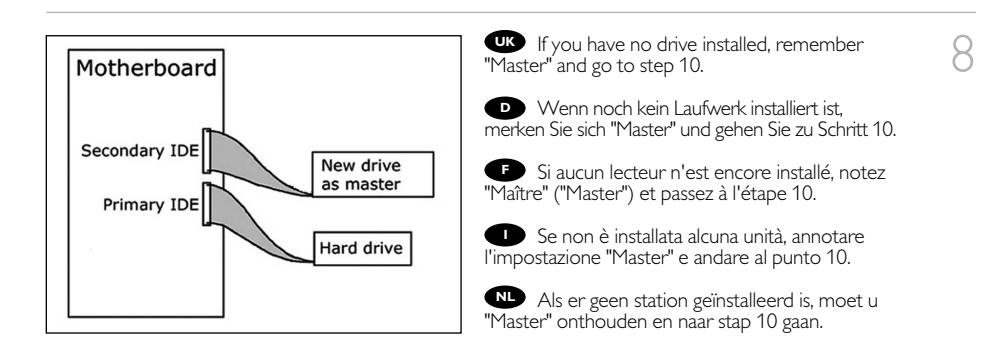

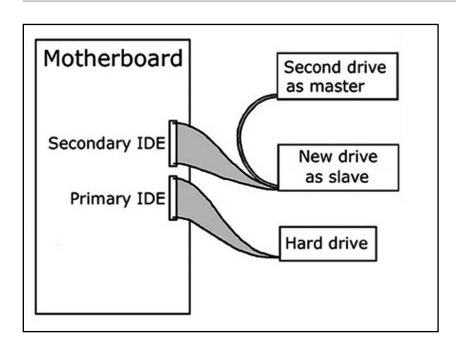

**UK** If you add a drive, check the drive has which remains in the PC ("Master" or "Slave", see step 11), remember the OTHER setting.

9

**D** Wenn Sie ein Laufwerk hinzufügen, überprüfen Sie die Einstellung des bereits vorhandenen Laufwerks im PC ("Master" oder "Slave", siehe auch Schritt 11) und merken Sie sich die ANDERE Einstellung.

**F** Si vous ajoutez un lecteur, vérifiez les réglages du lecteur qui se trouve dans l'ordinateur ("Maître" ("Master") ou "Esclave" ("Slave"), voir l'étape 11) et notez l'AUTRE réglage.

In caso di integrazione di un'unità, controllare l'impostazione dell'unità che resta nel PC ("Master" **I** o "Slave", vedere il punto 11) e annotare l'ALTRA impostazione.

Als u een station toevoegt, moet u het station controleren dat in de PC blijft ("Master" of "Slave", zie stap 11), onthoud de ANDERE instelling.

**These are the connections (on the back of** your drive) you will have to use for connecting the drive to the computer.

Das sind die Anschlüsse (an der Rückseite **D** Ihres Laufwerks), die Sie für den Anschluss Ihres Laufwerks an den Computer verwenden müssen.

Ce sont les connecteurs (à l'arrière de votre **F** appareil) que vous devrez utiliser pour raccorder l'unité à l'ordinateur.

Slave Pin 1 Master **THEFT THEFT COOL** Master/Slave **IDE** Power jumper connector connector

Queste sono le connessioni (sul retro dell'unità) che dovranno essere utilizzate per collegare l'unità **I** al computer.

Dit zijn de aansluitingen (op de achterkant van het station) die u gebruikt om het station op de **NL** computer aan te sluiten.

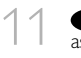

Choose "Master" or "Slave" for the jumper, **UK** as seen in steps 7, 8 or 9

Wählen Sie "Master" oder "Slave" für den **D** Jumper, wie in den Schritten 7, 8 oder 9 gezeigt.

**F** Choisissez le réglage "Maître" ("Master") ou "Esclave" ("Slave") avec le cavalier, selon ce qui a été défini aux étapes 7, 8 ou 9.

Scegliere "Master" o "Slave" per il ponticello, **I** come indicato nei punti 7, 8 o 9.

Kies "Master" of "Slave" voor de jumper, zoals te **NL** zien in stap 7, 8 of 9

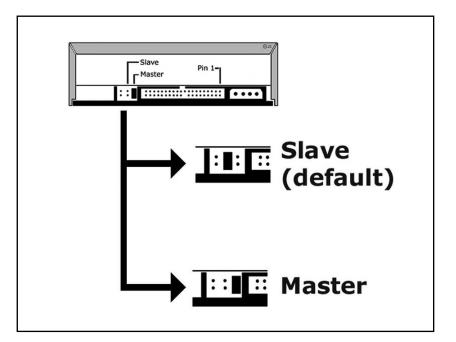

12 Put the drive into your computer. **UK**

**D** Schieben Sie das Laufwerk in Ihren Computer.

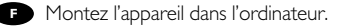

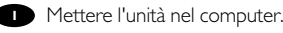

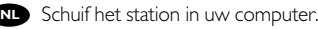

Example

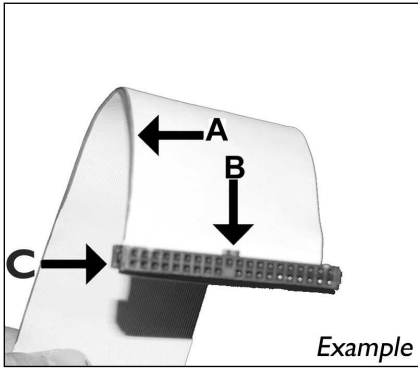

Individuare il cavo IDE, che potrebbe mostrare A: Linea colorata. questi segni distintivi:  $B: Tacca$  e foro chiuso.

Zoek de IDE-kabel die lijkt op dit voorbeeld: A: Gekleurde lijn. **NL**

 $\mathbb F$  Find the IDE-cable which may look like this  $\begin{array}{\parallel} \uparrow \end{array}$ example:

- A: Coloured line.
- B: Notch and closed hole.
- C: Pin1.

**D** Suchen Sie das IDE-Kabel, das

möglicherweise wie in diesem Beispiel aussieht:

- A: Farbige Leitung.
- B: Kerbe und geschlossenes Loch.
- C: Pin1.

Identifiez le câble IDE. Celui-ci doit **F**

- ressembler à celui présenté dans l'illustration :
- A : Ligne de couleur
- B : Encoche et trou bouché
- C: Broche 1
	-
	-
	- C: Piedino 1.
	-
	- B: Nokje plus ontbrekend gat.
	- $C: P$ in 1.

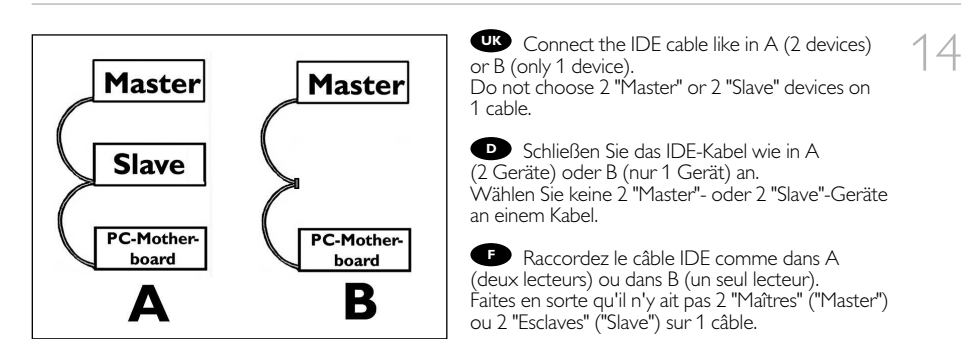

Collegare il cavo IDE come per A (2 dispositivi) o B (solo 1 dispositivo). Non scegliere 2 dispositivi **I** "Master" o "Slave" per lo stesso cavo.

Sluit de IDE-kabel aan zoals bij A (2 apparaten) of B (slechts 1 apparaat). Kies geen 2 "Master"- of **NL**2 "Slave"-apparaten op 1 kabel.

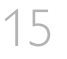

- Connect the IDE cable
- A: Coloured line.
- B: Notch and closed hole.
- $C: Pin1$
- Schließen Sie das IDE-Kabel an.
- A: Farbige Leitung.
- B: Kerbe und geschlossenes Loch.
- C: Pin1.

Raccordez le câble IDE A : Ligne de couleur B : Encoche et trou bouché C : Broche 1 **C**: Color<br>C: Pin 1. Sclipting Color<br>C: Pin 1. Sclipting Radio Color<br>B: Exterbition Radio C. Pin 1.<br>B: Tacca C: Piedin<br>R: G: Pin 1.<br>B: Noking R. Gekler<br>R: C: Pin 1.

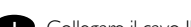

- Collegare il cavo IDE A: Linea colorata.
- 
- B: Tacca e foro chiuso. C: Piedino 1.

De IDE-kabel aansluiten **NL** A: Gekleurde lijn.

- B: Nokje plus ontbrekend gat.<br>C: Pin 1.
- 

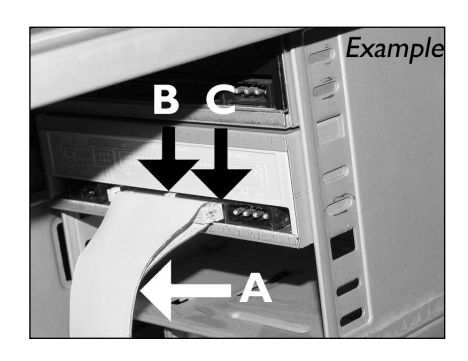

16 Find a free power cable like this example.<br>Please note the edges of the connector.

**D** Suchen Sie ein freies Stromversorgungskabel, das häufi g wie in diesem Beispiel gezeigt aussieht. Die Kanten des Anschlusses sind abgerundet.

Recherchez un câble d'alimentation disponible, comme dans cet exemple. Notez la position des bords du connecteur. **UK**<br>**D** as lie<br>**F** om lot

**Individuare un cavo di alimentazione** disponibile, come quello nell'esempio. Notare i bordi del connettori.

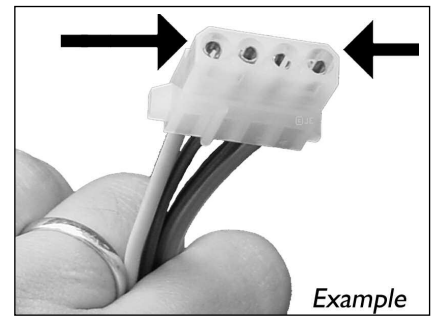

Zoek een vrije stroomkabel, zoals die in de afbeelding. **NL** Let op de afgeschuinde hoekjes van de stekker.

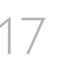

17 Connect the power cable into your drive (the edges from step 16 will be on top).

Schließen Sie das Netzkabel am Laufwerk an (die Kanten von Schritt 16 sind oben). **UK**<br> **D**<br> **E**<br> **E**<br> **E**<br> **E**<br> **E** 

Raccordez le câble d'alimentation au lecteur (les bords à partir de l'étape 16 sont au-dessus).

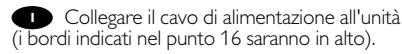

Sluit het stroomsnoer aan op uw station **NL**(de randen van stap 16 bevinden zich aan de bovenkant).

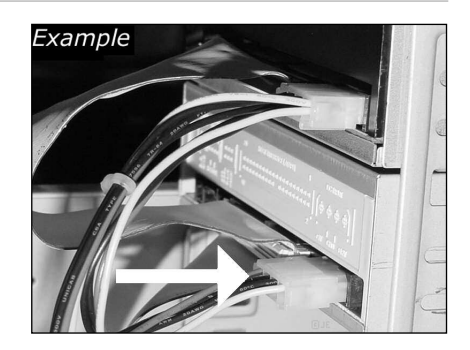

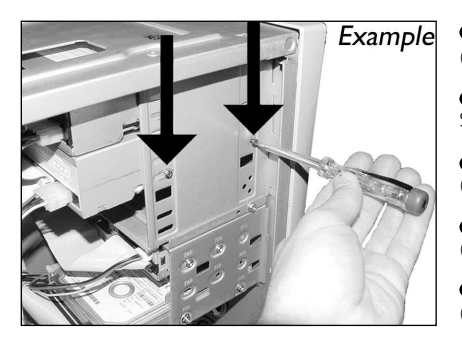

 $\frac{d\mathbf{w}}{s}$  Secure the drive with the screws  $\frac{18}{8}$ (if possible on both sides).

Befestigen Sie das Laufwerk mit den **D** Schrauben (wenn möglich an beiden Seiten).

Fixez l'appareil à l'aide des vis **F** (si possible des deux côtés).

**I** Fissare l'unità con le viti (se possibile su entrambi i lati).

**NL** Schroef het station vast (zo mogelijk aan beide zijden).

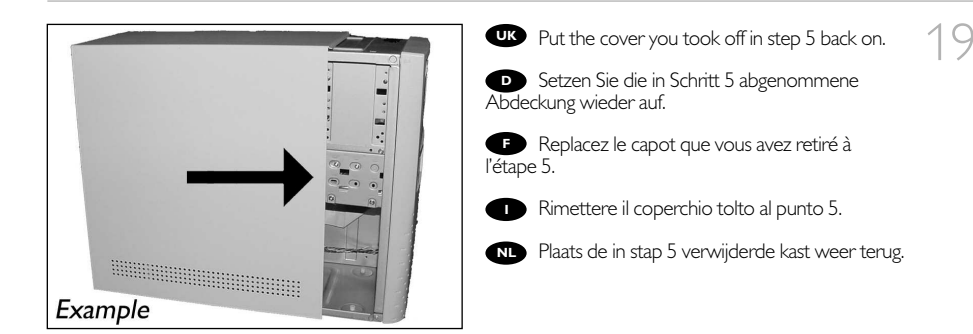

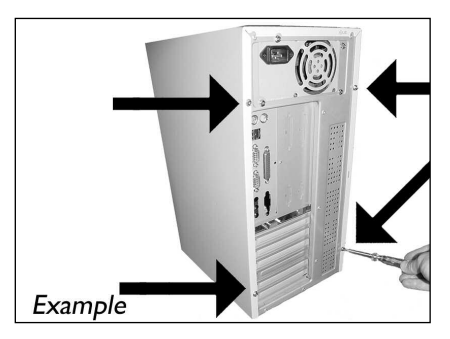

**UK** Put the screws (if there were any) back in. Plug the power cable back in. If you disconnected other cables, put these back in too.

**D** Drehen Sie die Schrauben (wenn da welche waren) wieder ein. Stecken Sie das Netzkabel wieder ein. Wenn Sie weitere Kabel abgezogen haben, stecken Sie diese ebenfalls wieder ein.

Resserrez la ou les vis, le cas échéant. **F** Rebranchez le cordon d'alimentation. Si vous avez débranché d'autres câbles, rebranchez-les également.

Riavvitare le viti (se c'erano) al loro posto. Riconnettere il cavo di alimentazione. **I** Se sono stati staccati anche altri cavi, riconnetterli.

NL**D** Draai (zo nodig) de schroeven weer vast. Sluit de netstekker weer aan. Sluit ook de overige kabels weer aan, als u die had losgemaakt.

 $\mathcal{D}(\mathcal{A})$ 

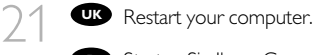

**D** Starten Sie Ihren Computer neu.

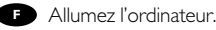

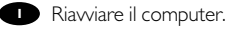

Start uw computer opnieuw op. **NL**

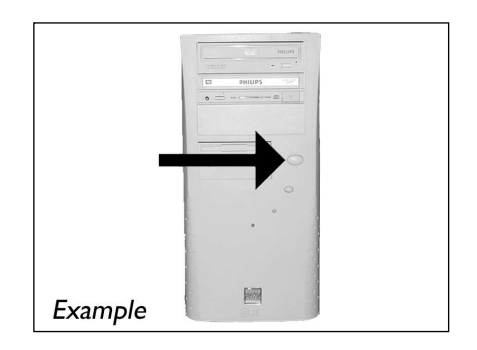

22 **II** Insert the Nero disc when Windows is loaded.

Legen Sie die Nero CD ein, wenn Windows **D** geladen ist.

**F** Insérez le disque Nero une fois que Windows a démarré.

Inserire il disco Nero dopo il caricamento di **I** Windows.

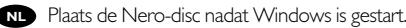

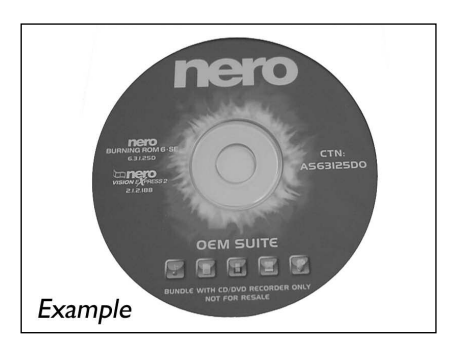

23 Choose "Install Suite".

- **D** Wählen Sie "Install Suite" auf dem Bildschirm.
- **F** Choisissez "Install Suite".

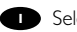

- **I** Selezionare "Install Suite".
- Selecteer "Install Suite". **NL**

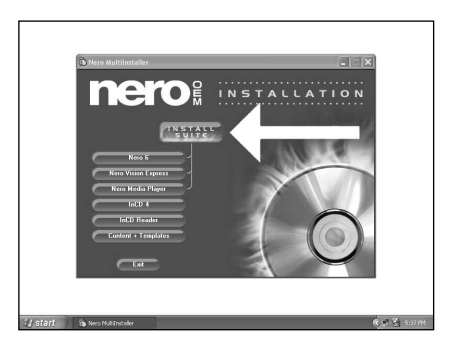

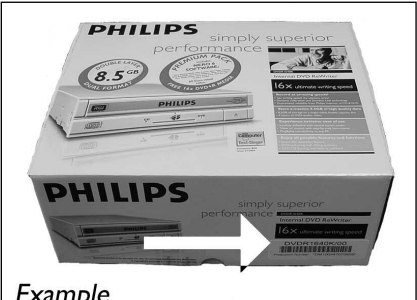

UC Take the box in which your drive came, and 24<br>Ind the model number on the sticker. find the model number on the sticker. On this example it is "DVDR1640K/00". Use this model number to find support on www.philips.com/support.

Nehmen Sie die Verpackung, in der sich Ihr **D** Laufwerk befand, und suchen Sie nach der Modellnummer auf dem Aufkleber. In diesem Beispiel ist sie "DVDR1640K/00". Verwenden Sie diese Modellnummer, um Unterstützung auf unserer Website "www.philips.com/support" zu erhalten.

25

### Example

**Prenez note du numéro de modèle indiqué sur l'étiquette du coffret d'emballage de l'appareil.** Dans l'exemple illustré, ce numéro est « DVDR1640K/00 ».

Vous aurez besoin de ce numéro de modèle pour toute demande de support sur www.philips.com/support.

Recuperare il numero di modello dalla scatola di confezione in cui era contenuta l'unità. **I** In questo esempio è "DVDR1640K/00".

Utilizzare questo numero di modello per reperire le informazioni di supporto disponibili all'indirizzo www.philips.com/support.

Op de doos waarin u het station hebt gekocht vindt u de sticker met het modelnummer. **NL** Bij dit voorbeeld is dat "DVDR1640K/00". Gebruik dit modelnummer als u hulp zoekt via www.philips.com/support.

At the end, you will need to reboot your computer. **UK** *Congratulations.* Your Philips drive is now ready for use. How to use it and what software applications you need to perform your tasks, is described in the next chapters of this User Manual.

**D** Zum Abschluss müssen Sie Ihren Computer neu booten. *Gratulation.* Ihr Philips-Laufwerk ist jetzt einsatzbereit.Wie Sie es benutzen und welche Software Sie für Ihre Aufgaben benötigen wird im nächsten Kapitel des Benutzerhandbuchs beschrieben.

Une fois la procédure terminée, vous devez réinitialiser votre ordinateur. **F** *Félicitations !* Vous pouvez maintenant utiliser votre graveur Philips. Les chapitres suivants de ce mode d'emploi décrivent les différentes opérations que vous pouvez réaliser ainsi que les applications que vous pouvez utiliser avec votre graveur.

Al termine, riavviare il computer. **I** *Congratulazioni.* L'unità Philips ora è pronta all'uso. Nei prossimi capitoli di questo Manuale utente verranno descritte le applicazioni necessarie per l'esecuzione dei compiti e come usarle.

NL**P** Ten slotte moet u de computer opnieuw opstarten. *Gefeliciteerd!* Het Philips-station is nu klaar voor gebruik. Hoe u het station kunt gebruiken en welke programma's u voor welke toepassing gebruikt, staat beschreven in de hierna volgende hoofdstukken van de gebruikershandleiding.

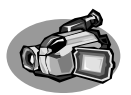

## **How to capture video from a digital DV-camcorder?**

**Videos von einem digitalen DV-Camcorder aufnehmen**

### **Comment acquérir les images vidéo d'une caméra numérique DV ?**

**Come registrare un video da una DV-camcorder digitale** 

### **Hoe kopieer ik de opnames van een digitale DV-camcorder naar mijn computer?**

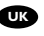

*This manual shows an example on how to capture video from a digital DV-camcorder which is connected via FireWire (IEEE1394) to the computer.*

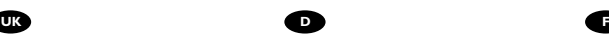

*In diesem Handbuch wird an einem Beispiel gezeigt, wie ein Video von einem digitalen DV-Camcorder aufgenommen wird, der über FireWire (IEEE1394) an den Computer angeschlossen ist.*

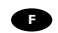

*Ce manuel illustre la procédure d'acquisition d'images vidéo à partir d'une caméra numérique DV connectée à l'ordinateur par le biais d'un port FireWire (IEEE1394).*

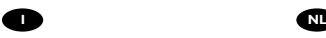

*Questo manuale mostra un esempio di come registrare un video da una DV-camcorder digitale connessa al computer via FireWire (IEEE1394).*

*Deze handleiding beschrijft het kopiëren van opnames gemaakt met een digitale DV-camcorder naar de computer via een FireWire-aansluiting (IEEE1394).* 

> The application software used here is: Nero Vision Express from Nero AG

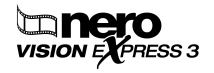

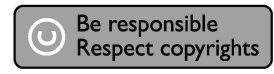

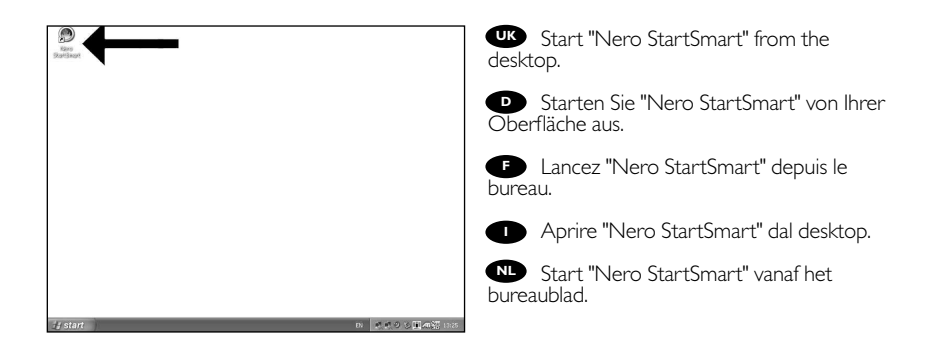

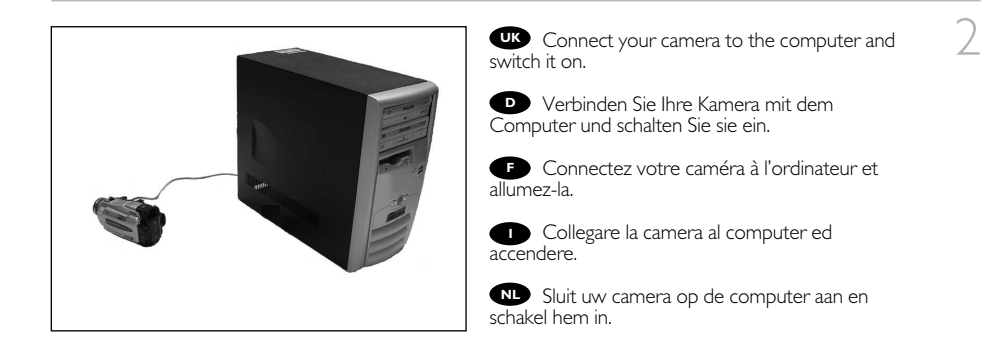

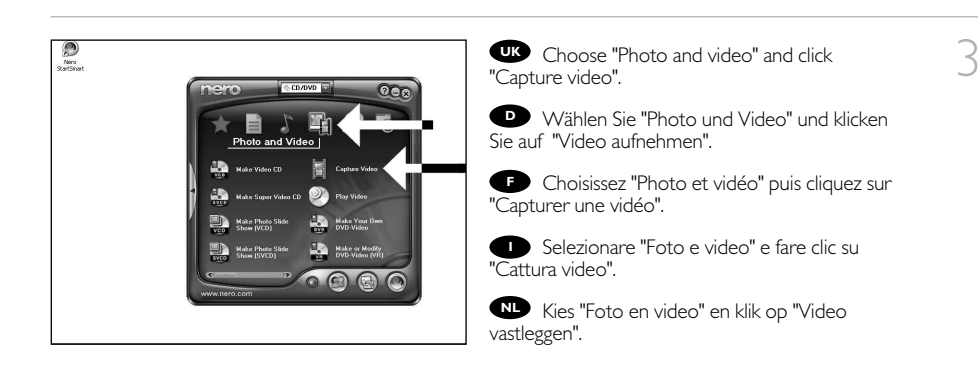

Choose your DV-Camcorder and use the **UK** buttons to control your DV-camera. Press the "Record" button to record video.

**D** Wählen Sie Ihren DV-Camcorder und benutzen Sie die Tasten, um Ihre DV-Kamera zu steuern. Drücken Sie die Taste "Aufnehmen", um Videoinformationen aufzunehmen.

**F** Choisissez votre caméscope DV et utilisez les boutons de commande. Appuyez sur le bouton "Enregistrer" pour enregistrer de la vidéo.

Selezionate il Camcorder DV ed utilizzate i tasti **I** per controllare la camera-DV. Premere il tasto "Registra" per registrare il video.

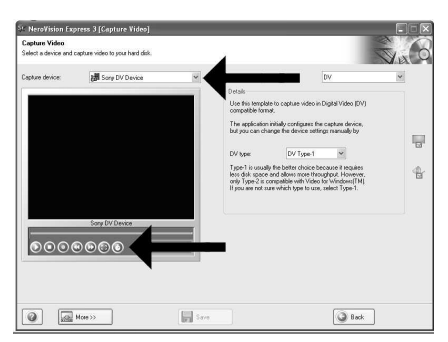

**NLP** Selecteer uw DV-Camcorder en gebruik de knoppen om uw DV-camera te bedienen. Druk op de knop "Opnemen" om videobeelden op te nemen.

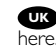

5

6

4

**UK** During capturing, you will see the progress

Während der Aufnahme sehen Sie hier den **D** Fortschritt.

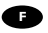

La progression de l'acquisition est affichée ici. **F**

Durante la cattura qui viene visualizzata la sua progressione.

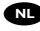

**NL** Tijdens het opnemen ziet u hier de voortgang.

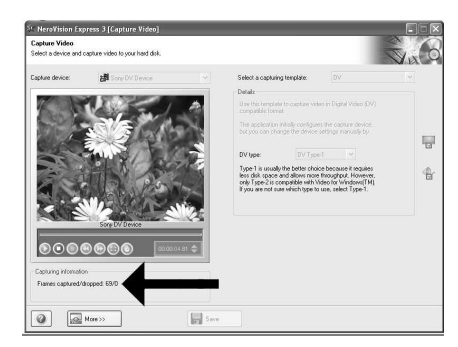

**When all video sequences are captured, click** "Next".

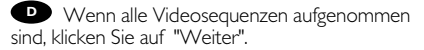

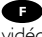

**F** Une fois l'acquisition de toutes les séquences vidéo terminée, cliquez sur "Suivant".

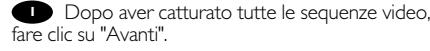

**Na** het opnemen van alle videofragmenten klikt u op "Verder".

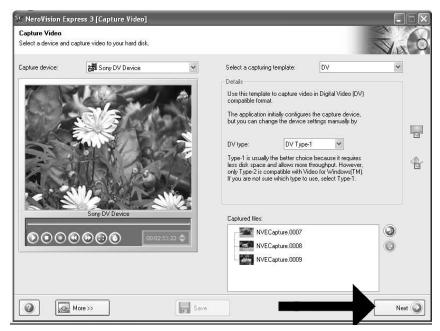

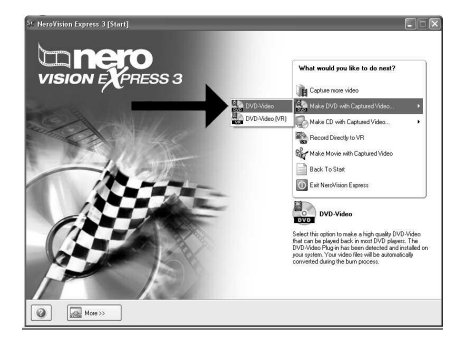

**10** Choose "Make DVD with captured video"<br>nd "DVD-Video". and "DVD-Video".

**D** Wählen Sie "DVD mit aufgenommenen Videodaten erstellen" und "DVD-Video".

**F** Choisissez "Créer un DVD avec la vidéo capturée" et "DVD-Vidéo".

Selezionare "Crea DVD con video acquisito" **I** e "DVD-Video".

Kies "DVD met vastgelegde video maken" en **NL** dan "DVD-Video".

 $\varnothing$ 

Now, go to step 5 of the next chapter (How to make a video disc from files…) to continue. **UK**

Fahren Sie jetzt mit Schritt 5 des nächsten Kapitels fort (Herstellen einer Video-Disc aus Dateien …) **D**

**Passez maintenant à l'étape 5 du chapitre suivant (Comment créer un disque vidéo à partir de** fichiers…) pour continuer.

Ora, procedete al punto 5 del seguente capitolo (Come si crea un video disco con file…) **I**

Ga nu naar stap 5 van het volgende hoofdstuk (Hoe maak ik een videodisc van bestanden…) **NL**om door te gaan.

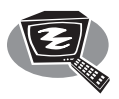

## **How to make a video disc from video files which are on the hard disk or a disc?**

**Wie erstellt man eine Video Disk von Video-Dateien,die sich auf der Festplatte oder einer Disk befinden?**

**Comment créer un disque vidéo à partir de fichiers vidéo enregistrés sur le disque dur ou sur un disque ?**

**Come si crea un video disc con file video memorizzati sull'hard disk o su un disco?**

**Hoe maak ik een videodisc met bestanden die nu op de harde schijf of een andere disc staan?**

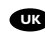

*This manual will show you how to make a DVD-Video from source files which are stored on your hard disc or on one or more discs and that can be played in most DVD-players.*

*A DVD Video is a DVD disc with video files in a special format, which you can play on a DVD Video Player or on a DVD-ROM.*

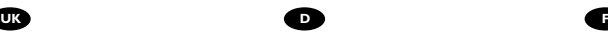

*In dieser Anleitung wird beschrieben, wie man eine DVD-Video Disk von Quelldateien erstellen kann, die auf der Festplatte oder auf einer oder mehreren Disks gespeichert sind und die mit den meisten DVD-Spielern wiedergegeben werden kann. Eine DVD Video ist eine DVD Disk mit Video-Dateien in einem speziellen Format, die mit einem DVD Video Player oder einem DVD-ROM Laufwerk wiedergegeben werden kann.* 

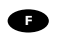

*Ce manuel vous enseigne comment créer un DVD vidéo lisible sur la plupart des lecteurs de DVD à partir de fichiers source présents sur votre disque dur ou sur un ou plusieurs disques. Un DVD vidéo est un DVD contenant des fichiers vidéo dans un format spécial que vous pouvez lire sur un lecteur de DVD vidéo ou de DVD-ROM.*

*Questa guida spiega come realizzare un DVD-Video contenente file memorizzati sul vostro disco rigido o su uno o più dischi, riproducibile sulla maggioranza dei lettori DVD. Un DVD Video è un disco DVD contenente file video in un formato speciale, riproducibile su un lettore DVD Video o su un DVD-ROM.*

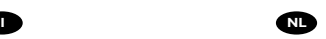

*Deze handleiding geeft aan hoe bestanden die nu op uw harde schijf of op een of meer andere discs staan op een DVD-Video-disc brandt die u in de meeste DVD-spelers kunt afspelen. Een DVD-Video is een DVD-disc met videobestanden in een format dat u kunt afspelen in een DVD-videospeler of een DVD-ROM.*

The application software used here is: Nero Vision Express from Nero AG

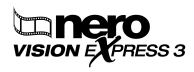

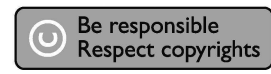

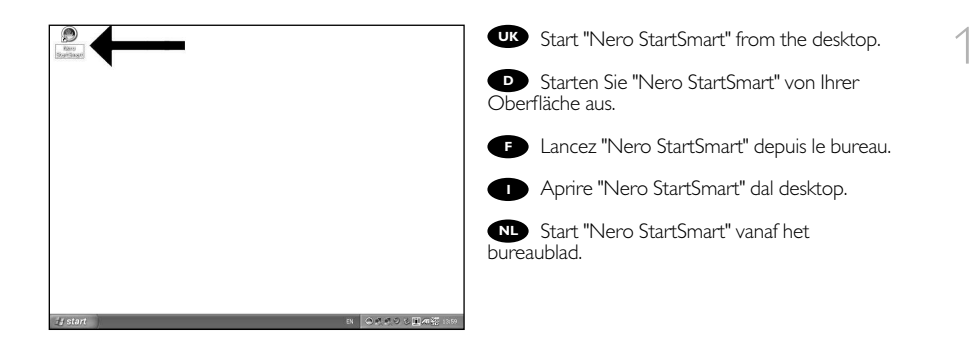

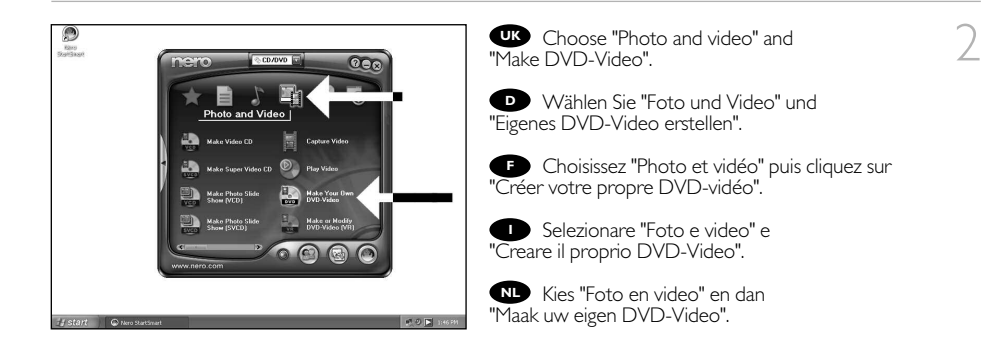

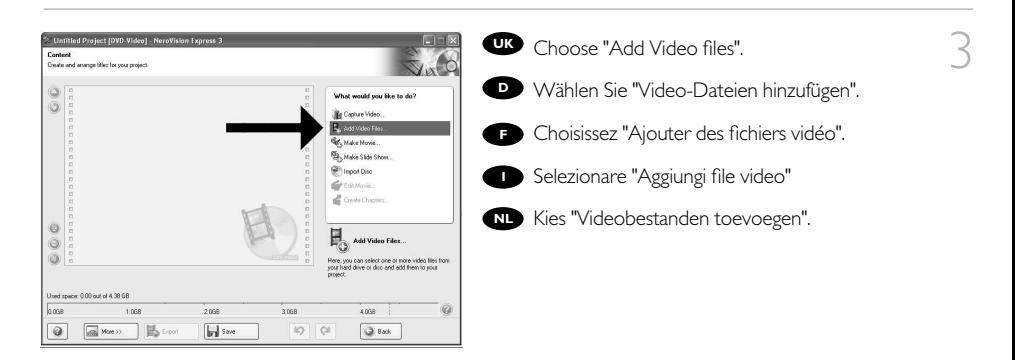

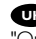

**UK** Choose the files you want to add and click "Open".

**D** Wählen Sie die hinzuzufügenden Dateien und klicken Sie auf "Öffnen".

**F** Sélectionnez les fichiers à ajouter puis cliquez sur "Ouvrir".

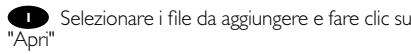

Kies de bestanden die u wilt toevoegen en klik **NL** op "Openen".

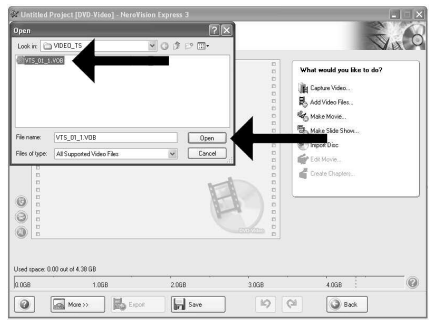

5

6

**The movies you loaded are shown here.** You can edit them by choosing "Edit Movie".

Hier werden die geladenen Filme gezeigt. **D** Hier werden die geladenen Filme gezeigt.<br>Sie können sie editieren, indem Sie "Film bearbeiten" wählen.

Les films que vous venez de charger sont **F** répertoriés ici. Vous pouvez les monter en choisissant "Editer le film".

Qui sono visualizzati i filmati caricati. **I** E' possibile modificarli selezionando "Modifica Filmato".

**NL** Hier ziet u welke bestanden u hebt toegevoegd. U kunt die bewerken door "Film bewerken" te kiezen.

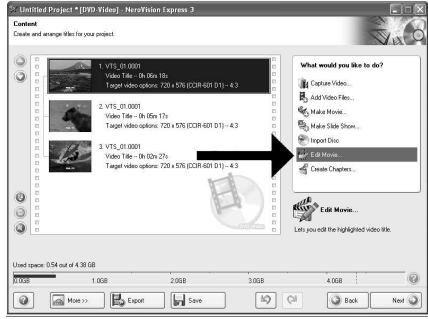

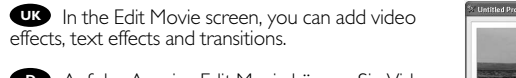

Auf der Anzeige Edit Movie können Sie Video-**D** effekte, Texteffekte und Übergänge hinzufügen.

L'écran Edit Movie vous permet d'ajouter des **F** effets vidéo et textuels, ainsi que des transitions.

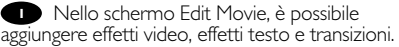

In het scherm "Edit Movie" kunt u video- en **NL**teksteffecten en overgangen toevoegen.

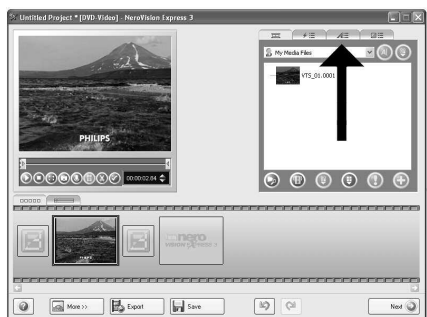

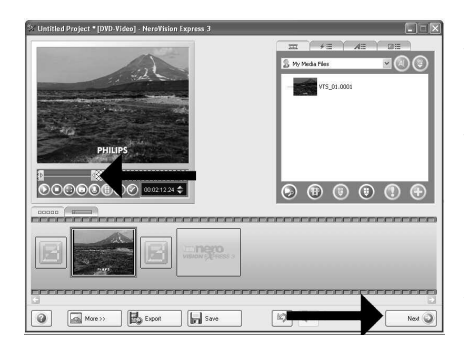

**To** You can also trim the recorded video.<br>Vhen done, choose "Next". When done, choose "Next".

**D** Sie können das aufgezeichnete Videomateria auch schneiden.

Wenn Sie fertig sind, wählen Sie "Weiter".

Vous pouvez également couper la vidéo **F** enregistrée. Lorsque vous avez terminé, choisissez "Suivant".

E' anche possibile tagliare il video registrato. **I** Al termine, fare clic su "Avanti".

**NLC** Ook kunt u de opgenomen video verfraaien. Klik op "Volgende" zodra u tevreden bent.

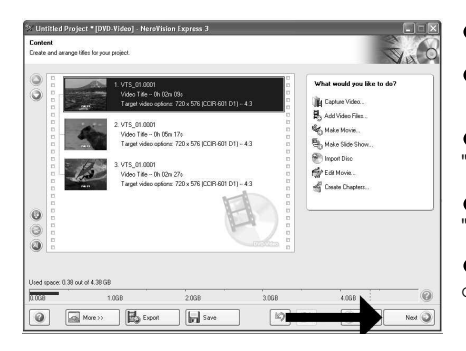

After editing all files, choose "Next". **UK**

**D** Nach dem Editieren aller Dateien wählen Sie "Weiter".

**F** Une fois tous les fichiers modifiés, choisissez "Suivant".

**D** Dopo aver modificato tutti i file, fare clic su "Avanti".

Na het bewerken van alle bestanden klikt u op "Volgende".

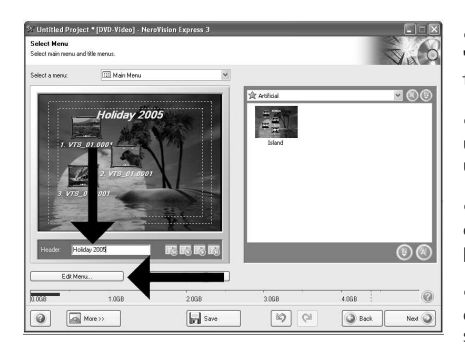

Enter the title in the "Header" field and click **UK** "Edit menu" to change the layout and background of the disc menu.

9

8

**D** Geben Sie den Titel in das Feld "Kopfzeile" ein und klicken Sie auf "Menübearbeiten", um das Layout und den Hintergrund des Disc-Menüs zu ändern.

**F** Saisissez le titre dans le champ "En-tête" et cliquez sur "Editiz le menu" pour modifier la mise en page et l'arrière-plan du menu disque.

Inserite il titolo nel campo "Intestazion" e fate clic su "Modif. menu" per cambiare la disposizione e lo sfondo del menu del disco.

Voer de titel in het veld "Koptekst" in en klik op "Bewerken menu" om de opmaak en achtergrond van **NL**het disc-menu te wijzigen.

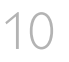

You can change the layout, the background, **UK** add titles, … here. When done, choose "Next".

Hier können Sie das Layout und den **D** Hintergrund ändern, Titel hinzufügen, usw. Wenn Sie fertig sind, wählen Sie "Weiter".

Cet écran vous permet de modifier la **F** disposition, l'arrière-plan, d'ajouter des titres, etc. Lorsque vous avez terminé, choisissez "Suivant".

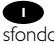

**I** Qui è possibile modificare la disposizione, lo sfondo, aggiungere titoli.... Al termine, fare clic su "Avanti".

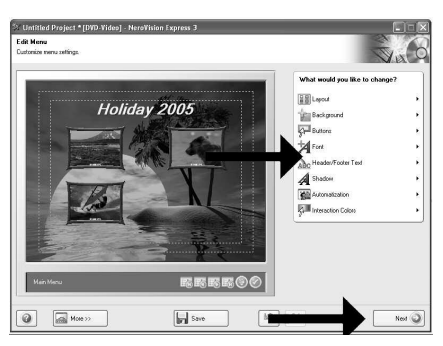

Hier kunt u de layout en achtergrond aanpassen, titels toevoegen ... enz. Klik op "Volgende" zodra u **NL** tevreden bent.

**UK** You can preview the finished movie by pressing on the thumbnails. When done, choose "Next".

**D** Wenn Sie auf die Thumbnail-Symbole klicken, sehen Sie eine Vorschau des fertiggestellten Films. Wenn Sie fertig sind, wählen Sie "Weiter".

Vous pouvez afficher un aperçu du film en **F** appuyant sur les miniatures. Lorsque vous avez terminé, choisissez "Suivant".

Selezionando le miniature è possibile **I** visualizzare un'anteprima del filmato realizzato. Al termine, fare clic su "Avanti".

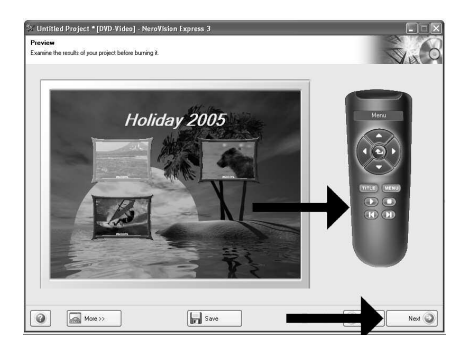

Klik op een miniatuur als u een afgeronde film wilt beoordelen. Klik op "Volgende" zodra u tevreden bent. **NL**

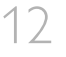

12 Choose "Burn to", choose your recorder and<br>choose "Burn". choose "Burn". **UK**

> Wählen Sie "Brennen auf", wählen Sie Ihren **D** Recorder und klicken Sie auf "Brennen".

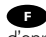

**F** Choisissez "Graver sur" puis le périphérique d'enregistrement et choisissez "Graver".

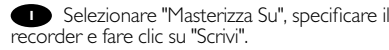

Kies "Branden naar", kies de recorder en klik op **NL**"Branden".

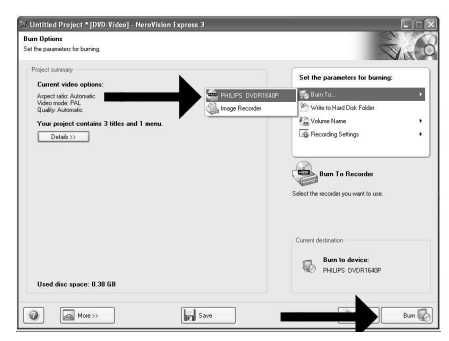

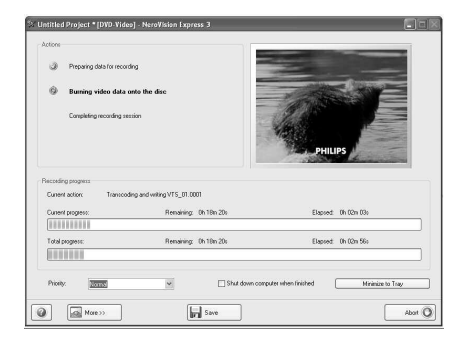

**UK** NeroVision Express is transcoding and burning your disc.

**D** NeroVision Express transcodiert und brennt Ihre Disk.

NeroVision Express procède au **F** transcodage et à la gravure de votre disque.

**I** NeroVision Express è in fase di trascodifica e scrittura del disco.

NeroVision Express zet de informatie om en brandt die op de disc.

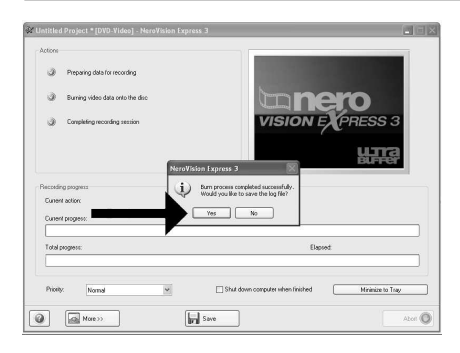

Congratulations, your disc has been written **UK** Congratulations, your disc has been<br>successfully. Click "OK". You may exit the application now.

**D** Herzlichen Glückwunsch – Ihre Disk wurde erfolgreich erstellt. Klicken Sie auf "OK". Sie können jetzt die Anwendung verlassen.

**F** Félicitations, votre disque est prêt. Cliquez sur "OK". Vous pouvez maintenant fermer l'application.

**I** Congratulazioni, il disco è stato scritto correttamente. Fare clic su "OK". Ora è possibile chiudere l'applicazione.

**ILI** Gefeliciteerd! Uw disc is met succes gebrand. Klik op "OK". U kunt het programma nu afsluiten.

14

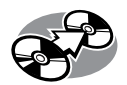

# **How to copy a disc?**

### **Eine Disk kopieren**

### **Comment copier un disque?**

### **Come copiare un dischi?**

### **Hoe kopieer ik een disc?**

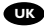

*This manual shows an example of how to copy a disc.*

*In diesem Handbuch wird an einem Beispiel gezeigt, wie eine Disk kopiert wird.*

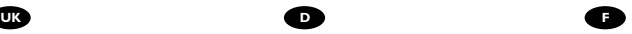

*Ce manuel illustre la procédure de copie d'un disque.* 

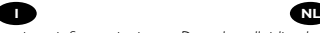

*Questo manuale contiene informazioni su come copiare un dischi.*

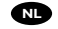

*Deze handleiding beschrijft het kopiëren van een disc.*

The application software used here is: Nero - Burning Rom from Nero AG

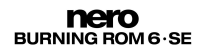

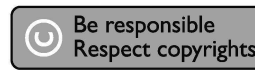

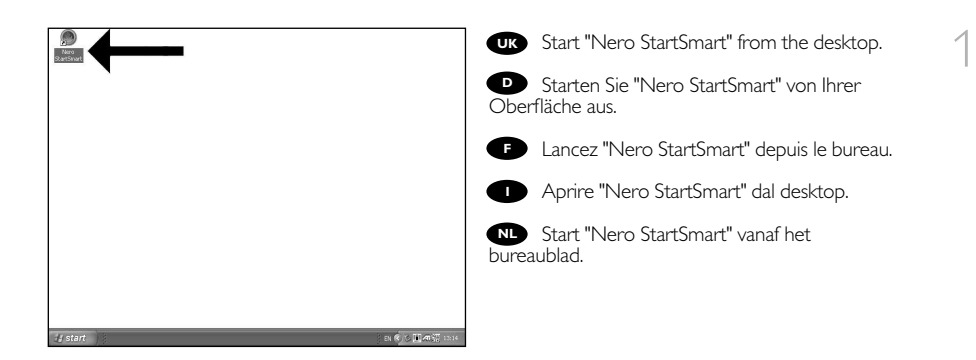

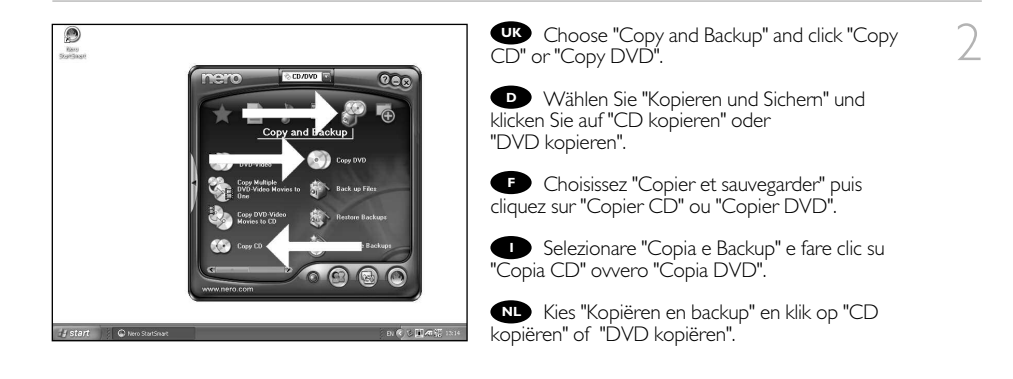

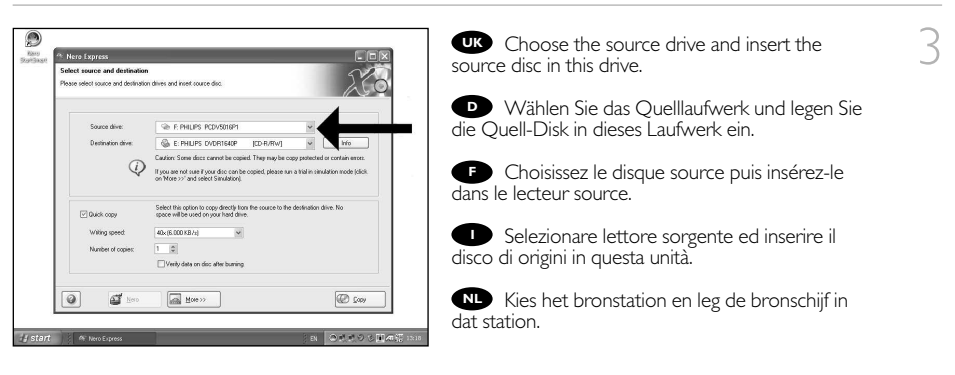

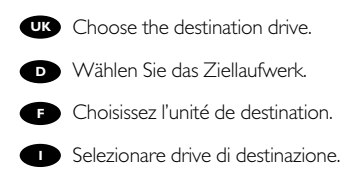

**NL** Kies het doelstation.

4

5

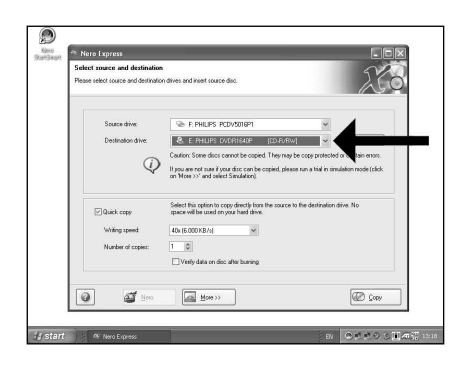

**UK** If possible, you may mark the checkbox "Quick copy" if your source drive is fast enough. Otherwise, unmark the checkbox. Click "Burn".

**D** Wenn Ihr Quelllaufwerk schnell genug ist, können Sie bei Bedarf das Kästchen "Direktkopie" ankreuzen. Andernfalls löschen Sie das Kreuz oder Häkchen in dem Kästchen. Klicken Sie auf "Kopieren".

Si votre lecteur source est suffisamment **F** rapide, vous pouvez cocher l'option "Copie rapide". Sinon, décochez cette case. Cliquez sur "Copier".

Se possibile, selezionare la casella "Copia **I** rapida" se l'unità sorgente è sufficientemente veloce. Altrimenti, deselezionare la casella. Fare clic su "Copia".

**ID** Indien mogelijk kunt u het vakje "Snel kopiëren" aanvinken, maar alleen als uw bronstation snel genoeg is. Is dat niet zo, verwijder dan het vinkje. Klik op "Kopiëren".

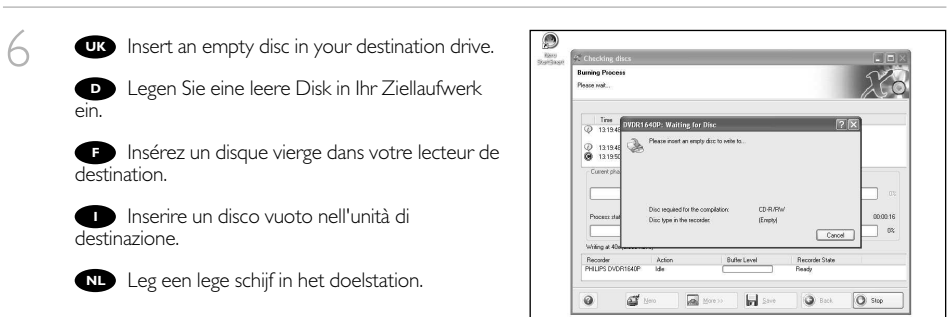

// start | | | | W Oedingdos

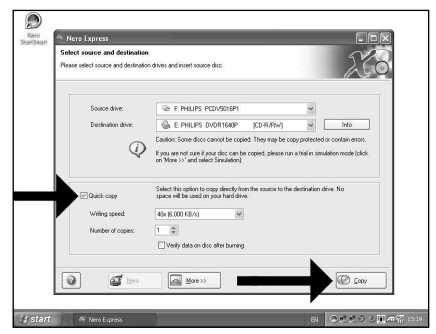

្ស| <mark>೦೨೨೦೦∐</mark>ភ‰្

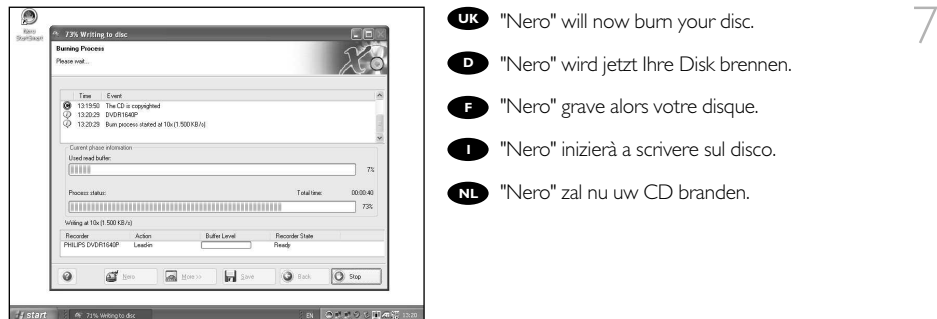

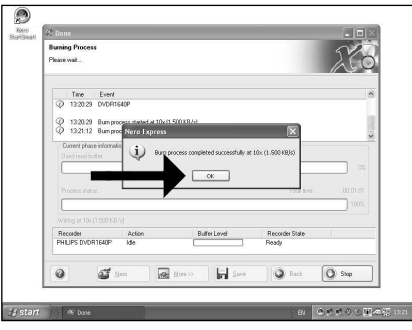

Congratulations, your disc has been written **UK** Congratulations, your disc has been successfully. Click "OK". You may exit the application now.

8

Herzlichen Glückwunsch – Ihre Disk wurde **D** erfolgreich erstellt. Klicken Sie auf "OK". Sie können jetzt die Anwendung verlassen.

**F** Félicitations, votre disque est prêt. Cliquez sur "OK". Vous pouvez maintenant fermer l'application.

Congratulazioni, il disco è stato scritto **Congratulazioni, il disco è stato scritto<br>Il correttamente. Fare clic su "OK". Ora è possibile** chiudere l'applicazione.

**NL** Gefeliciteerd! Uw disc is met succes gebrand. Klik op "OK". U kunt het programma nu afsluiten.

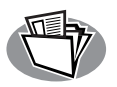

## **How to make a Data disc?**

### **Eine Daten-Disk erstellen**

### **Comment créer un disque de données ?**

### **Come creare un dischi di dati?**

### **Hoe maak ik zelf een data-disc?**

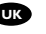

*This manual shows you an example of how to make a Data disc.*

*In diesem Handbuch wird an einem Beispiel gezeigt, wie eine Daten-Disk erstellt wird.*

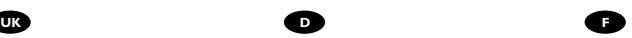

*Ce manuel illustre la procédure de création d'un disque de données.*

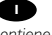

*Questo manuale contiene informazioni su come creare un dischi di dati.*

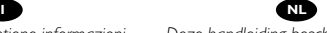

*Deze handleiding beschrijft het maken van een data-disc.*

The application software used here is: Nero - Burning Rom from Nero AG

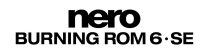

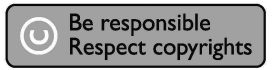

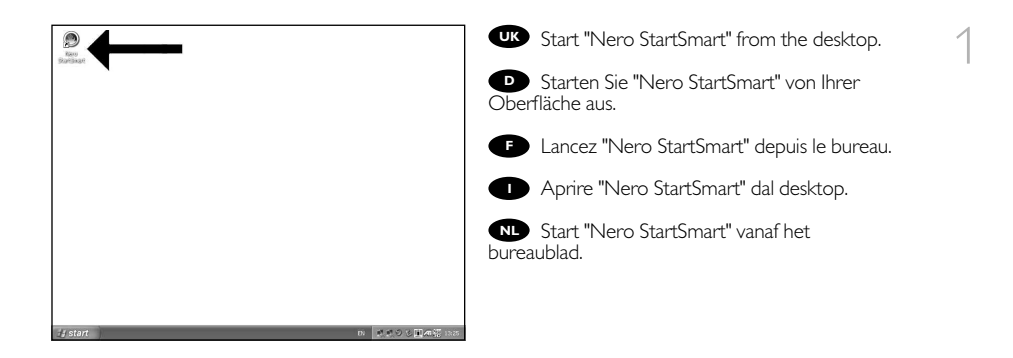

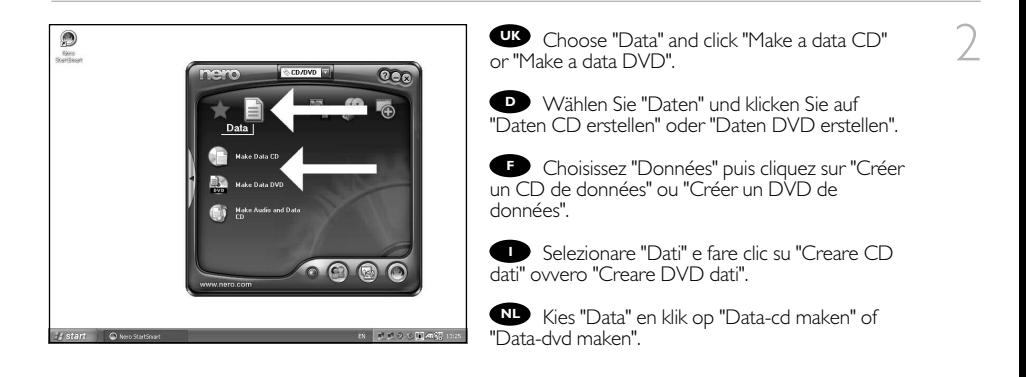

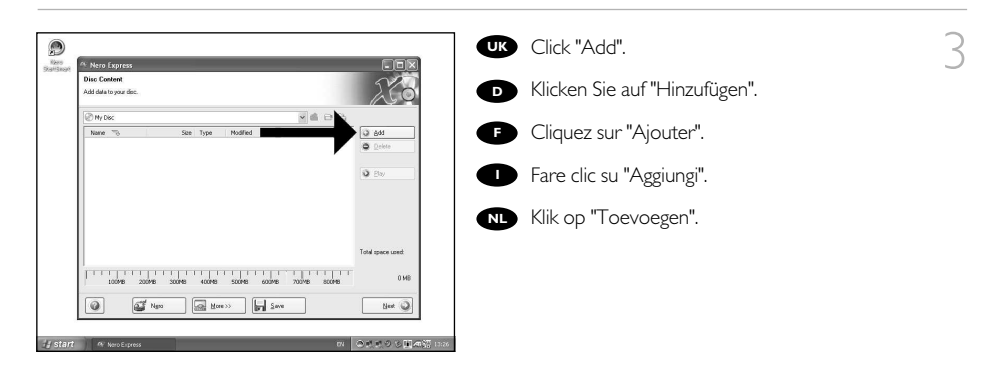

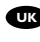

Choose the files to burn and click "Add". **UK**

**D** Wählen Sie die zu brennenden Dateien und klicken Sie auf "Hinzufügen".

**F** Choisissez les fichiers à graver puis cliquez sur "Ajouter".

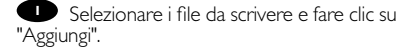

Selecteer de bestanden die u op de disc wilt **NL** branden en klik op "Toevoegen".

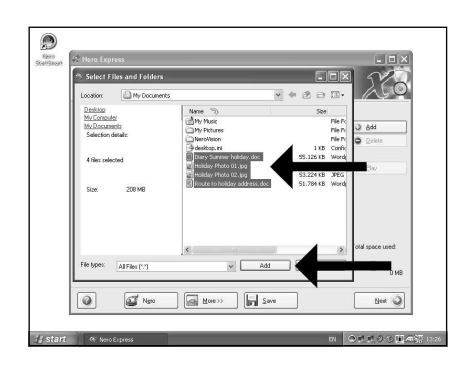

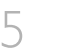

When all files are added, click "Finished".

**D** Wenn alle Dateien hinzugefügt sind, klicken Sie auf "Fertig".

**I** Une fois tous les fichiers ajoutés, cliquez sur "Terminé".

**D** Dopo aver aggiunto tutti i file, fare clic su "Finito".

**NL** Klik op "Voltooid" als alle bestanden zijn toegevoegd.

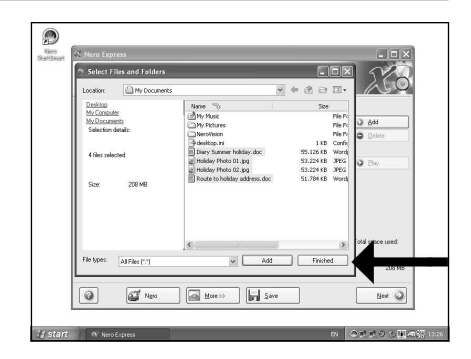

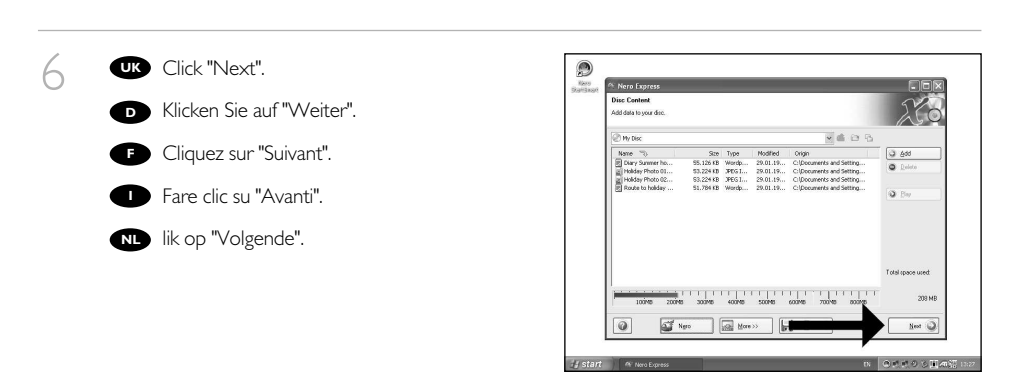

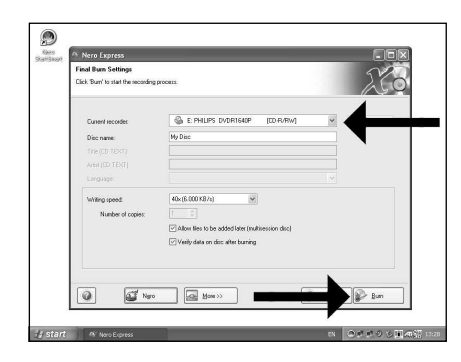

**D** Choose the drive you use for burning and  $\overline{\phantom{a}}$ click "Burn".

Wählen Sie das Laufwerk zum Brennen der **D** Disk und klicken Sie auf "Brennen".

**F** Choisissez le lecteur à utiliser pour la gravure puis cliquez sur "Graver".

Selezionare l'unità da utilizzare per la **I** scrittura e fare clic su "Scrivi".

Kies de recorder waarmee u de disc wilt **NL** branden en klik op "Branden".

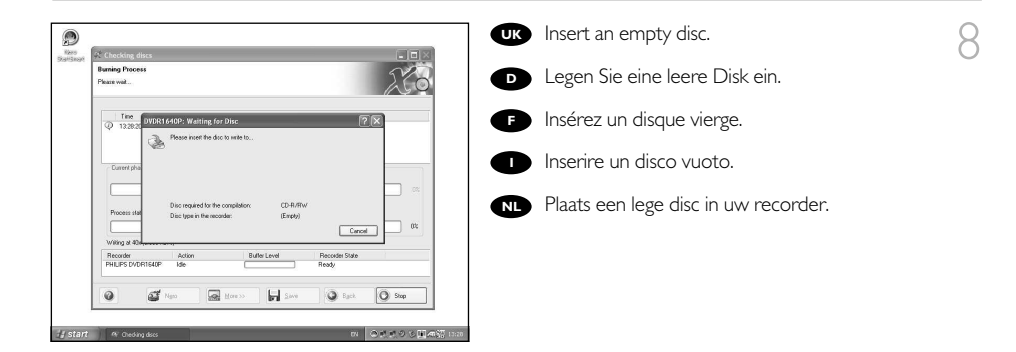

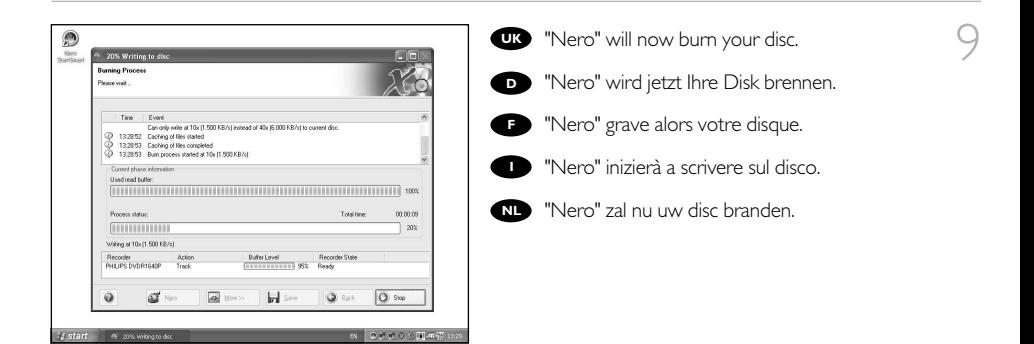

10 Congratulations, your disc has been written successfully. Click "OK". You may exit the application **UK** now.

> Herzlichen Glückwunsch – Ihre Disk wurde **D** erfolgreich erstellt. Klicken Sie auf "OK". Sie können jetzt die Anwendung verlassen.

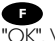

Félicitations, votre disque est prêt. Cliquez sur **TF** Félicitations, votre disque est prêt. Cliquez su<br>"OK". Vous pouvez maintenant fermer l'application.

**I** Congratulazioni, il disco è stato scritto correttamente. Fare clic su "OK". Ora è possibile chiudere l'applicazione.

Gefeliciteerd! Uw disc is met succes gebrand. **NL**Klik op "OK".U kunt het programma nu afsluiten.

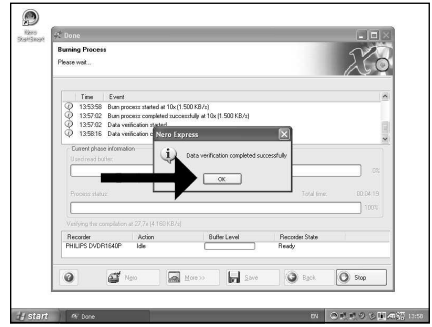

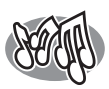

## **How to make an Audio disc?**

### **Erstellen einer Audio-Disk**

### **Comment créer un disque audio ?**

### **Come creare un dischi Audio?**

### **Hoe maak ik zelf een muziek-disc?**

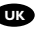

*This manual shows you an example of how to make an Audio disc which can be played in any CD-Player*

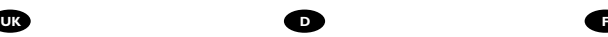

*n diesem Handbuch wird beschrieben, wie eine Audio-Disk erstellt wird, die von jedem CD-Player abgespielt werden kann.*

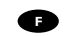

*Ce manuel illustre la procédure de création d'un disque audio qui pourra être lu sur n'importe lecteur de CD.* 

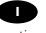

*Questo manuale contiene informazioni su come creare un dischi Audio che potrà essere letto da un CD-Player.*

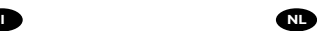

*Deze handleiding beschrijft het maken van een muziek-disc om in een normale cd-speler af te spelen.*

The application software used here is: Nero - Burning Rom from Nero AG

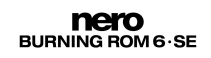

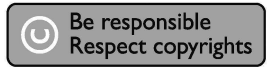

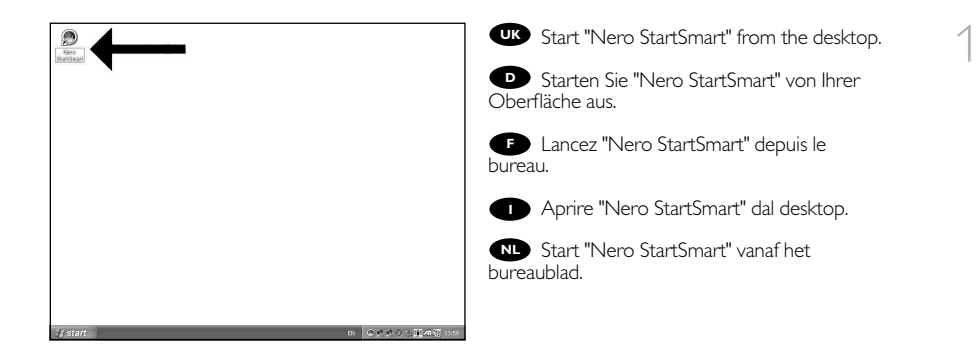

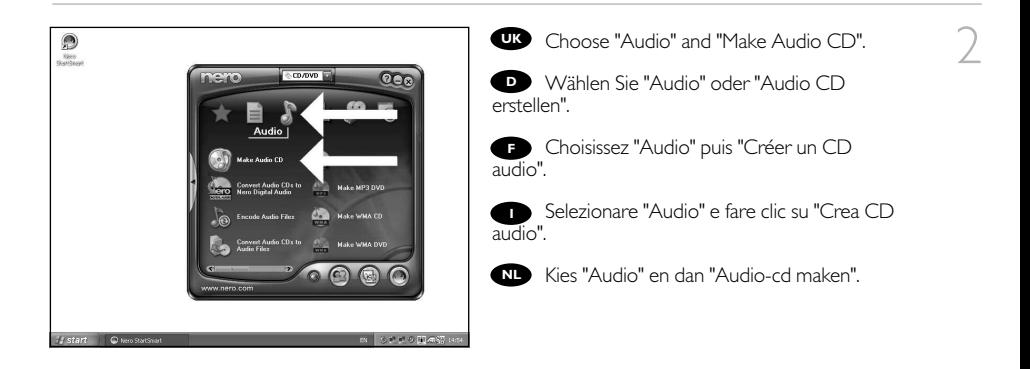

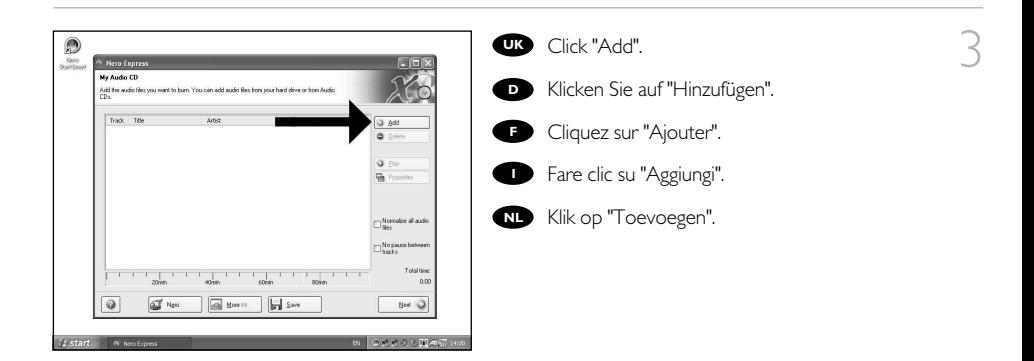
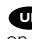

UK Select the audio files (\*.wav) you want to have on your new audio disc and click "Add".

Wählen Sie die Audio-Dateien (\*.wav), die Sie **D** auf Ihrer neuen Audio-Disk wünschen, und klicken Sie auf "Hinzufügen".

Sélectionnez les fichiers audio (\*.wav) que **F** vous souhaitez placer sur le nouveau disque puis cliquez sur "Ajouter".

Selezionare i file audio (\*.wav) da includere **I** nel nuovo disco audio e fare clic su "Aggiungi".

Selecteer de audiobestanden (\*.wav) die u op **NL** de nieuwe disc wilt branden en klik op "Toevoegen".

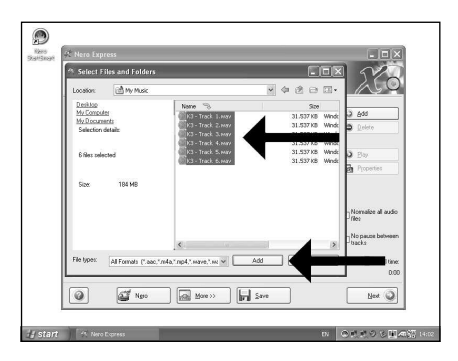

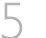

When all files are added, click "Finished". **UK**

**D** Wenn alle Dateien hinzugefügt sind, klicken Sie auf "Fertig".

**F** Une fois tous les fichiers ajoutés, cliquez sur "Terminé".

**Dopo aver aggiunto tutti i file, fare clic su** "Finito".

Klik op "Voltooid" als alle bestanden zijn **NL** toegevoegd.

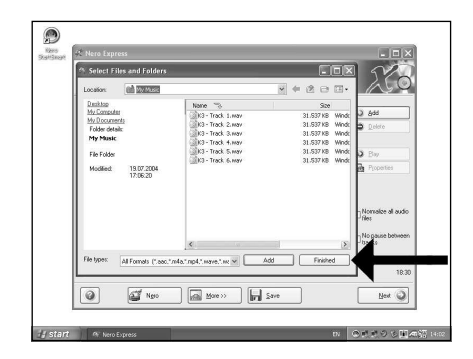

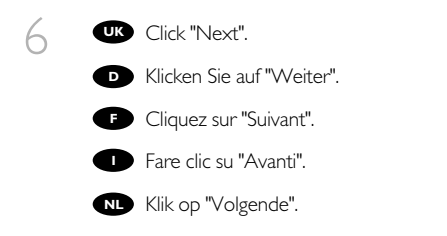

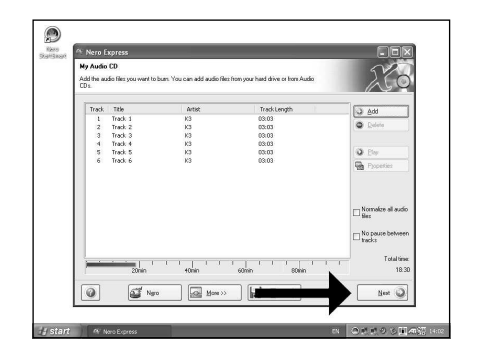

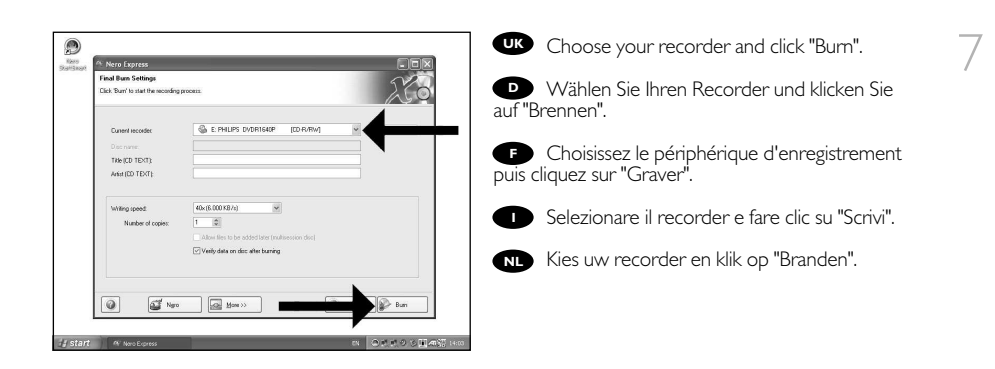

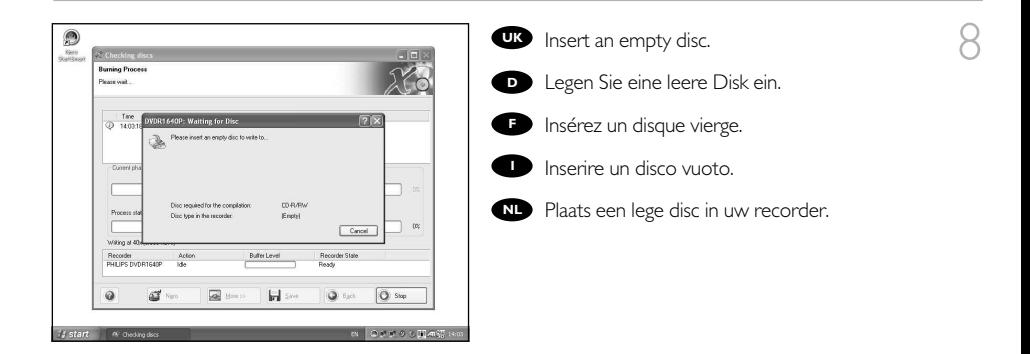

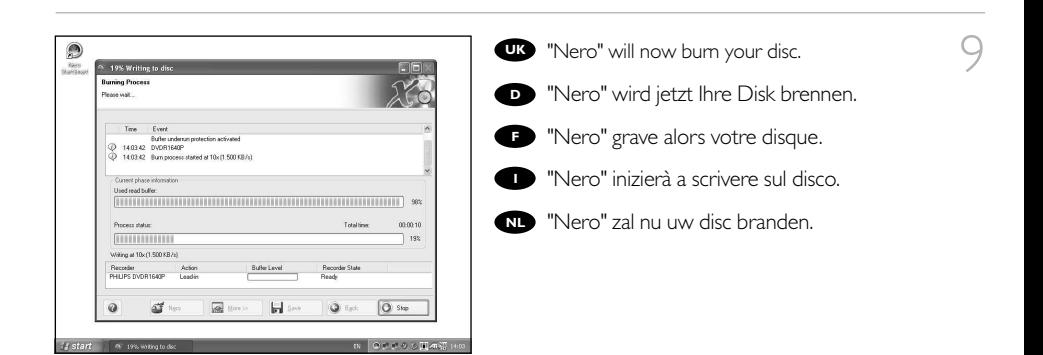

10 Congratulations, your disc has been written successfully. Click "OK". You may exit the application **UK** now.

> Herzlichen Glückwunsch – Ihre Disk wurde **D** erfolgreich erstellt. Klicken Sie auf "OK". Sie können jetzt die Anwendung verlassen.

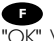

Félicitations, votre disque est prêt. Cliquez sur **TF** Félicitations, votre disque est prêt. Cliquez su<br>"OK". Vous pouvez maintenant fermer l'application.

Congratulazioni, il disco è stato scritto **I** correttamente. Fare clic su "OK". Ora è possibile chiudere l'applicazione.

**NLC** Gefeliciteerd! Uw disc is met succes gebrand. Klik op "OK". U kunt het programma nu afsluiten.

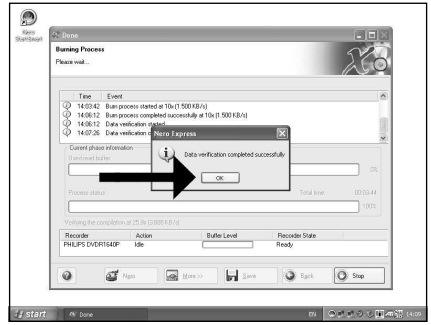

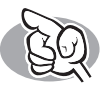

# **Warranty,Environment and Safety**

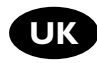

#### **How to find warranty information?**

Insert the Nero disc again, and click "Exit".

- 2 Click on the "My Computer" icon on your desktop or click "Start", "My Computer".
- Click with the right mouse button on the "Nero" icon and choose "Explore".

4 Choose the "Philips Warranty" folder and you will find the warranty documents. If you do not have Adobe Acrobat Reader, you can find it in the folder "Acrobat Reader" on this disc or find it for free on http://www.adobe.com

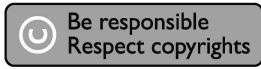

"The making of unauthorised copies of copy-protected material, including computer programmes, files, broadcasts and sound recordings, may be an infringement of copyrights and constitute a criminal offence.

This equipment should not be used for such purposes."

#### **WEEE mark: "Information to the Consumer"**

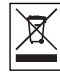

#### Disposal of your old product

Your product is designed and manufactured with high quality materials and components, which can be recycled and reused. Please inform yourself about the local separate collection system for electrical and electronic products, including those marked by following symbol. Please act according to your local rules and do not dispose of your old products with your normal household waste.

#### **WARNING**

Plastic bags can be dangerous. To avoid danger of suffocation, keep this bag away from babies and small children.

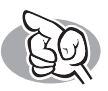

# **Garantie,Sicherheit und Umwelt**

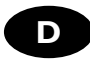

#### **Wie findet man Garantie-Informationen?**

- Legen Sie die Nero Disk wieder ein und klicken Sie auf "Exit".
- 2 Klicken Sie auf das Symbol "My Computer" auf Ihrer Oberfläche oder klicken Sie auf "Start", "My Computer".
- 3 Klicken Sie mit der rechten Maustaste auf das Symbol "Nero" und wählen Sie "Explore".
- 
- 4 Wählen Sie den Ordner "Philips Warranty"; hier finden Sie die Garantiedokumente. Wenn Sie keinen Adobe Acrobat Reader haben, können Sie ihn im Ordner "Acrobat Reader" auf dieser CD finden bzw. kostenlos von der Website http://www.adobe.com herunterladen.

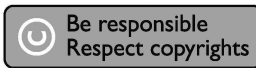

"Die unbefugte Vervielfältigung urheberrechtlich geschützter Werke, einschließlich Computerprogramme, Dateien, Rundfunksendungen und musikalischer Werke, kann eine Verletzung des Urheberrechts darstellen und eine Strafbarkeit begründen. Dieses Gerät darf zu den genannten mißbräulichen Zwecken nicht verwendet werden. "

#### **WEEE Kennzeichnung: "Kundeninformationen"**

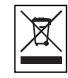

#### Entsorgung Ihres alten Geräts

Ihr Gerät wurde unter Verwendung hochwertiger Materialien und Komponenten entwickelt und hergestellt, die recycelt und wieder verwendet werden können.

Befindet sich dieses Symbol (durchgestrichene Abfalltonne auf Rädern) auf dem Gerät, bedeutet dies, dass für dieses Gerät die Europäischen Richtlinie 2002/96/EG gilt.

Informieren Sie sich über die geltenden Bestimmungen zur getrennten Sammlung von Elektround Elektronik-Altgeräten in Ihrem Land.

Richten Sie sich bitte nach den geltenden Bestimmungen in Ihrem Land, und entsorgen Sie Altgeräte nicht über Ihren Haushaltsabfall. Durch die korrekte Entsorgung Ihrer Altgeräte werden Umwelt und Menschen vor möglichen negativen Folgen geschützt.

#### **ACHTUNG**

Kunststoffbeutel können gefährlich sein. Um Erstickungsgefahr zu vermeiden bitte diesen Beutel von Kindern fernhalten.

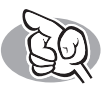

# **Garantie,Sécurité et Environnement**

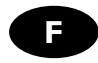

#### **Comment trouver les informations relatives à la garantie?**

Réinsérez le disque Nero et cliquez sur "Quitter".

- 2 Cliquez sur l'icône "Poste de travail" de votre bureau ou cliquez sur "Démarrer" puis "Poste de travail".
- 3 Cliquez avec le bouton droit sur l'icône "Nero" et choisissez "Explorer".
- 4 Choisissez le dossier "Philips Warranty" : vous y trouverez les documents relatifs à la garantie. Si vous n'avez pas Adobe Acrobat Reader, vous le trouverez dans le dossier Acrobat Reader de ce disque. Il est également disponible gratuitement à l'adresse http://www.adobe.com.

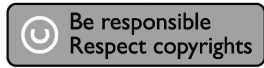

« La réalisation de copies non autorisées de tout matériel dont la reproduction est interdite, notamment les programmes informatisés, dossiers, émissions ou enregistrements sonores, peut représenter une contrefaçon de droits et constituer une infraction. Cet équipement ne doit pas servir à de telles utilisations. »

#### **Marquage WEEE : « Informations pour le consommateur »**

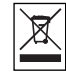

#### Mise au rebut des produits en fin de vie

Ce produit a été conçu et fabriqué avec des matériaux et composants recyclables de haute qualité.

Le symbole d'une poubelle barrée apposé sur un produit signifie que ce dernier répond aux exigences de la directive européenne 2002/96/EC.

Informez-vous auprès des instances locales sur le système de collecte des produits électriques et électroniques en fin de vie.

Conformez-vous à la législation en vigueur et ne jetez pas vos produits avec les déchets ménagers. Seule une mise au rebut adéquate des produits peut empêcher la contamination de l'environnement et ses effets nocifs sur la santé.

#### **AVERTISSEMENT**

Les sacs en plastique peuvent être dangereux. Pour eviter danger d'etouffement tenir ce sachet loin de la portee des enfants.

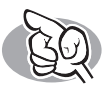

# **Garanzia,Sicurezza e Ambiente**

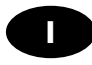

#### **Come si accede alle informazioni sulla garanzia memorizzate?**

- Inserire nuovamente il disco Nero e fare clic su "Esci".
- 2 Fare clic sull'icona "Risorse del computer" nel desktop oppure fare clic su "Start", "Risorse del computer".

Fare un clic destro sull'icona "Nero" e selezionare "Esplora".

4 Selezionare la cartella "Philips Warranty" che contiene i documenti relativi alla garanzia. Se non si ha Adobe Acrobat Reader, è possibile reperirlo nella cartella "Acrobat Reader" di questo disco oppure è possibile scaricarlo dall'indirizzo http://www.adobe.com

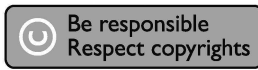

"Copie non autorizzate di materiale protetto da copie, inclusi programmi per computer, documenti, registrazioni di radiogrammi e suoni, possono essere una violazione del copyright e costituire un illecito penale.

Questa apparecchiatura non può essere utilizzata a tali scopi."

#### **Indicativo WEEE: "Informazioni per il consumatore"**

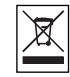

#### Smaltimento di vecchi prodotti

Il prodotto è stato progettato e assemblato con materiali e componenti di alta qualità che possono essere riciclati e riutilizzati.

Se su un prodotto si trova il simbolo di un bidone con ruote, ricoperto da una X, vuol dire che il prodotto soddisfa i requisiti della Direttiva comunitaria 2002/96/CE.

Informarsi sulle modalità di raccolta, dei prodotti elettrici ed elettronici, in vigore nella zona in cui si desidera disfarsi del prodotto.

Attenersi alle normative locali per lo smaltimento dei rifiuti e non gettare i vecchi prodotti nei normali rifiuti domestici. Uno smaltimento adeguato dei prodotti aiuta a prevenire l'inquinamento ambientale e possibili danni alla salute.

#### **ATTENZIONE**

I sacchetti di plastica possono essere pericolosi.

Per evitare pericoli di soffocamento non lasciare questo saccheto alla portata dei bambini.

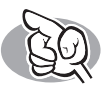

# **Garantie, Veiligheid en Milieu**

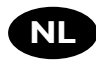

#### **Waar vind ik informatie over de garantie?**

- Leg de Nero-CD weer in de lade en klik op "Sluiten".
- 2 Klik op het bureaublad op het pictogram "Deze computer" of klik op "Start" en dan op "Deze computer".
- 3 Klik met de rechtermuisknop op het pictogram "Nero" en daarna op "Verkennen".
- 

4 Ga naar de map "Philips Warranty". Daar vindt u documentatie over de garantie. Als u het programma Adobe Acrobat Reader nog niet hebt, kunt u het vinden in de map "Acrobat Reader" op deze disk of gratis downloaden via http://www.adobe.com

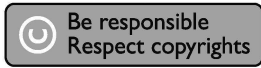

"Het zonder toestemming vervaardigen van kopieën van auteursrechtelijk beschermde werken, inclusief computer programma's, bestanden, uitzendingen en geluidsopnames, kan een inbreuk op auteursrechten en een strafbaar feit zijn. De apparatuur dient niet voor dergelijke doeleinden gebruikt te worden."

#### **WEEE-markering: "Informatie voor de consument"**

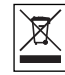

#### Verwijdering van uw oude product

Uw product is vervaardigd van kwalitatief hoogwaardige materialen en onderdelen, welke gerecycled en opnieuw gebruikt kunnen worden.

Als u op uw product een doorstreepte afvalcontainer op wieltjes ziet, betekent dit dat het product valt onder de EU-richtlijn 2002/96/EC.

Win inlichtingen in over de manier waarop elektrische en elektronische producten in uw regio gescheiden worden ingezameld.

Neem bij de verwijdering van oude producten de lokale wetgeving in acht en plaats deze producten niet bij het gewone huishoudelijke afval. Als u oude producten correct verwijdert voorkomt u negatieve gevolgen voor het milieu en de volksgezondheid.

#### **PAS OP**

Plastic zakken kunnen gevaarlijk zijn.

Om gevaar van verstikking te voorkomen houd de zak buiten bereik van kleine kinderen.

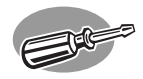

# **¿Cómo instalar esta unidad en el ordenador?**

**Como instalar esta unidade no computador? Bilgisayarıma bu sürücü nasıl yüklenir?**

**Jak zainstalować ten napęd w komputerze**

**Gör så här för att installera enheten i datorn**

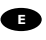

*Las páginas siguientes muestran cómo instalar su nueva regrabadora en el DVD-PC.* 

*Puesto que hay muchas marcas y tipos de ordenadores personales disponibles, las fotografías siguientes muestran sólo algunos ejemplos de cómo podría instalarse la unidad.* 

*Para obtener información específica sobre su ordenador personal, por favor consulte el manual de su PC o póngase en contacto con su distribuidor local.*

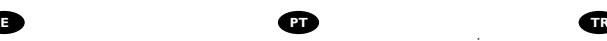

*As páginas a seguir mostram como instalar o seu novo gravador de DVD no seu computador. Por haver muitas marcas e tipos de computador disponíveis, as fotografias a seguir mostrarão apenas exemplos de como a sua unidade poderá ser instalada. Para obter informações específicas sobre o seu computador, consulte o respectivo manual ou entre em contato com o fornecedor do equipamento.*

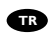

*İzleyen sayfalar, yeni DVD-ReWriter'ınızın (DVD-Yeniden Yazıcı) PC üzerine kurulumunu nasıl yapacağınızı göstermektedir. Piyasada bir çok marka ve tipte PC bulunduğundan, izleyen fotoğraflar; sadece sürücünüzün nasıl kurulabileceğine dair örnekleri göstermektedir.*

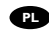

*Dalsze strony zawierają opis montażu nowej nagrywarki DVD-RW w komputerze.* 

*Ponieważ istnieje bardzo dużo marek i typów komputerów osobistych, na zdjęciach przedstawiono jedynie przykłady montażu napędu.* 

*Szczegółowe informacje o komputerze można znaleźć w jego instrukcji obsługi lub otrzymać od lokalnego sprzedawcy.*

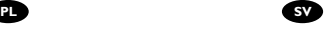

*På följande sidor visas hur du installerar din nya DVD-ReWriter i datorn. Eftersom det finns många olika typer av datorer, visar bilderna bara exempel på hur enheten kan installeras. För specifik information om din dator, se i manualen som kom med din dator eller kontakta din återförsäljare.*

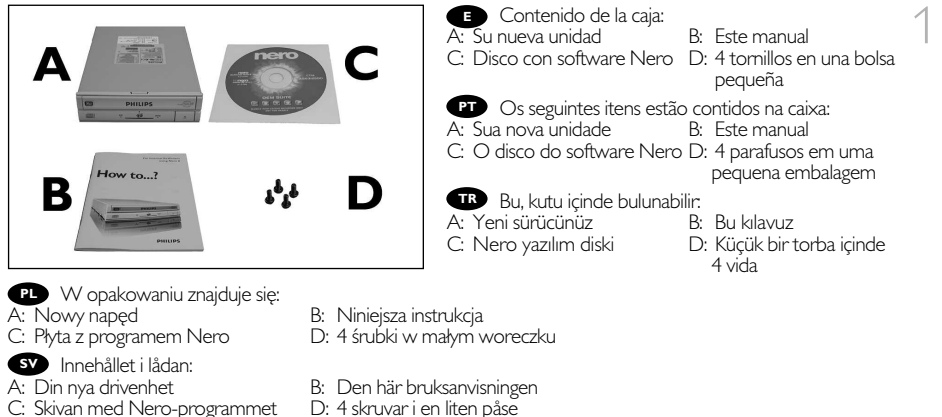

- C: Skivan med Nero-programmet
- 

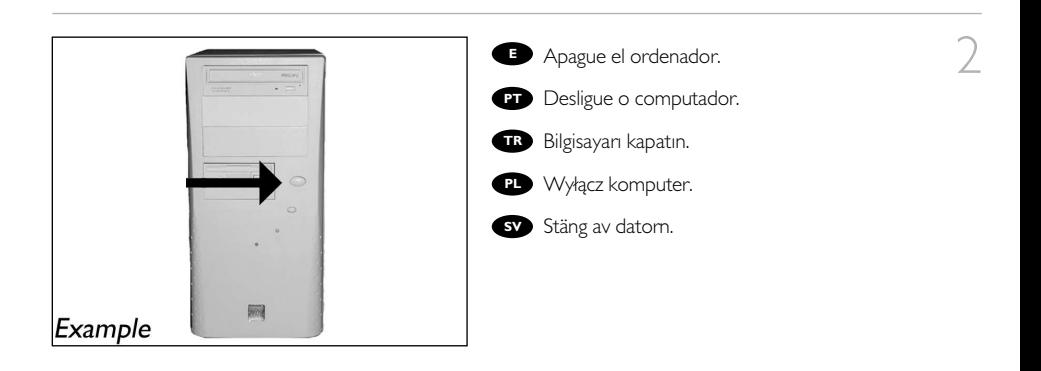

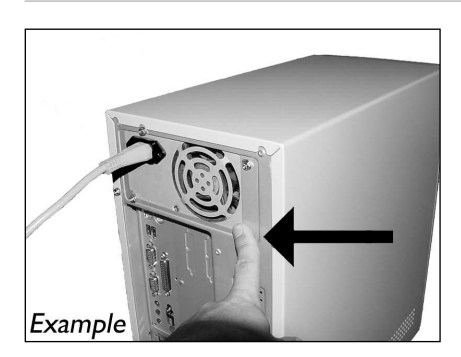

Toque alguna parte metálica sin pintar (por **E** ejemplo: su calefacción o alguna parte sin pintar de la carcasa del ordenador) para evitar producir daños al ordenador por descargas electrostáticas.

3

**PT** Para evitar descargas electroestáticas que possam danificar o computador, toque numa parte metálica sem pintura (por exemplo, no radiador ou numa parte da caixa do computador que não esteja pintada).

Elektrostatik boşalmanın bilgisayarınız zarar **TR** vermemesi için, boyalı olmayan metal bir bölüme dokunun (örneğin ısıtıcınız ya da bilgisayarınızın kasasının boyalı olmayan bir parçası).

Dotknij niemalowanego, metalowego elementu (np. kaloryfera lub niemalowanej części obudowy **PL** komputera), aby uniknąć uszkodzenia komputera przez wyładowanie elektrostatyczne.

Rör vid en omålad metalldel (t.ex. ett värmeelement eller en omålad del av datorhöljet) för att **SV**undvika att datorn skadas av statisk elektricitet.

- Desconecte el cable de alimentación del PC. 4 **<sup>E</sup>**
	- **PT** Desligue o cabo de alimentação do PC.
	- Güç kablosunu bilgisayardan çıkarın. **TR**
	- Odłącz kabel zasilający od komputera. **PL**
	- Dra ut nätsladden från datorn. **SV**

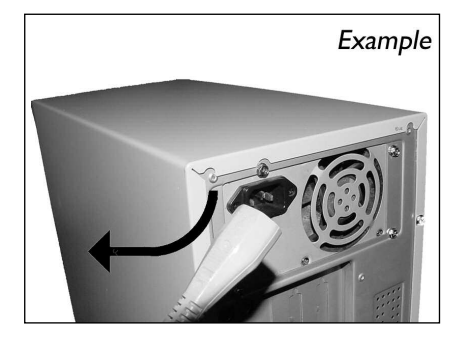

Abra el ordenador. Tendrá que quitar los **E** tornillos que suelen ir colocados en la parte posterior del ordenador. **➤** Consulte el manual del ordenador donde econtrará más detalles.

Abra o computador. Pode ter que desapertar **PT** parafusos que, na sua maioria, se encontram na parte de trás do computador. **➤** Para obter mais informações, consulte o manual do computador.

Bilgisayarınız açın. Çoğunlukla bilgisayarınızın **TR** arkasında bulunan vidaları gevşetmeniz gerekebilir. **➤** Ayrıntılar için bilgisayarınızın el kitabına bakın.

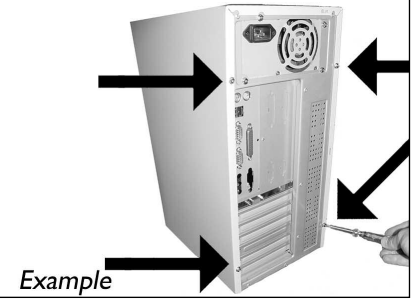

**PL** Otwórz komputer. Prawdopodobnie konieczne będzie odkręcenie śrub, które zazwyczaj znajdują się z tyłu komputera. **➤** Więcej informacji można znaleźć w instrukcji obsługi komputera.

Öppna datorn. Du kan behöva lossa skruvar, oftast på datorns baksida. **➤** Mer information finns i **SV** datorns handbok.

#### Quite la carcasa del ordenador. **E Retire a cobertura do computador.** Bilgisayarın kapağını çıkarın. **TR PL** Zdejmij obudowę komputera. 6

Avlägsna datorns hölje. **SV**

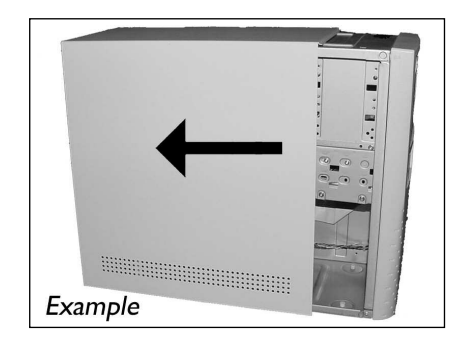

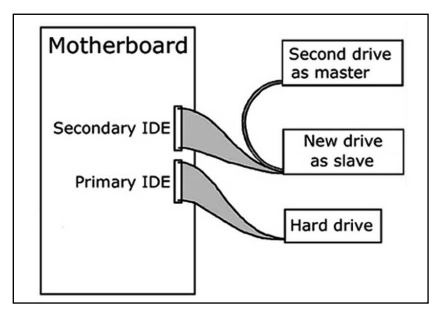

Si está sustituyendo una unidad, extraígala y Si está sustituyendo una unidad, extraígala y<br>compruebe la configuración que tiene ("Master" o<br>"Claud" consulta tenebián el prece 11). Pocumento "Slave", consulte también el paso 11). Recuerde esta configuración y vaya al paso 10.

Caso substitua uma unidade, retire-a e veja **PT** qual é a sua definição ("Master" ou "Escravo" ("Slave"). Consulte também a etapa 11). Memorize esta definição e vá para a etapa 10.

Eğer bir sürücüyü değiştirirseniz, onu çıkarıp **TR** hangi ayara sahip olduğuna bakınız ("Ana" ("Master") ya da "Bağımlı" ("Slave"), ayrıca 11. adıma bakınız). Bu ayarı unutmadan 10. adıma geçiniz.

**PL** Jeśli wymieniasz napęd, wyjmij go i sprawdź, w jakim trybie pracował ("Master" czy "Slave", patrz również punkt 11). Zapamiętaj ustawienie i przejdź do punktu 10.

Om du byter ut en enhet, ta ut den och se efter hur den har ställt in ("Master" eller "Slave", se även **SV**steg 11). Kom ihåg den här inställningen och gå till steg 10.

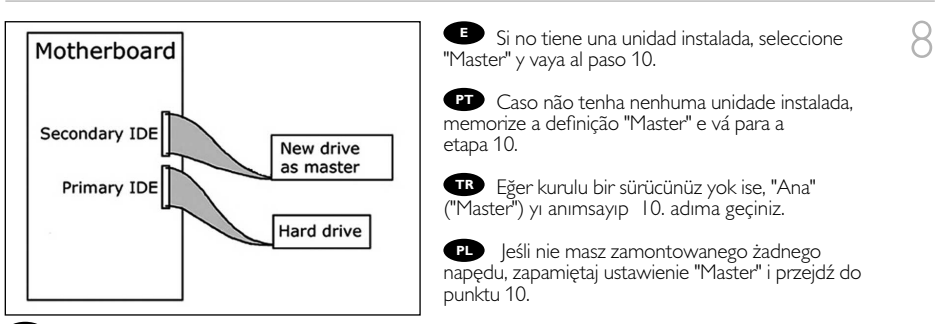

Om du inte har en drivenhet sen tidigare, kom ihåg "Master" och gå till steg 10. **SV**

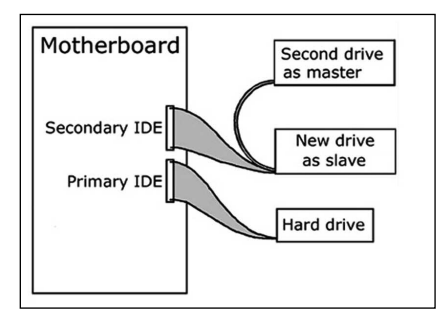

Si está añadiendo una unidad, compruebe la **E** unidad que permanece instalada en el PC ("Master" o "Slave", consulte el paso 11), seleccione la configuración OTHER.

9

**PT** Se adicionar uma unidade, verifique a que permanecer no computador ("Master" ou "Escravo" ("Slave"), consulte a etapa 11), memorize a OUTRA definição.

Eğer bir sürücü ekledi iseniz, PC'de kalan **TR** sürücüyü kontrol ediniz ("Ana" ("Master") ya da "Bağımlı" ("Slave"), 11. adıma bakınız), DİĞER ayarı anımsayınız.

**PL** Jeśli dodajesz napęd, sprawdź ustawienie napędu w komputerze ("Master" lub "Slave", patrz punkt 11) i zapamiętaj ustawienie OTHER.

Om du lägger till en drivenhet, se efter vilken inställning den befintliga enheten har ("Master" eller **SV** "Slave", se steg 11), och kom ihåg den ANDRA inställningen.

**Estas son las conexiones (en la parte posterior** de la unidad) que tendrá que utilizar para desconectar la unidad del ordenador.

Estas são as ligações (parte de trás da unidade) **PT** que é preciso utilizar para ligar a unidade ao computador.

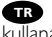

Bunlar, sürücüyü bilgisayara bağlamak için **TR** kullanacağınız bağlantılardır (sürücünüzün arkasında).

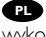

Oto złącza (z tyłu napędu), które należy **PL** wykorzystać do podłączenia napędu do komputera.

Slave  $Pin 1$ Master Master/Slave **IDE** Power jumper connector connector

Detta är de anslutningar (på enhetens baksida) som används för att ansluta enheten till datorn. **SV**

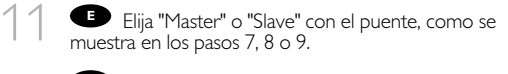

Escolha "Master" ou "Escravo" ("Slave") para o **PT** jumper, conforme descrito nas etapas 7, 8 ou 9.

7, 8 ya da 9. adımlarda görüldüğü şekilde atlama **TR** kablosu için "Ana" ("Master") ya da "Bağımlıyı"("Slave") seciniz.

**PL** Ustaw zworkę w położeniu "Master" lub "Slave", jak pokazano w punktach 7, 8 lub 9.

Välj "Master" eller "Slave" för bygeln, enligt steg **SV**  $7.8$  eller  $9.$ 

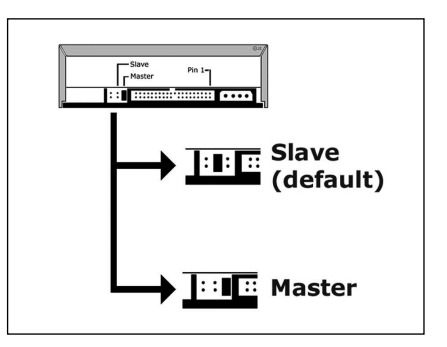

12 Ponga la unidad en el ordenador. **E**

- **PT** Coloque a unidade no computador.
- Sürücüyü bilgisayarınıza yerleştirin. **TR**
- Włóż napęd do komputera. **PL**

Sätt i enheten i datorn. **SV**

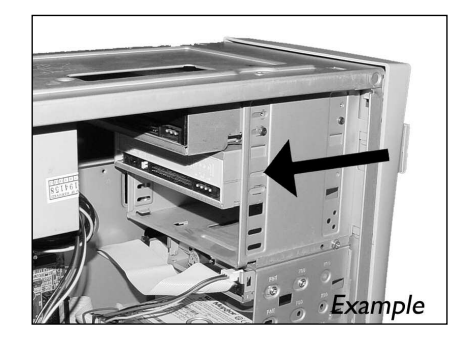

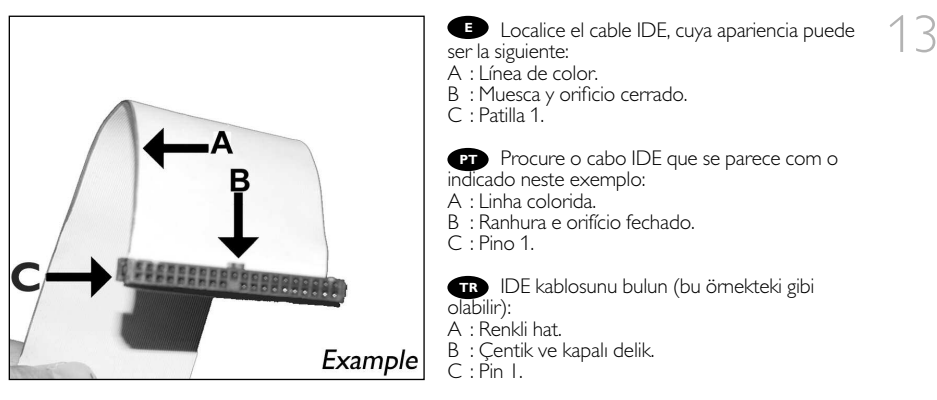

Znajdź kabel IDE, który może wyglądać na przykład tak: **PL**

- A : Kolorowa linia.
- B : Nacięcie i zamknięty otwór.
- C : Wtyk 1.

Lokalisera IDE-kabeln. Den kan se ut som i exemplet nedan. **SV**

- A : Färgad rand.
- B : Spår och slutet hål.
- $C$ : Stift 1.

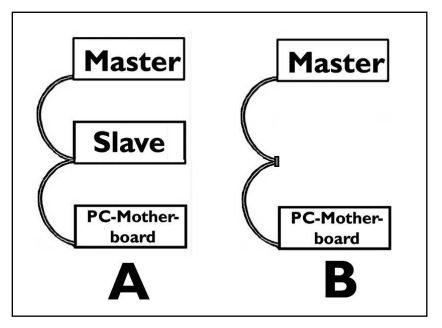

Conecte el cable IDE como se indica en A **E** (2 dispositivos) o B (sólo 1 dispositivo). No elija 2 dispositivos "Master" o 2 dispositivos "Slave" en 1 cable.

14

**PT** Conecte o cabo IDE como em A (2 dispositivos) ou B (somente 1 dispositivo). Não escolha 2 dispositivos "Master" ou 2 "Escravo" ("Slave") em 1 cabo.

A (2 aygıt) ya da B'de (sadece 1 aygıt) **TR** gösterildiği gibi IDE kablosunu takınız. 1 kablo üzerinde 2 "Ana" ("Master") ya da 2 "Bağımlı" ("Slave") aygıt seçmeyiniz.

Podłącz kabel IDE, jak w przykładzie A (2 urządzenia) lub B (tylko 1 urządzenie). Nie ustawiaj 2 urządzeń jako "Master" lub "Slave" na 1 kablu. **PL**

Anslut IDE-kabeln enligt A (2 enheter) eller B (endast 1 enhet). **SV**Välj inte 2 "Master"- eller 2 "Slave"-enheter på 1 kabel.

15 Conecte el cable IDE:<br>A : Línea de color. A : Línea de color. B : Muesca y orificio cerrado. C : Patilla 1.

**PT** Ligue o cabo IDE: A : Linha colorida. B : Ranhura e orifício fechado.  $C: Pino 1.$ B : Spherester el cable<br>B : Muesca y orificio c<br>C : Patilla 1.<br>C : Patilla 1.<br>B : Muesca y orificio c<br>B : Ranhura e orificio f<br>C : Pino 1.<br>D : Pino 1.<br>B : Centik ve kapalı de C : Pin 1.<br>B : Centik ve kapalı de C : Pin 1.<br>B

IDE kablosunu bağlayın: A : Renkli hat. B : Çentik ve kapalı delik.  $C: P$ in I. **TRPL**

**PD** Podłącz kabel IDE:<br>A : Kolorowa linia. B : Nacięcie i zamknięty otwór. C: Wtyk I.

Anslut IDE-kabeln. **SV** A : Färgad rand.<br>B : Spår och slutet hål.

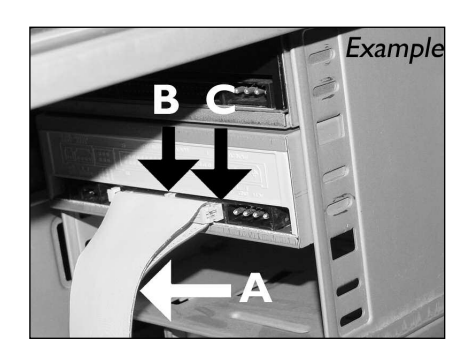

16 Localice un cable de alimentación libre como<br>
el del ejemplo. Observe los bordes del conector.<br>
se mostra neste exemplo).<br>
Preste atenção às extremidades do conector.<br> **nedan**. Bu örnekte olduğu gibi boş bir güç kablosu Procure um cabo de alimentação livre (como **PT** se mostra neste exemplo). Preste atenção às extremidades do conector.

Bu örnekte olduğu gibi boş bir güç kablosu **TR** bulun. Lütfen konektörün uçlarını not edin.

Znajdź wolny kabel zasilania, tak jak w **PL** przykładzie. Należy zwrócić uwagę na krawędzie złącza.

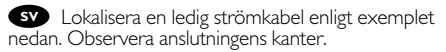

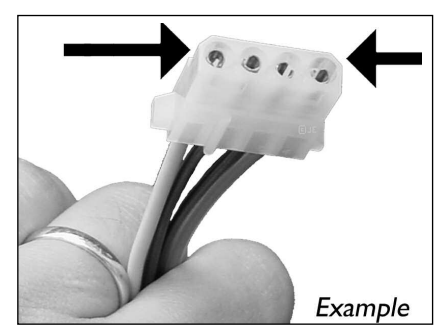

**17 Conecte el cable de alimentación a la unidad** (los bordes indicados en el paso 16 quedarán indicados en la parte superior). Conecte el cable de alimentación<br>(los bordes indicados en el paso 16 que<br>indicados en la parte superior).<br>**ED** Conecte o cabo de alimentação en<br>(as extremidades da etapa 16 ficarão na p<br>(16. adımdan taraflar; üst kısımda o

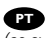

Conecte o cabo de alimentação em sua unidade **PT** (as extremidades da etapa 16 ficarão na parte superior).

Sürücünüze güç kablosunu takınız **TR** (16. adımdan taraflar; üst kısımda olacaktır).

Podłącz kabel zasilania do napędu (krawędzie **PL** z punktu 16 znajdą się od góry).

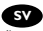

Anslut strömkontakten till drivenheten **SV**

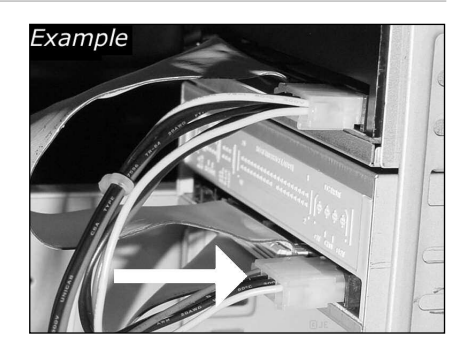

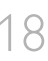

 $\mathcal{C}$ 

19

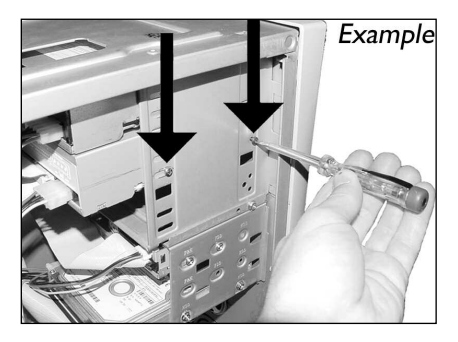

**E** Asegure la unidad con los tomillos (si es  $\bigcap$  8 posible en ambos lados).

Utilize os parafusos para fixar a unidade (se **PT** possível, de ambos os lados).

Sürücüyü vidalarla iyice sıkıştırın (mümkünse **TR** her iki tarafı).

Przymocuj napęd śrubami (jeżeli jest to **PL** możliwe, obustronnie).

Säkra enheten med skruvar, om möjligt på **SV** båda sidorna.

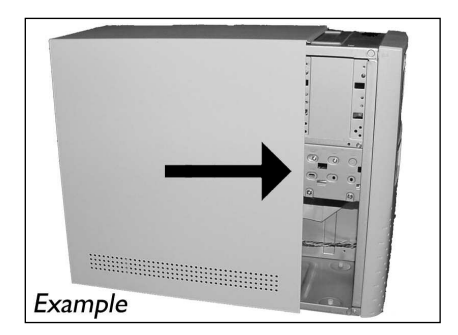

Vuelva a instalar la carcasa que quitó en el **E** paso 5.

**Recoloque a cobertura que tirou no passo 5.** 

5. adımda çıkardığınız kapağı yerine takın. **TR**

Nałóż z powrotem obudowę, zdjętą w **PL** punkcie 5.

Sätt tillbaka höljet du avlägsnade i steg 5. **SV**

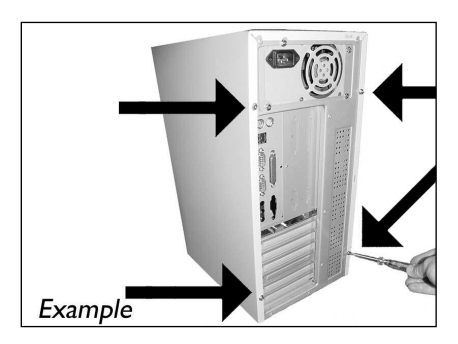

**Ponga los tornillos (si los tenía puestos)** nuevamente en su lugar. Vuelva a conectar el cable de alimentación. Si ha desconectado otros cables, vuélvalos a conectar en su lugar.

Reintroduza os parafusos (se colocou **PT** algum). Volte a ligar o cabo de alimentação. Se desligou outros cabos, volte a ligá-los.

Vidaları yerine takın (varsa). **TR** Güç kablosunu yeniden takın. Diğer kabloları çıkardıysanız, bunları da yerine takın.

**PL** Przykręć ponownie śruby (jeżeli jest to konieczne). Podłącz ponownie kabel zasilający.

Jeżeli odłączono również inne kable, należy je podłączyć.

Sätt tillbaka eventuella skruvar. Sätt i nätsladden igen. **SV**Anslut också eventuella andra kablar du dragit ut.

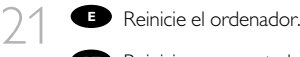

- **Reinicie o computador.**
- **Bilgisayarınız yeniden başlatın.**
- Uruchom ponownie komputer. **PL**
- Starta datorn. **SV**

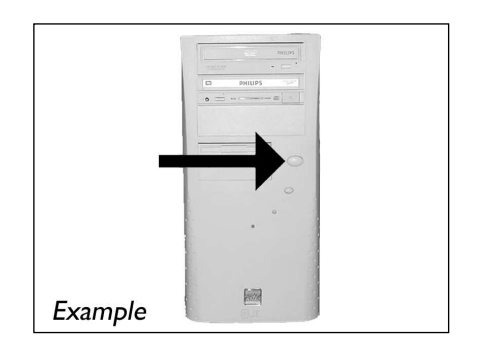

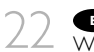

22 **Coloque el disco de Nero cuando se inicie**<br>
Windows.

**PT** Introduza o disco Nero quando o Windows estiver carregado.

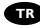

Windows açıldığında Nero diskini takın. **TR**

**PL** Po uruchomieniu systemu Windows, włóż płytę z programem Nero.

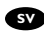

Sätt i Nero-skivan när Windows laddats. **SV**

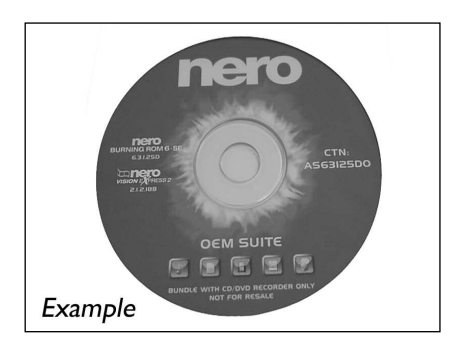

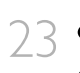

23 Elija "Install Suite". **E**

- **PT** Seleccione "Install Suite".
- "Paketi Yükle" ("Install Suite") öğesini seçin. **TR**
- Wybierz opcję "Install Suite" (Zainstaluj zestaw). **PL**
- Välj "Install Suite". **SV**

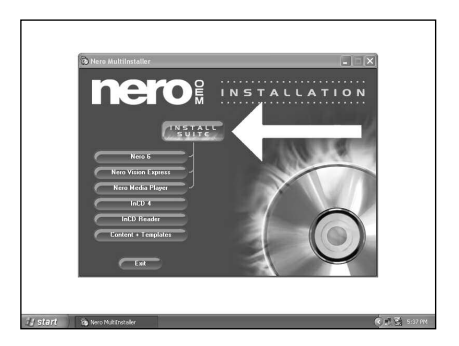

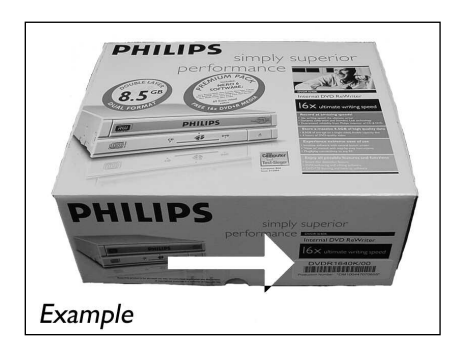

En la caja con la que se le envío la unidad  $\geq 4$ encontrará el modelo en la pegatina. En este ejemplo es "DVDR1640K/00". Utilice este modelo para solicitar soporte en la página www.philips.com/support.

**PT** Pegue a caixa em que veio a sua unidade e localize o número do modelo na etiqueta. Neste exemplo, é "DVDR1640K/00". Use esse número de modelo para obter suporte no site www.philips.com/support.

İçinde sürücünüzün geldiği kutuyu alıp **TR** yapışkanlı etiket üzerindeki model numarasını bulunuz Bu örnekte, "DVDR1640K/00" dır. www.philips.com/support sitesinden destek almak için bu model numarasını kullanınız.

Odszukaj numer modelu na naklejce na pudełku napędu. W tym przykładzie jes to numer **PL** "DVDR1640K/00". Użyj tego numeru modelu, aby uzyskać pomoc w witrynie www.philips.com/support.

Ta reda på modellnumret, det finns på en etikett på förpackningen. I det här exemplet är **SV** modellnumret "DVDR1640K/00". Använd det här modellnumret för att få support på www.philips.com/support

#### Al finalizar, deberá reiniciar el ordenador. **E**

*Felicitaciones.* Su unidad Philips ahora está preparada para ser utilizada. La forma de utilización y las aplicaciones de software que necesita para llevar a cabo las distintas operaciones se describen en los siguientes capítulos de este Manual de usuario.

#### Quando terminar, reinicie o computador. **PT**

*Parabéns!* A unidade Philips está pronta a funcionar. Os capítulos seguintes deste manual do utilizador explicam como utilizar a unidade e quais as aplicações de software necessárias para executar as tarefas pretendidas.

#### Son olarak, bilgisayarınızı yeniden yüklemeniz gerekir. **TR**

*Tebrikler,* Philips sürücünüz kullanıma hazırdır. Nasıl kullanacağınız ve görevlerinizi gerçekleştirmek için gereken yazılım uygulamaları Kullanıcı Kılavuzu'nun sonraki bölümlerinde anlatılmaktadır.

#### Na koniec należy uruchomić ponownie komputer. **PL**

*Gratulacje,* napęd firmy Philips jest gotowy do użytku. Informacje na temat jego używania oraz programy wymagane do wykonywania zadań, opisano w następnych rozdziałach tego Podręcznika użytkownika.

#### Till sist måste du starta om datorn. **SV**

*Gratulerar!* Din Philips-enhet är nu klar att använda. I de följande kapitlen i den här användarhandboken beskrivs hur du använder enheten och vilka program du behöver för att utföra dina uppgifter.

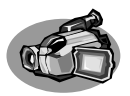

# **¿Cómo capturar secuencias de vídeo de una videocámara digital DV?**

## **Como capturar vídeos de um DV camcorder digital?**

### **Bir dijital/sayısal DV-camcorder'den (DV-kaydedici kamera) nasıl görüntü yakalanır?**

**Przechwytywanie obrazu wideo z kamery cyfrowej DV**

## **Hur du fångar video från en digital DV-camcorder**

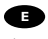

*Este manual muestra un ejemplo que explica cómo capturar una secuencia de vídeo de una videocámara digital DV conectada al ordenador mediante el puerto FireWire (IEEE1394).*

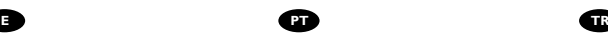

*Este manual mostra um exemplo de como capturar vídeos de um DV camcorder digital conectado por FireWire (IEEE1394) ao computador.*

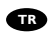

*Bu kılavuz; bilgisayara FireWire (IEEE1394) ile takılı bir dijital DVcamcorder'dan (DV-kaydedici kamera) nasıl görüntü yakalanacağı hakkında bir örneği göstermektedir.*

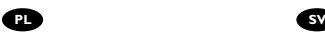

*Ta instrukcja zawiera prezentuje przykładowy sposób przechwytywania obrazu wideo z kamery cyfrowej DV, podłączonej do komputera przez złącze FireWire (IEEE1394).*

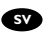

*I den här bruksanvisningen behandlas exempel på hur du fångar video från en digital DV-camcorder som är ansluten till datorn via FireWire (IEEE1394).*

> The application software used here is: Nero Vision Express from Nero AG

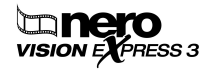

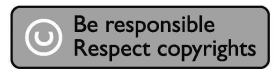

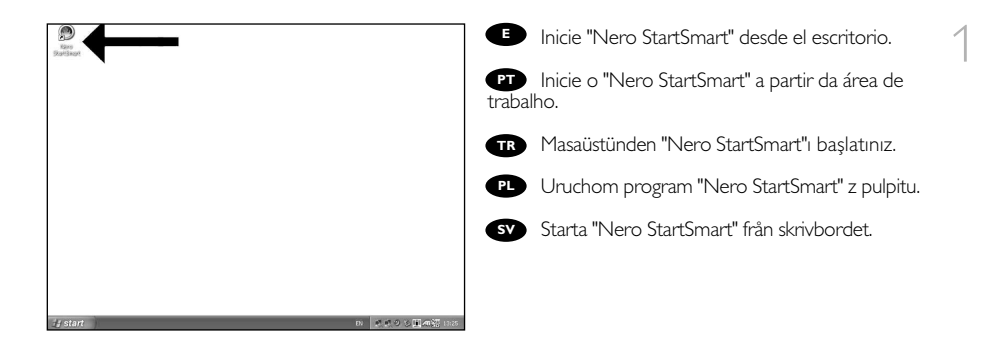

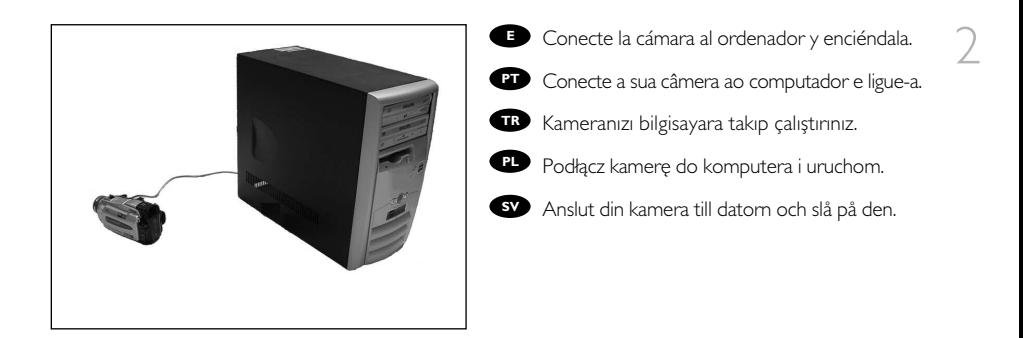

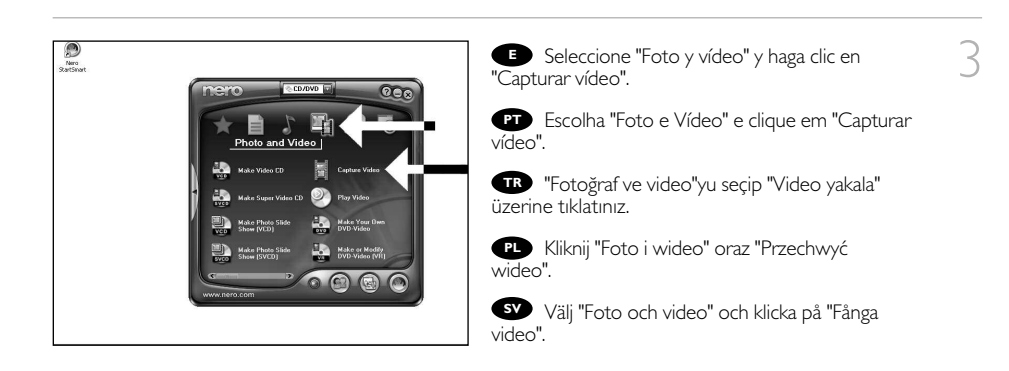

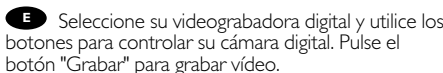

Escolha o seu DV Camcorder e use os botões **PT** para controlar a sua DV câmera. Pressione o botão "Gravar" para gravar o vídeo.

DV-Camcorder'ınızı (DV-kaydedici kamera) seçip **TR** DV-kameranıza kumanda etmede düğmeleri kullanız. Videoyu kaydetmek için "Kaydet" düğmesine basınız.

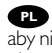

Wybierz posiadaną kamerę DV i użyj przycisków, **PL** aby nią sterować. Naciśnij przycisk "Nagraj", aby nagrać obraz wideo.

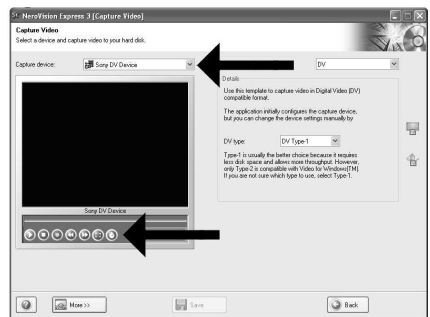

Välj din DV-Camcorder och använd kontrollknapparna för din DV-kamera. Tryck på "Bränn"-knappen **SV** för att spela in video.

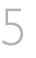

6

4

Durante la captura, verá el progreso de la **E** misma aquí.

**D** Durante a captura, você verá o andamento aqui.

Yakalama esnasında, işlemin ilerlemesini burada **TR** göreceksiniz.

W trakcie przechwytywania, tutaj możesz **PL** obserwować postęp operacji.

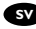

sv Inspelningsförloppet ser du här.

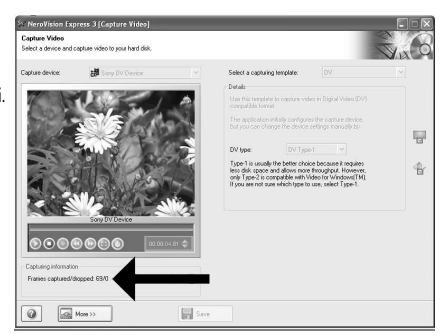

Una vez capturadas las secuencias de vídeo, **E** haga clic en "Siguiente".

Quando todas as seqüências de vídeo **PT** estiverem capturadas, clique em "Avançar".

Tüm video dizisi yakalandığında, "İleri" üzerine **TR** tıklatınız.

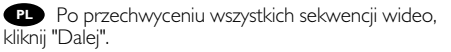

När alla videosekvenser har fångats klickar du **SV**på "Nästa".

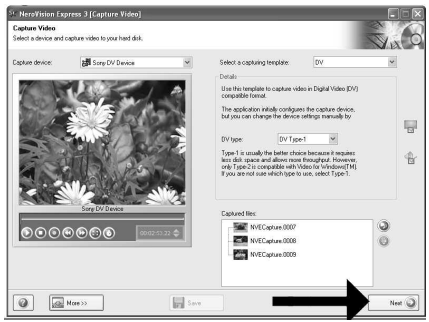

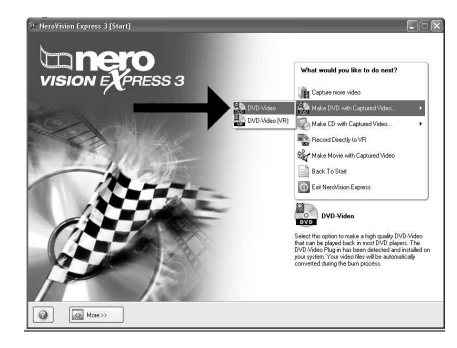

Seleccione "Crear DVD con vídeo"<br>pturado" y "DVD-Vídeo". capturado" y "DVD-Vídeo".

Escolha "Criar DVD com o vídeo capturado" **PT** e "DVD-Video".

"Yakalanan video ile DVD yap" ve "DVD-**TR** Video"yu seçiniz.

Kliknij "Utwórz DVD z przechwyconych **PL** wideo" i "DVD-Video".

Välj "Skapa DVD med fångad video" och **SV** "DVD-video".

8

Ahora pase al paso 5 del siguiente capítulo (Cómo crear vídeo a partir de archivos…) para continuar **E**

Agora, vá para a etapa 5 do próximo capítulo (Como criar DVDs de arquivos…) para continuar. **PT**

Şimdi, devam etmek için bir sonraki bölümün 5. adımına geçiniz (Dosyalardan bir video diski yapma **TR** yöntemi…).

Aby kontynuować, przejdź do punktu 5 kolejnego rozdziału (Tworzenie płyty wideo z plików…). **PL**

Fortsätt nu med steg 5 i nästa kapitel (Hur du gör en videoskiva från filer…). **SV**

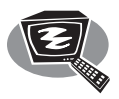

# **¿Cómo crear un disco de vídeo a partir de archivos de vídeo en el disco duro u otro disco?**

**?Como criar DVDs de arquivos de vídeo armazenados no disco rígido ou em um disco?**

**Sabit disk ya da bir disk üzerinde bulunan video dosyalarından nasıl bir video diski yapılır?**

**Tworzenie płyty wideo z plików wideo zapisanych na dysku twardym lub płycie**

**Hur du gör en videoskiva från video-filer som finns på en hårddisk eller en skiva?**

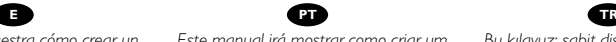

*Este manual le muestra cómo crear un DVD-Vídeo a partir de archivos de origen almacenados en el disco duro o en uno o más discos que pueda ser reproducido en la mayoría de los lectores de DVD.*

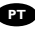

*Este manual irá mostrar como criar um DVD a partir de arquivos que estejam armazenados em seu disco rígido ou em um ou mais discos e que podem ser reproduzidos na maioria dos DVD players.*

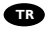

*Bu kılavuz; sabit diskinizde ya da bir yada daha fazla disk üzerinde saklanan ve çoğu DVD-çalarlarda çalınabilecek/oynatılabilecek kaynak dosyalardan bir DVD-Video'yu nasıl yapabileceğinizi gösterecektir.*

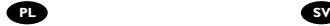

*Ta instrukcja prezentuje sposób tworzenia płyty DVD-Video z plików źródłowych, zapisanych na dysku twardym lub na jednej lub kilku płytach, którą można będzie odtwarzać w większości odtwarzaczy DVD.*

*Den här bruksanvisningen visar hur du gör en DVD-video från källfiler som har lagrats på din hårddisk eller på en eller flera skivor och som kan spelas på de flesta DVD-spelarna.*

The application software used here is: Nero Vision Express from Nero AG

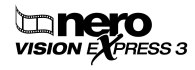

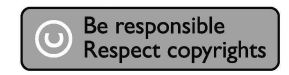

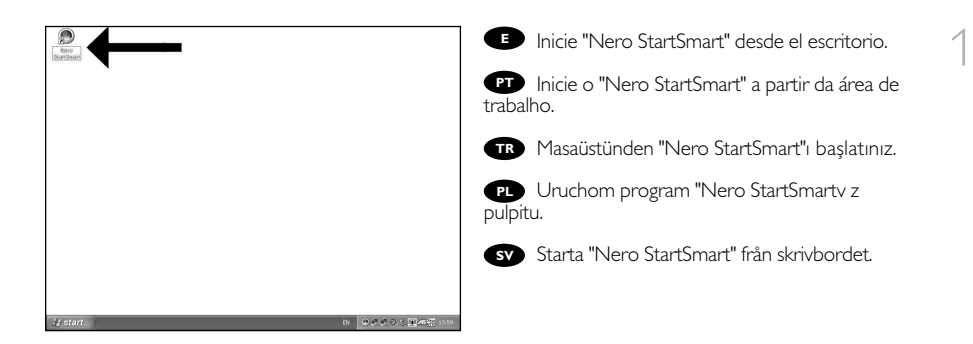

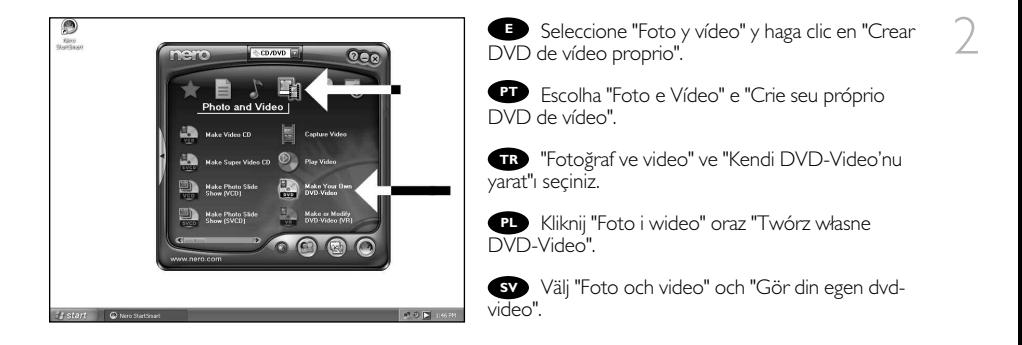

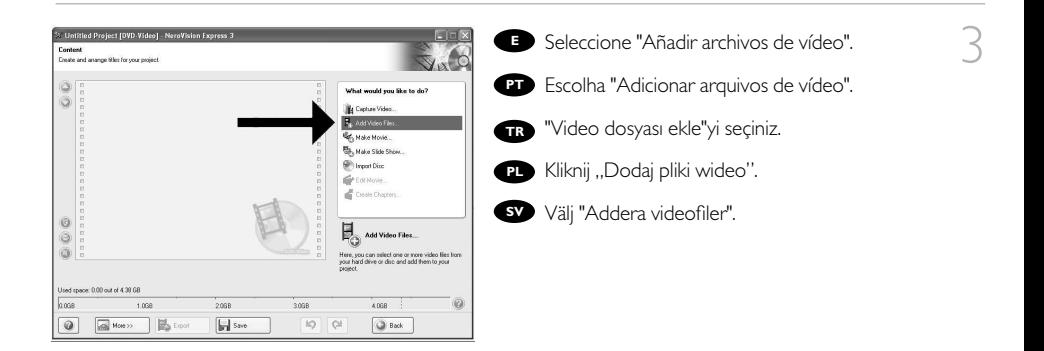

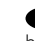

5

6

**E** Seleccione los archivos que desea añadir y haga clic en "Abrir".

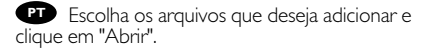

Eklemek istediğiniz dosyaları seçip "Aç" üzerine **TR** tıklatınız.

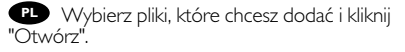

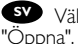

Välj filerna som ska läggas till och klicka på **SV**

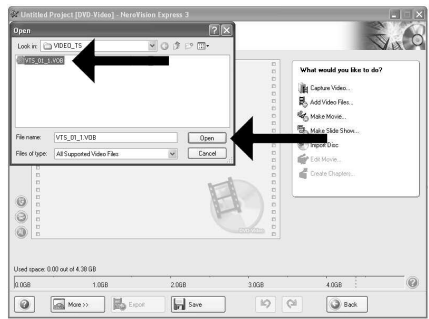

**E** Los vídeos que ha cargado se muestran aquí. Puede editarlos seleccionando "Editar película".

**PT** Os filmes carregados serão exibidos aqui. É possível editá-los escolhendo "Editar filme".

Yüklediğiniz filmler, burada gösterilir. **TR** "Filmi Düzenle"yi seçerek onlar üzerinde düzenleme yapabilirsiniz.

Załadowane filmy są wyświetlane tutaj. **PL** Możesz je edytować, klikając "Edytuj film".

De filmer som du har laddat visas här. **SV** Du kan redigera dem genom att välja "Redigera film".

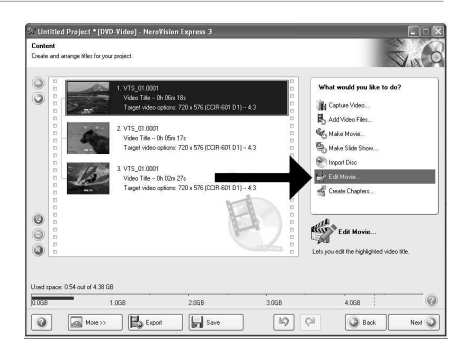

En la pantalla Edit Movie puede añadir efectos **E** de vídeo, de texto y transiciones.

Na tela Editar filme, você poderá adicionar **PT** efeitos de vídeo, efeitos de texto e transições.

Filmi Düzenle ekranında, video efektleri, metin **TR** efektleri ve geçişler ekleyebilirsiniz.

W oknie Edytuj film, możesz dodawać efekty **PL** wideo, efekty tekstowe i przejścia.

På skärmen för filmredigering kan du lägga till **SV**videoeffekter, texteffekter och övergångar.

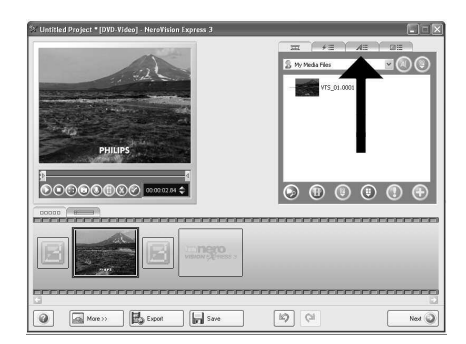

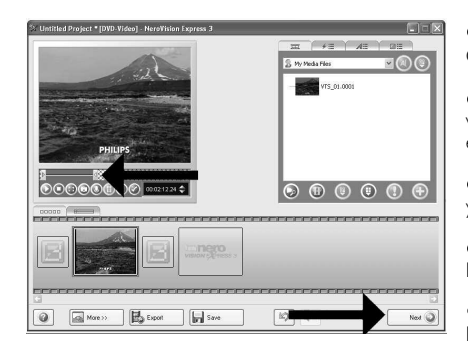

**E** También puede recortar el vídeo grabado.<br>uando termine, haga clic en "Siguiente". Cuando termine, haga clic en "Siguiente".

Também é possível fazer adaptações no **PT** vídeo gravado. Ao concluir o procedimento, escolha "Avançar".

Kaydedilen video üzerinde kırpma da **TR** yapabilirsiniz. Tamamlandığında, "İleri"yi seçiniz.

Możesz również przycinać nagrane wideo. **PL** Po zakończeniu kliknij "Dalej".

Du kan också trimma en inspelad video. **SV** När du är klar, välj "Nästa".

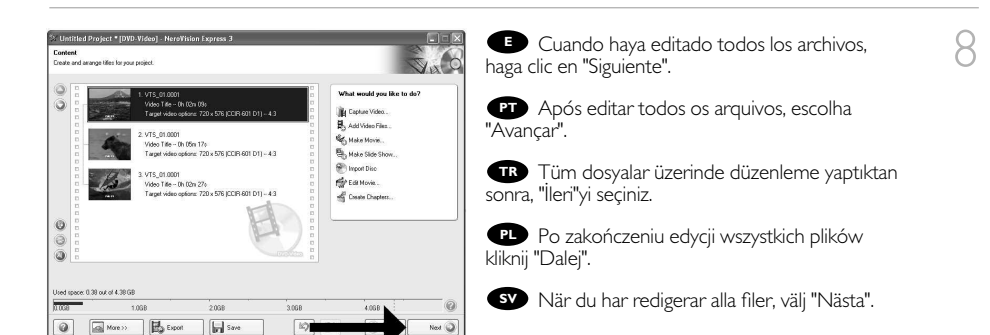

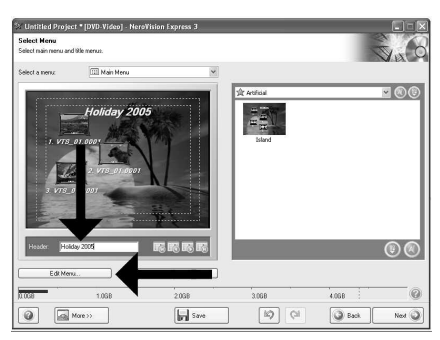

**E** Introduzca el título en el campo "Cabecera" y haga clic en "Editar menú" para cambiar el diseño y el fondo del menú del disco.

9

**PT** Digite o título no campo "Cabeçalho" e clique em "Editar menu" para alterar o layout e o plano de fundo do menu do disco.

"Başlık" alanı içindeki başlığı giriniz ve disk **TR** menüsünün yerleşimini ve arkaplanını değiştirmek için "Menü düzenle" üzerine tıklatınız.

Wpisz tytuł w polu "Nagłówek" i kliknij **PL** "Edycja menu", aby zmienić układ i tło menu płyty.

För in titlar i fältet "Header" och klicka på "Redigera meny" för att ändra layout och bakgrund för diskmenyn. **SV**

Aquí puede cambiar la presentación, el fondo, **E** añadir títulos, etc. Cuando termine, haga clic en "Siguiente".

**ET** E possível alterar o layout, o plano de fundo, adicionar títulos etc. aqui. Ao finalizar o procedimento, clique em "Avançar" duas vezes.

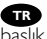

Burada…, yerleşimi, arkaplanı değiştirebilir, **TR** başlık ekleyebilirsiniz. Tamamlandığında, "İleri"yi iki kez seçiniz.

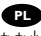

Tutaj możesz zmienić układ, tło oraz dodać **PL** tytuły. Po zakończeniu kliknij dwukrotnie "Dalej".

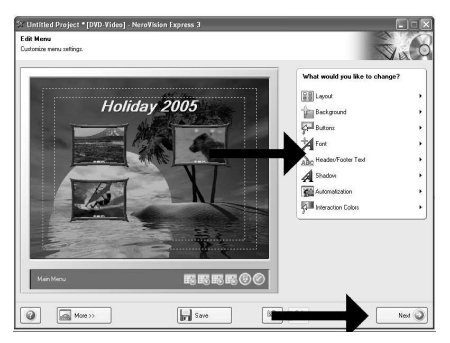

Du kan ändra layout, bakgrund, göra titlar… här. När du är klar, välj "Nästa" två gånger. **SV**

**Puede obtener una vista preliminar del vídeo** pulsando sobre las imágenes en miniatura. Cuando termine, haga clic en "Siguiente".

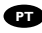

11

É possível visualizar o filme acabado **PT** pressionando as miniaturas. Ao finalizar o procedimento, escolha "Avançar".

Simgeleşmiş resimler üzerine basarak **TR** tamamlanan filmlerin önizlemesini yapabilirsiniz. Tamamlandığında, "İleri"yi seçiniz.

**PL** Możesz obejrzeć gotowy film, klikając miniaturki. Po zakończeniu kliknij "Dalej".

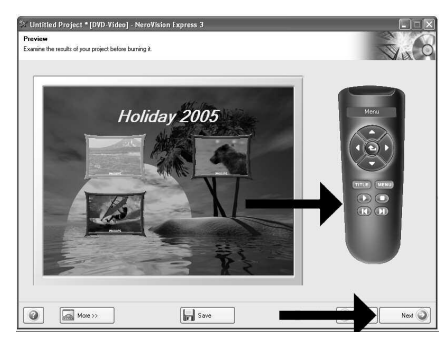

Du kan förhandsgranska den färdiga filen genom att trycka på miniatyrbilden. När du är klar, välj "Nästa". **SV**

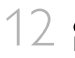

Seleccione "Grabar en", elija su grabadora y haga clic en "Grabar". **E**

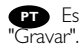

Escolha "Gravar em", o seu gravador e **PT**

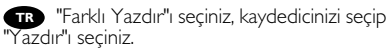

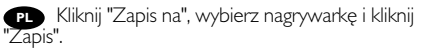

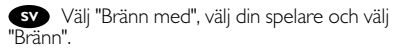

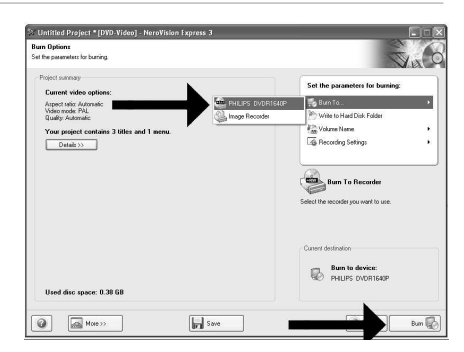

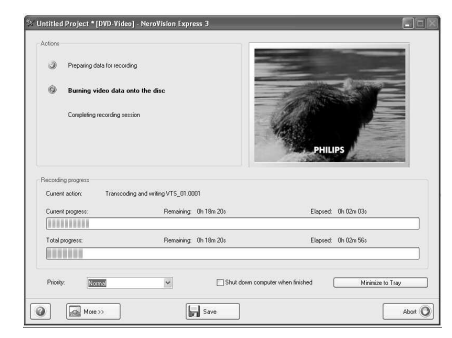

NeroVision Express está transcodificando **E** y grabando el disco.

**PT** O NeroVision Express irá transcodificar e gravar o seu disco.

NeroVision Express; kod çevrimi yapıyor **TR** ve diskiniz yazıyor/kaydediyor.

**PL** Program NeroVision Express transkoduje i nagrywa płytę.

NeroVision Express omvandlar kod och **SV** bränner din skiva.

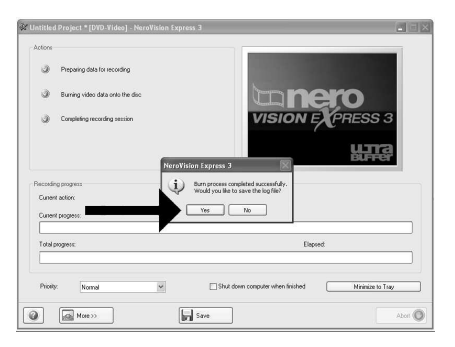

Enhorabuena, su disco se ha grabado **E** correctamente. Haga clic en "Aceptar". Ahora puede cerrar la aplicación.

Parabéns, o seu disco foi gravado com êxito. Clique em "Não". Agora, você poderá fechar o aplicativo.

Tebrikler, diskinize başarıyla yazdırıldı. **TR** "Hayır" üzerine tıklatınız. Şimdi uygulamadan çıkabilirsiniz.

Gratulacje! Zapis płyty zakończył się **PL** pomyślnie. Kliknij "Nie". Możesz zakończyć pracę programu.

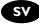

Grattis! din skiva har bränts utan fel. Klicka på "Nej". Du kan avsluta programmet nu. **SV**

14

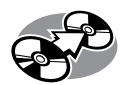

# **¿Cómo copiar un disco?**

**Como copiar um disco?**

**Bir disk nasıl kopyalanır?**

**Kopiowanie płyt**

**Hur du kopierar en skiva**

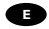

*Este manual muestra un ejemplo de cómo copiar un disco.*

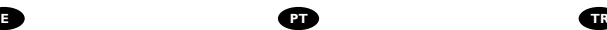

*Este manual mostra um exemplo de como copiar um disco.*

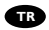

*Bu kılavuz, bir diski nasıl kopyalayacağınız hakkında bir örnek göstermektedir.*

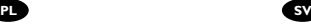

*Ta instrukcja prezentuje przykładowy sposób kopiowania płyty.*

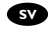

*Den här bruksanvisningen visar ett exempel på hur du kopierar en skiva.*

The application software used here is: Nero - Burning Rom from Nero AG

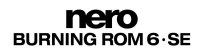

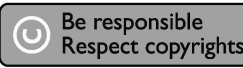

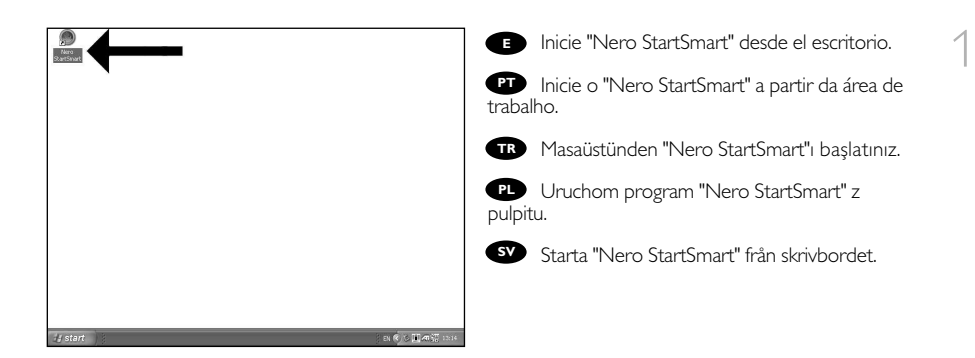

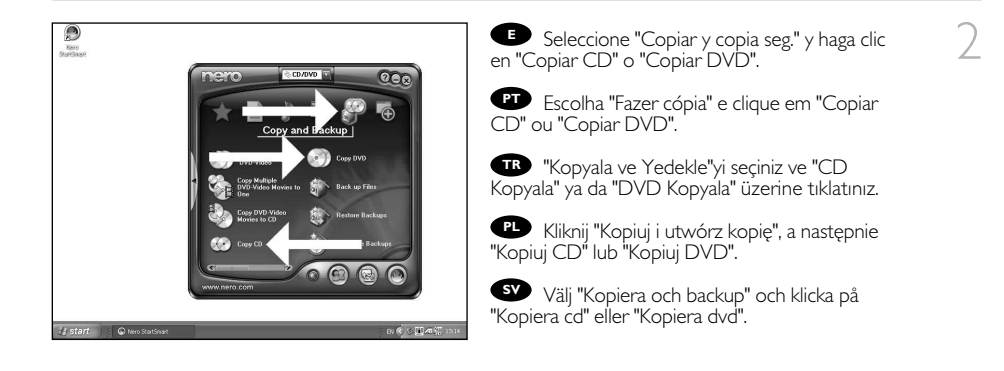

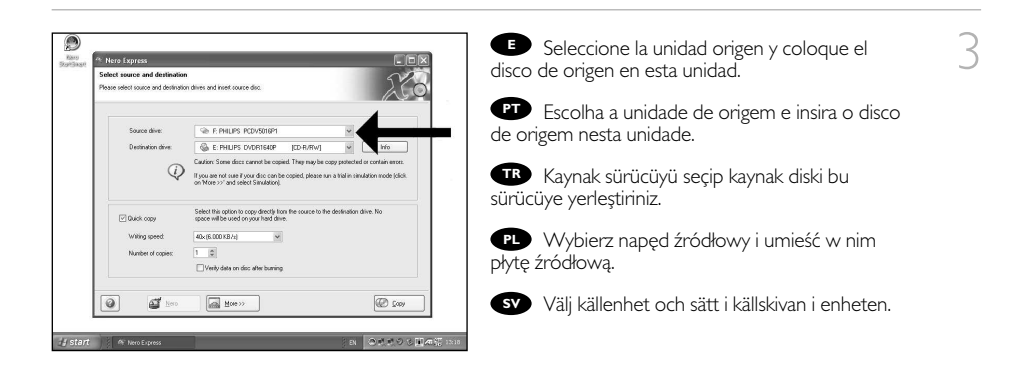

- Seleccione la unidad de destino. **E**
- **Escolha o drive de destino.**
- Hedef sürücüyü seçiniz. **TR**
- Wybierz napęd docelowy. **PL**
- Välj målenheten. **SV**

5

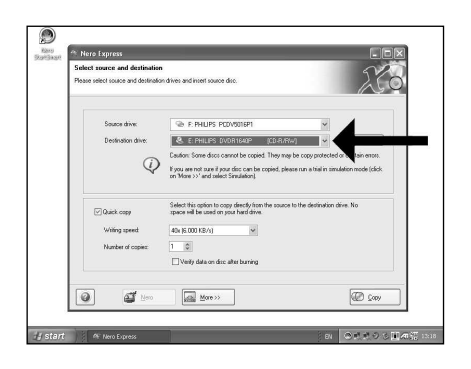

THE RIPHLIPS PCDVS & E: PHLIPS DVDR1640F

If you are not sure if your disc can be<br>on More >>' and select Simulation). Select this option to copy directly from 40x (6.000 KB/s)  $1 - 5$ Verly data on doc af  $\boxed{\underbrace{\text{min}} \ \text{Here} \ \text{and} \ \text{if} \ \text{and} \ \text{if}$ 

 $\circledcirc$ 

 $\sqrt{2}$ 

**Info** 

(CD-R/F

Si la velocidad de la unidad de origen lo permite, **E** marque la casilla "Copia rápida". En caso contrario, deje la casilla sin marcar. Haga clic en "Copiar".

Se possível, você poderá marcar a caixa de **PT** seleção "Cópia rápida" se a unidade de origem for rápida o suficiente. Caso contrário, desmarque-a. Clique em "Gravar".

Olanaklı olduğu durumlarda, eğer kaynak sürücünüz **TR** yeterince hızlı ise, "Hızlı kopyala" onay kutusunu işaretleyebilirsiniz. Aksi takdirde, onay kutusundaki işaretlemeyi kaldırınız. "Yazdır" üzerine tıklatınız.

**PL** Jeśli to możliwe, zaznacz pole wyboru "Szybka

kopia", o ile napęd źródłowy jest dostatecznie szybki. W przeciwnym razie wyczyść pole wyboru. Kliknij "Zapis".

Markera rutan "Snabbkopia" om din källenhet är tillräckligt snabb. Lämna rutan tom i annat fall. Klicka på **SV** "Kopiera".

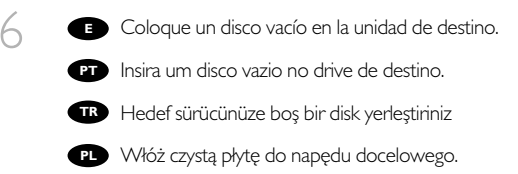

Sätt i en tom skiva i målenheten **SV**

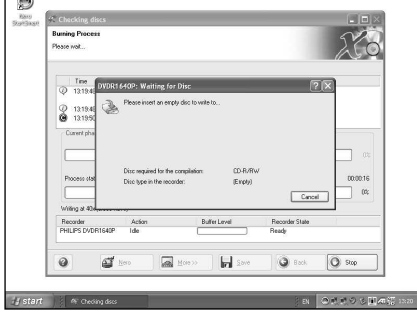

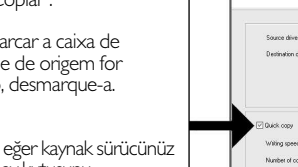

O

\* Nero Express .<br>Please select source and destination drives and

 $\overline{Q}$ at 10

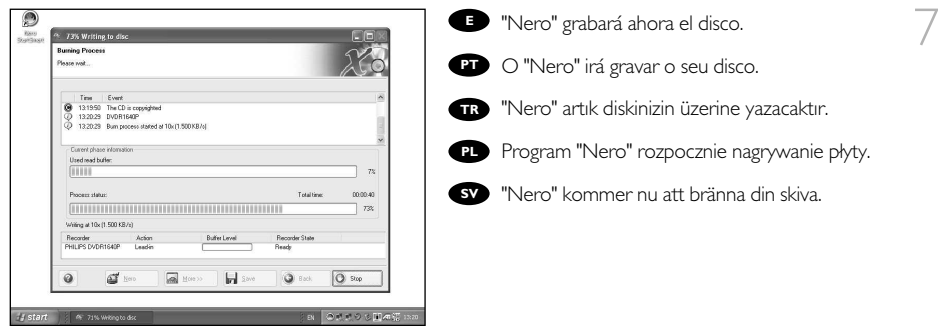

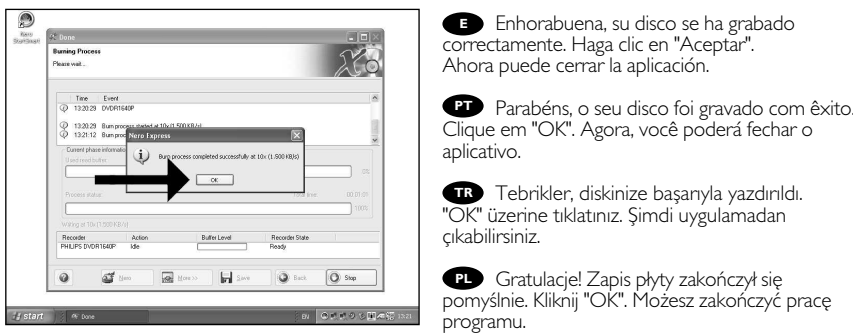

Grattis! din skiva har bränts utan fel. Klicka på "OK". Du kan avsluta programmet nu. **SV**

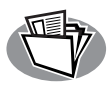

# **¿Cómo crear un disco de datos?**

# **Como criar um disco de dados?**

# **Bir disk nasıl yaratılır?**

**Nagrywanie płyt z danymi**

## **Hur du gör en dataskiva**

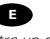

*Este manual muestra un ejemplo de cómo crear un disco de datos.*

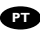

*Este manual mostra um exemplo de como criar um disco de dados.*

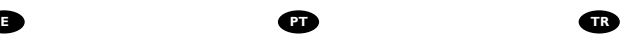

*Bu kılavuz, nasıl bir diski nasıl yaratacağınız hakkında bir örnek göstermektedir.*

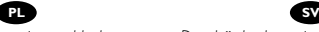

*Ta instrukcja prezentuje przykładowy sposób nagrywania płyty z danymi.*

*Den här bruksanvisningen visar ett exempel på hur du gör en dataskiva.*

The application software used here is: Nero - Burning Rom from Nero AG

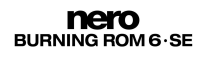

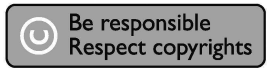

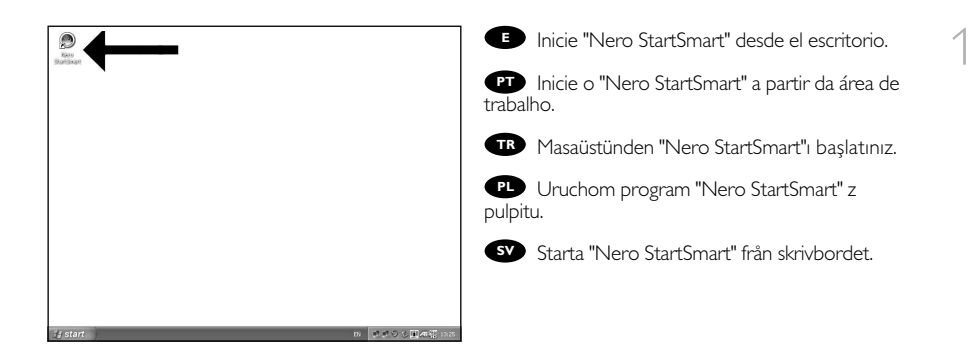

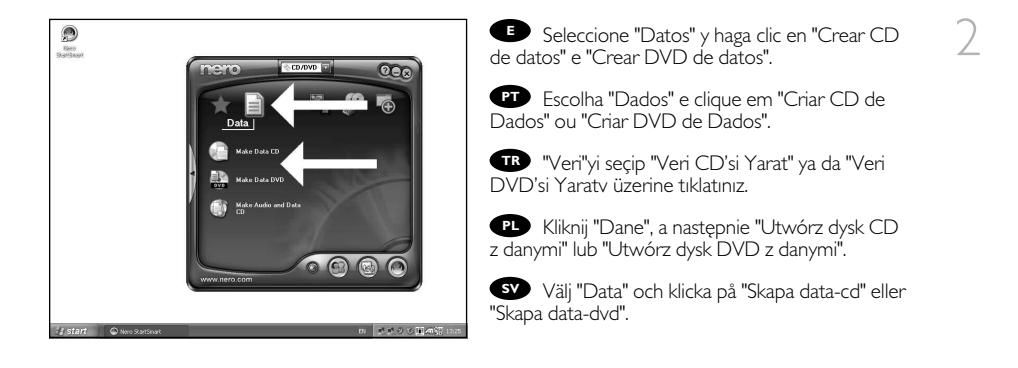

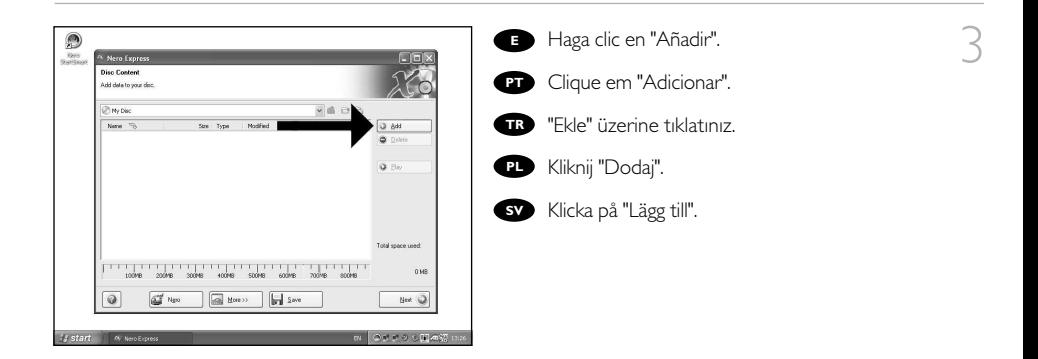

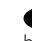

**E** Seleccione los archivos que desee grabar y haga clic en "Añadir".

**Escolha os arquivos a serem gravados e clique** em "Adicionar".

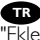

Kaydedilecek/Yazdırılacak dosyaları seçip **TR** "Ekle" üzerine tıklatınız.

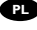

Wybierz pliki do nagrania i kliknij "Dodaj". **PL**

Välj filerna som ska brännas och klicka på **SV** "Lägg till".

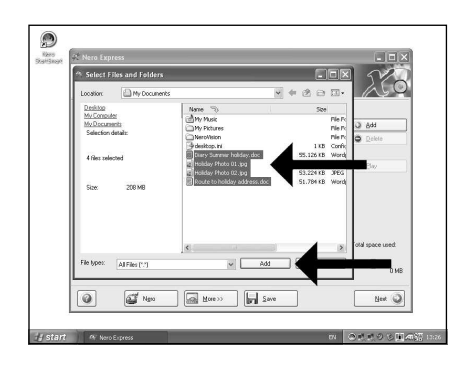

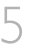

Una vez añadidos todos los archivos, haga clic **E** en "Finalizado".

Ao finalizar a inclusão de todos os arquivos, **PT** clique em "Concluído".

Tüm dosyalar eklendiğinde, "Bittiv üzerine **TR** tıklatınız.

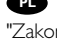

Po dodaniu wszystkich plików kliknij **PL** "Zakończono".

När alla filer har lagts till klickar du på "Avslutat". **SV**

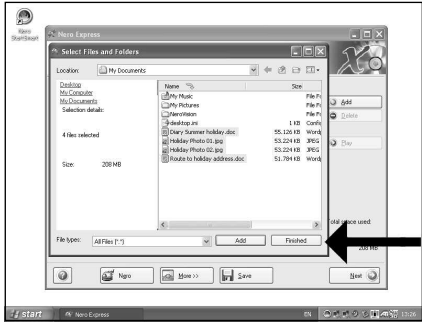

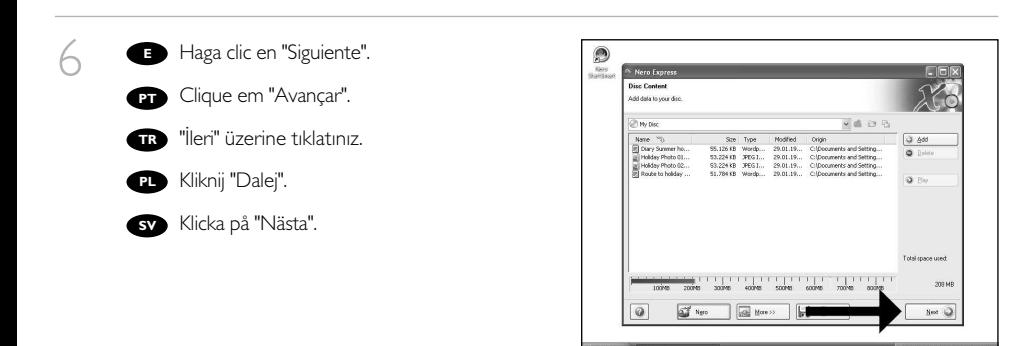

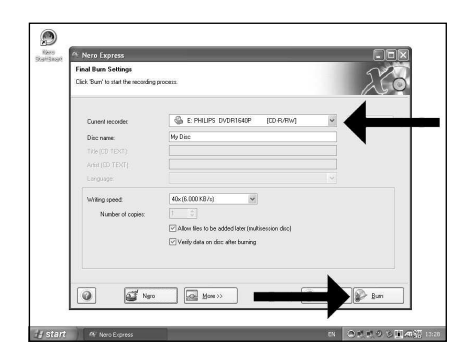

**B** Seleccione la unidad para la grabación y haga  $\overline{\phantom{a}}$ clic en "Grabar".

Escolha a unidade utilizada para gravação e **PT** clique em "Gravar".

Yazdırma/kaydetme için kullandığınız **TR** sürücüyü seçip "Yazdır" üzerine tıklatınız.

Wybierz napęd używany do nagrywania i **PL** kliknij "Zapis".

Välj filerna enheten som ska användas för att **SV** bränna och klicka på "Bränn".

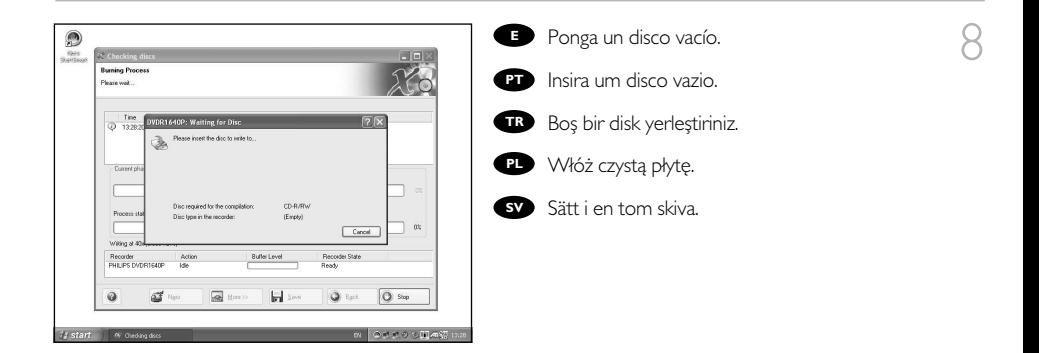

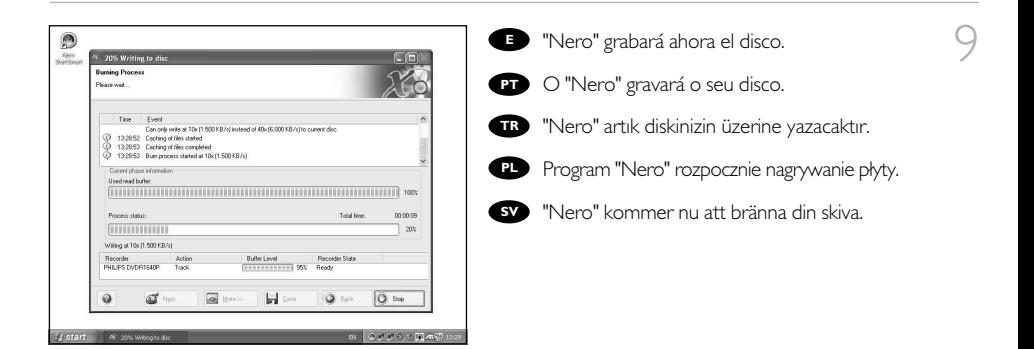
10 Enhorabuena, su disco se ha grabado correctamente. Haga clic en "Aceptar". Ahora puede **E** cerrar la aplicación.

> **PT** Parabéns, o seu disco foi gravado com êxito. Clique em "OK". Agora, você poderá fechar o aplicativo.

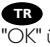

Tebrikler, diskinize başarıyla yazdırıldı. **TB** Tebrikler, diskinize başarıyla yazdırıl<br>"OK" üzerine tıklatınız. Şimdi uygulamadan çıkabilirsiniz.

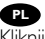

Gratulacje! Zapis płyty zakończył się pomyślnie. **PL** Kliknij "OK". Możesz zakończyć pracę programu.

Grattis! din skiva har bränts utan fel. **SV**Klicka på "OK". Du kan avsluta programmet nu.

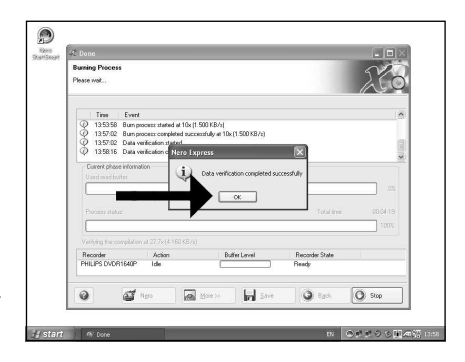

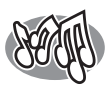

# **¿Cómo crear un disco de audio?**

# **Como criar um disco de áudio?**

## **Bir Ses diski nasıl yaratılır?**

**Nagrywanie płyt audio**

## **Hur du gör en audioskiva**

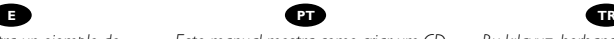

*Este manual muestra un ejemplo de cómo crear un disco de audio*

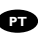

*Este manual mostra como criar um CD de áudio que poderá ser reproduzido em qualquer CD player.*

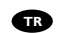

*Bu kılavuz, herhangi bir CD-Çalar üzerinde çalınabilecek bir Ses CD'sini nasıl yaratacağınız hakkında bir örnek göstermektedir.*

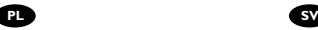

*Ta instrukcja prezentuje przykładowy sposób nagrania płyty Audio CD, którą można będzie odtwarzać w dowolnym odtwarzaczu CD.*

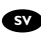

*Den här bruksanvisningen visar ett exempel på hur du gör en audioskiva som kan spelas på en vanlig cd-spelare.*

The application software used here is: Nero - Burning Rom from Nero AG

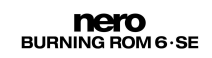

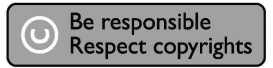

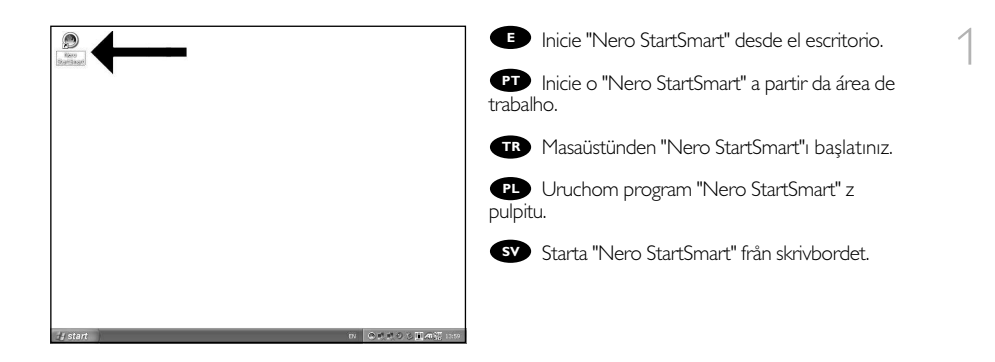

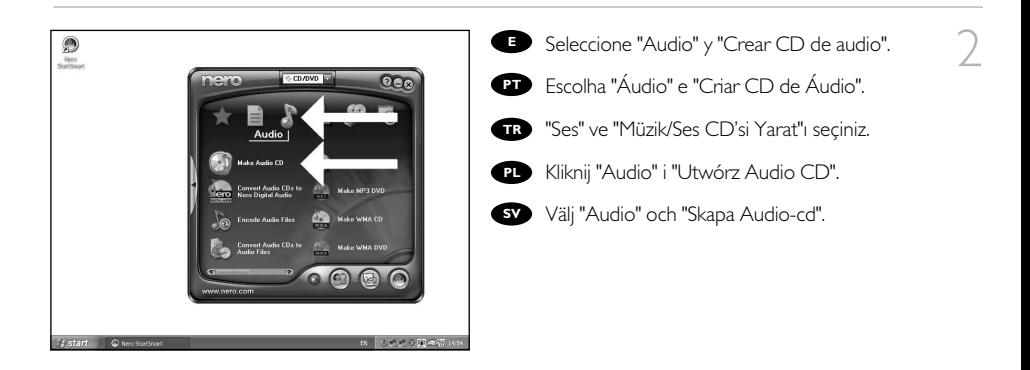

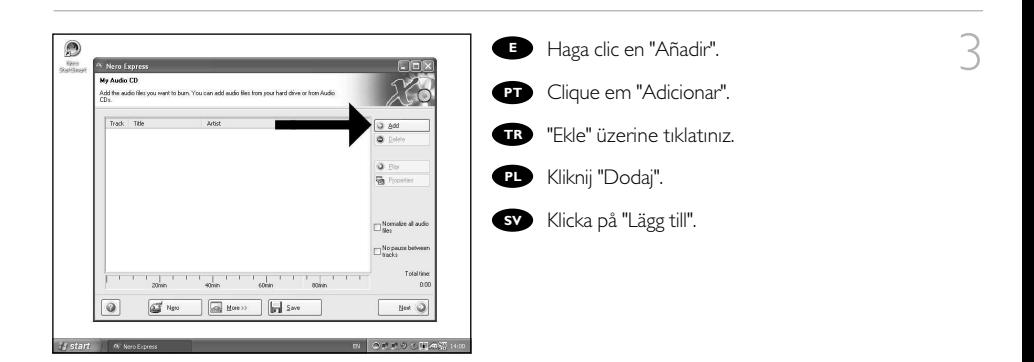

Seleccione los archivos de audio (\*.wav) que **E** desea incluir en su nuevo disco de audio y haga clic en "Añadir".

**BT** Selecione os arquivos de áudio (\*.wav) que deseja gravar em seu novo disco e clique em "Adicionar".

Yeni ses diskiniz üzerinde olmasını istediğiniz **TR** ses dosyalarını (\*.wav) seçip "Ekle" üzerine tıklatınız.

Wybierz pliki audio (\*.wav), które chcesz **PL** umieścić na nowej płycie audio i kliknij "Dodaj".

Välj audiofilerna (\*.wav) som du vill ha på din **SV** nya audioskiva och klicka på "Lägg till".

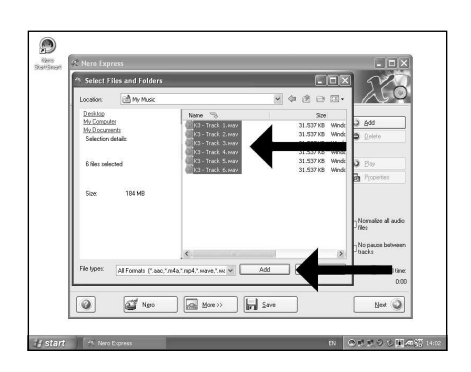

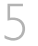

4

**E** Una vez añadidos todos los archivos, haga clic en "Finalizado".

Ao finalizar a inclusão dos arquivos, clique em **PT** "Concluído".

Tüm dosyalar eklendiğinde, "Bitti" üzerine **TR** tıklatınız.

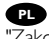

Po dodaniu wszystkich plików kliknij **PL** "Zakończono".

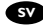

När alla filer har lagts till klickar du på "Avslutat". **SV**

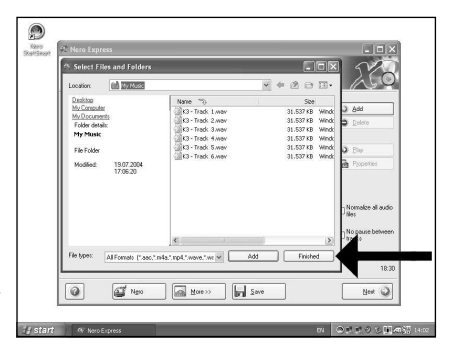

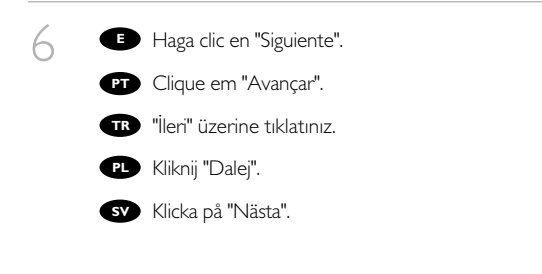

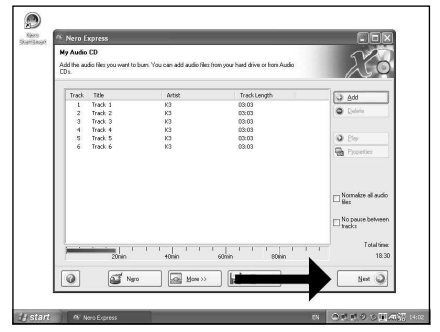

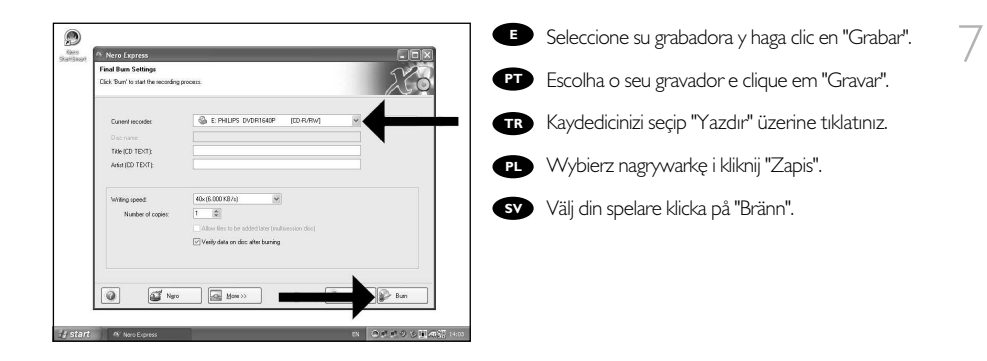

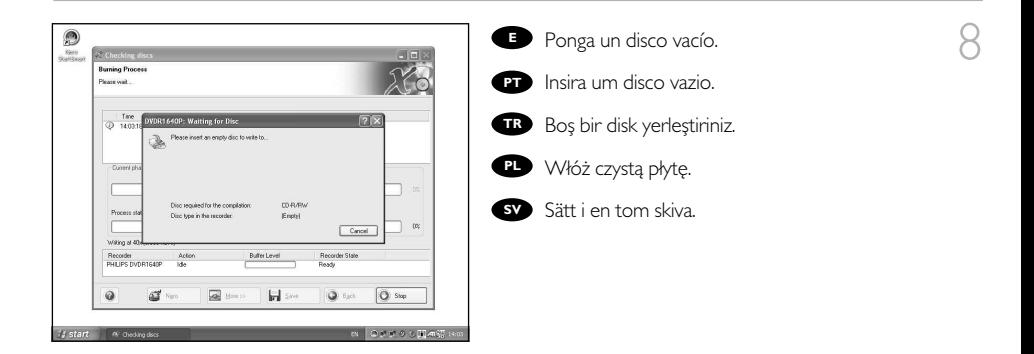

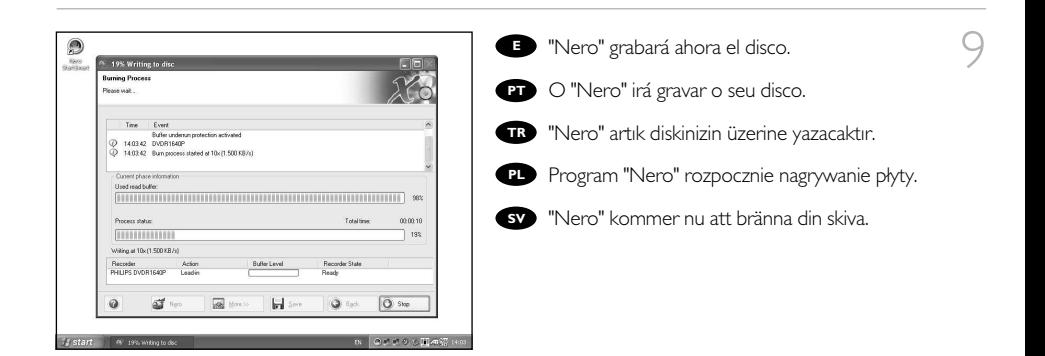

10 Enhorabuena, su disco se ha grabado correctamente. Haga clic en "Aceptar". Ahora puede **E** cerrar la aplicación.

> Parabéns, o seu disco foi gravado com êxito. **CET** Parabéns, o seu disco foi gravado com (<br>Clique em "OK". Agora, você poderá fechar o aplicativo.

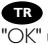

Tebrikler, diskinize başarıyla yazdırıldı. **TB** Tebrikler, diskinize başarıyla yazdırıl<br>"OK" üzerine tıklatınız. Şimdi uygulamadan çıkabilirsiniz.

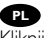

Gratulacje! Zapis płyty zakończył się pomyślnie. Kliknij "OK". Możesz zakończyć pracę programu. **PL**

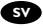

Grattis! din skiva har bränts utan fel. **SV**Klicka på "OK". Du kan avsluta programmet nu.

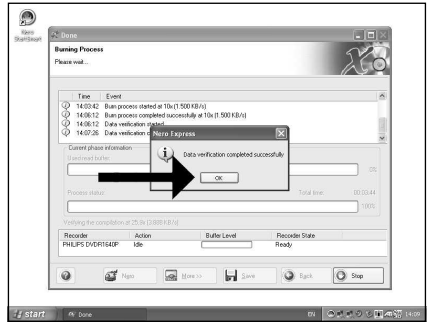

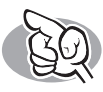

# **Garantía,Seguridad y Medioambiente**

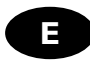

## **¿Cómo encontrar información sobre la garantía?**

- Vuelva a colocar el disco de Nero y haga clic en "salir".
- 2 Haga clic en el icono "Mi PC" del escritorio o bien haga clic en "Inicio" y "Mi PC".
- 3 Haga clic con el botón derecho del ratón en el<br>3 Haga "Nem" valitaller p icono "Nero" y elija "Explorar".
- 4 Seleccione la carpeta "Philips Warranty", en la que encontrará los documentos de la garantía. Si no dispone de Adobe Acrobat Reader, podrá encontrarlo en la carpeta "Acrobat Reader" en este disco o descargarlo gratuitamente por Internet desde http://www.adobe.com

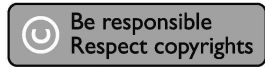

"La realización de copias no autorizadas de materiales protegidos contra copias, incluyendo programas de ordenador, archivos, emisiones y grabaciones de sonido, puede ser una violación de derechos de propiedad intelectual y constituir un delito. Este equipo no debe ser utilizado para dicho propósito."

#### **Indicativo WEEE: "Información al consumidor"**

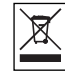

#### Desecho del producto antiguo

El producto se ha diseñado y fabricado con materiales y componentes de alta calidad, que se pueden reciclar y volver a utilizar.

Cuando este símbolo de contenedor de ruedas tachado se muestra en un producto indica que éste cumple la directiva europea 2002/96/EC.

Obtenga información sobre la recogida selectiva local de productos eléctricos y electrónicos. Cumpla con la normativa local y no deseche los productos antiguos con los desechos domésticos. El desecho correcto del producto antiguo ayudará a evitar consecuencias negativas para el medioambiente y la salud humana.

#### **ADVERTENCIA**

Las bolsas de plástico pueden ser peligrosas. Para evitar el peligro de asfixia no dejar este saco al alcance de los niños.

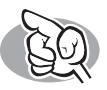

# **Garantia,Segurança e Ambiente**

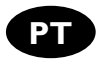

### **Como encontrar informações sobre garantia?**

- 1 Insira o disco do Nero novamente e clique em "Sair".
- 2 Clique no ícone "Meu computador" na área de trabalho ou clique em "Iniciar", "Meu computador".
- 3 Clique com o botão direito do mouse no ícone "Nero" e escolha "Explorar".
- 4 Escolha a pasta "Phlips Warranty" (Garantia Philips) onde você encontrará os documentos de garantia. Caso você não tenha o Adobe Acrobat Reader, poderá encontrá-lo na pasta "Acrobat Reader" neste disco ou gratuitamente no site http://www.adobe.com

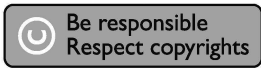

"A cópia não autorizada de material protegido por direitos autorais, incluindo programas de computação, arquivos, transmissões e gravações de áudio poderá infringir direitos autorais e constituir crime.

Este equipamento não deve ser usado para tais propósitos."

#### **Marca WEEE: "Informações ao consumidor"**

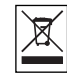

#### Eliminação do seu antigo produto

O seu produto foi desenhado e fabricado com matérias-primas e componentes de alta qualidade, que podem ser reciclados e reutilizados.

Quando este símbolo, com um latão traçado, está afixado a um produto significa que o produto é abrangido pela Directiva Europeia 2002/96/EC.

Informe-se acerca do sistema de recolha selectiva local para produtos eléctricos e electrónicos. Aja de acordo com os regulamentos locais e não descarte os seus antigos produtos com o lixo doméstico comum. A correcta eliminação do seu antigo produto ajuda a evitar potenciais consequências negativas para o meio ambiente e para a saúde pública.

#### **AVISO**

Embalagens plásticas podem ser perigosas. Para evitar o risco de sufocação, mantenha esta embalagem fora do alcance de bebês e crianças pequenas.

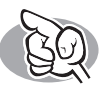

# **Garanti,Güvenlik,Ortam/Çevre**

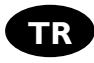

## **Garanti bilgisi nasıl bulunur?**

1 Nero diskini yeniden yerleştirip, "çık" üzerine tıklatınız.

2 Masaüstünüzde "Bilgisayarım" ikonu/simgesi üzerine tıklatınız ya da "Başlat", "Bilgisayarım" üzerine tıklatınız.

- "Nero" ikonu/simgesi üzerine sağ fare düğmesi ile
- tıklatıp "Araştır"ıı seçiniz.

"Philips Garanti" klasörünü seçtiğinizde garanti belgelerini bulacaksınız. Adobe Acrobat Reader yazılımınız yok ise, bu disk üzerindeki "Acrobat Reader" klasöründe onu bulabilirsiniz ya da http://www.adobe.com web sitesinden ücretsiz olarak edinebilirsiniz.

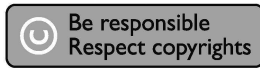

"Bilgisayar programlari, dosyalar, yayimlar ve ses kayitlari dahil kopyalanmasi korunan bilgilerin yetkisiz kopyalanmasi, kopya haklarna tecavüz olarak kabul edilebilir ve cezalandirilmasi gereken bir suçu olusturabilir. Bu cihaz bu gibi amaçlarla kullanilmamalidir."

#### **WEEE İşareti: "Tüketicinin Bilgisine"**

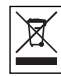

#### Eski ürününüzün atılması

Ürününüz, geri dönüşüme tabi tutulabilen ve yeniden kullanılabilen, yüksek kalitede malzeme ve parçalardan tasarlanmış ve üretilmiştir.

Bir ürüne, çarpı işaretli tekerlekli çöp arabası işaretli etiket yapıştırılması, söz konusu ürünün 2002/96/EC sayılı Avrupa Yönergesi kapsamına alınması anlamına gelir.

Lütfen, elektrikli ve elektronik ürünlerin toplanması ile ilgili bulunduğunuz yerdeki sistem hakkında bilgi edinin.

Lütfen, yerel kurallara uygun hareket edin ve eskiyen ürünlerinizi, normal evsel atıklarınızla birlikte atmayın. Eskiyen ürününüzün atık işlemlerinin doğru biçimde gerçekleştirilmesi, çevre ve insan sağlığı üzerinde olumsuz etkilere yol açılmasını önlemeye yardımcı olacaktır.

#### **UYARI**

Plastik torbalar, tehlikeli olabilir.

Boğulma tehlikesini önlemek için, bu torbayı, bebeklerden ve küçük çocuklardan uzakta tutunuz.

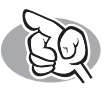

# **Gwarancja, Bezpieczeństwo, Ochrona środowiska**

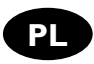

## **Wyświetlanie informacji o gwarancji**

- Ponownie włóż płytę programu Nero i kliknij "Zakończ".
- Kliknij ikonę "Mój komputer" na pulpicie lub kliknij "Start", "Mój komputer".
- Kliknij prawym przyciskiem myszy ikonę "Nero" i wybierz "Eksploruj".
- Otwórz folder "Philips Warranty", w którym znajdziesz dokumentację gwarancyjną. Jeśli nie masz programu Adobe Acrobat Reader, możesz go znaleźć w folderze "Acrobat Reader" na tej płycie lub pobrać bezpłatnie z witryny http://www.adobe.com

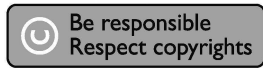

"Dokonywanie nielegalnych kopii materialów chronionych przez prawo autorskie, w tym programów komputerowych, zbiorów, przekazów radiowych i nagran moze stanowic naruszenie praw autorskich i czyn zabroniony prawem karnym. Ten sprzet nie moze byc uzywany w takich celach."

#### **Oznaczenie WEEE: "Informacje dla użytkownika"**

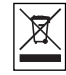

#### Usuwanie zużytych produktów

Niniejszy produkt został zaprojektowany i wykonany w oparciu o wysokiej jakości materiały i podzespoły, które poddane recyklingowi mogą być ponownie użyte.

Jeśli na produkcie znajduje się symbol przekreślonego pojemnika na śmieci na kółkach, podlega on postanowieniom dyrektywy 2002/96/WE.

Należy zapoznać się lokalnymi zasadami zbiórki i segregacji sprzętu elektrycznego i elektronicznego.

Należy przestrzegać lokalnych przepisów i nie wyrzucać zużytych produktów elektronicznych wraz z normalnymi odpadami gospodarstwa domowego. Prawidłowe składowanie zużytych produktów pomaga ograniczyć ich szkodliwy wpływ na środowisko naturalne i zdrowie ludzi.

#### **OSTRZEŻENIE**

Torby plastikowe mogą być niebezpieczne.

Aby uniknąć ryzyka uduszenia, należy przechowywać torby z dala od niemowląt i małych dzieci.

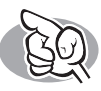

# **Garanti,Säkerhet och Miljö**

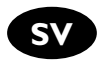

## **Visa garantiinformation**

1 Sätt i Nero-skivan igen och klicka på "avsluta".

Klicka på ikonen "Den här datorn" på skrivbordet eller klicka på "Start", "Den här datorn".

3 Högerklicka på "Nero"-ikonen och välj "Utforska".

Välj mappen "Phlips Warranty" där du hittar alla garantidokument. Om du inte har Adobe Acrobat Reader, finns det i

mappen "Acrobat Reader" på den här skivan eller hämta den gratis på http://www.adobe.com

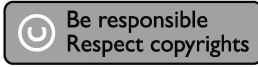

"Det kan vara straffbart att kränka andras upphovsrättigheter vid olovlig framställning av kopior av kopieringsbeskyddat material, såsom dataprogram, filer, tv utsändningar och ljudupptagningar. Denna produkt får icke användas till dessa ändamål."

#### **WEEE-märkning: "Information till konsumenten"**

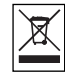

#### Kassering av din gamla produkt

Produkten är utvecklad och tillverkad av högkvalitativa material och komponenter som kan både återvinnas och återanvändas.

När den här symbolen med en överkryssad papperskorg visas på produkten innebär det att produkten omfattas av det europeiska direktivet 2002/96/EG.

Ta reda på var du kan hitta närmaste återvinningsstation för elektriska och elektroniska produkter. ölj de lokala reglerna och släng inte dina gamla produkter i det vanliga hushållsavfallet.

Genom att kassera dina gamla produkter på rätt sätt kan du bidra till att minska eventuella negativa effekter på miljö och hälsa.

#### **VARNING!**

Plastpåsar kan vara livsfarliga. Undanhåll den här påsen från små barn för att förebygga kvävningsrisk.

# **Safety Precautions**

USA/Canada:This player is for use only with IBM compatible UL listed Personal Computers or Macintosh UL listed workstations, weighing less than 18 kg.

#### **LASER SAFETY**

This unit employs a laser. Do not remove the cover or attempt to service this device when connected due to the possibility of eye damage.

#### **LASER-SICHERHEIT**

In das Gerät ist ein Laser eingebaut. Nehmen Sie die Abdeckung nicht ab und versuchen Sie nicht, das Gerät zu reparieren, solange es angeschlossen ist. Es besteht die Gefahr einer Augenverletzung.

#### **CAUTION**

USE OF CONTROLS OR ADJUSTMENTS OR PERFORMANCE OF PROCEDURES OTHER THAN THOSE SPECIFIED HEREIN MAY RESULT IN HAZARDOUS LASER RADIATION EXPOSURE.

#### **WARNUNG**

DIE VORNAHME VON REGELUNGEN ODER EINSTELLUNGEN ODER DIE DURCHFÜHRUNG VON VERFAHREN, DIE NICHT IN DIESEM DOKUMENT (DIESER BESCHREIBUNG; IM NACH-STEHENDEN TEXT) ANGEGEBEN SIND, KANN EINE GEFÄHRLICHE EINWIRKUNG VON LASERSTRAHLUNG ZUR FOLGE HABEN.

**CLASS 1 LASER PRODUCT KLASS 1 LASERAPPARAT**

**LUOKAN I LASERLAITE**

**KLASSE 1 LASER-PRODUKT** 

**CAUTION** INVISIBLE LASER RADIATION. WHEN OPEN AVOID EXPOSURE TO BEAM **VARO!** AVATTAESSA OLET ALTTIINA NÄKYVÄLLE JA NÄKYMÄTTÖMÄLLE LASER SÄTEILYLLE. ÄLÄ KATSO SÄTEESEEN **VARNING** OSYNLIG LASERSTRÅLNING NÄR DENNA DEL ÄR ÖPPNAD BETRAKTA EJ STRÅLEN **ADVERSEL** USYNLIG LASERSTRÅLING NÅR DEKSEL ÅPNES UNNGÅ EKSPONERING FOR STRÅLEN **DANGER** INVISIBLE LASER RADIATION. WHEN OPEN AVOID DIRECT EXPOSURE TO BEAM **VORSICHT** UNSICHTBARE LASERSTRAHLUNG WENN ABDECKUNG GEÖFFNET NICHT DEM STRAHL AUSSETZEN

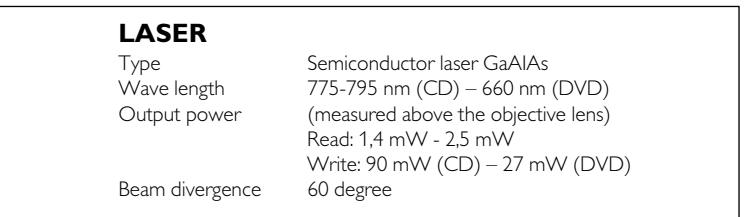

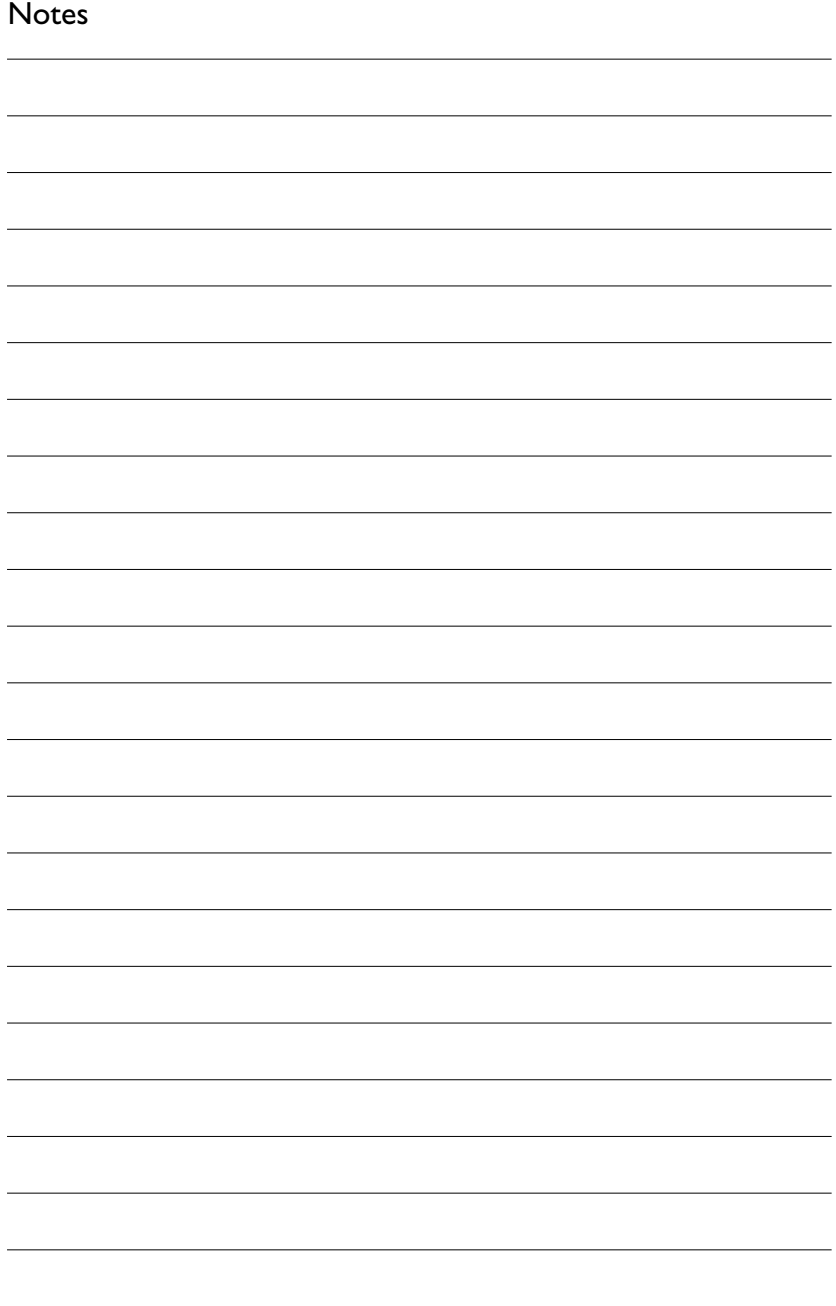

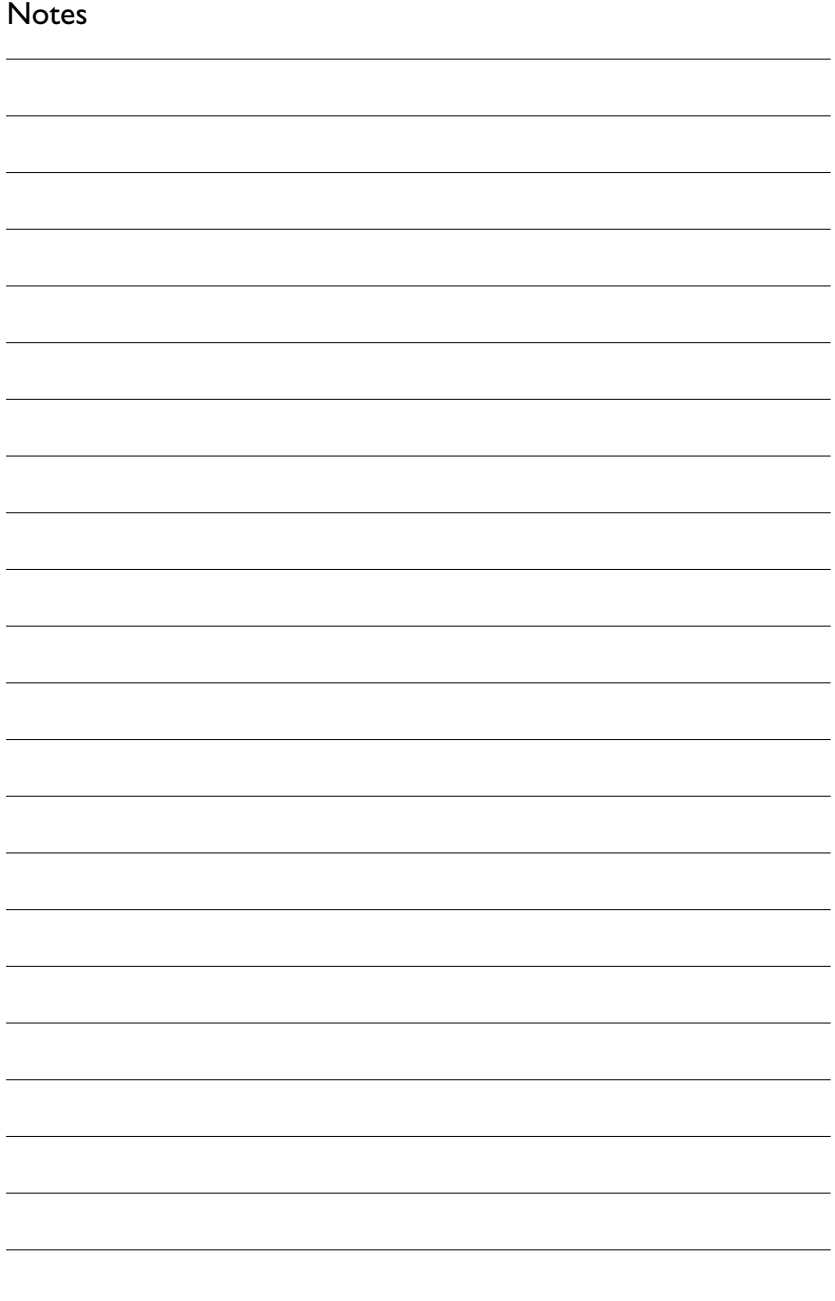

Additional information available at our website: www.philips.com/support

Specifications subject to change without notice. All dimensions shown are approximate. © 2005 Koninklijke Philips Electronics N.V.

All rights reserved.

Reproduction, copying, usage, modifying, hiring, renting,

public performance, transmission and/or broadcasting in whole or part is prohibited without the written consent of Philips Electronics N.V.

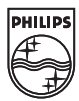

9305 125 2473.7